Teldat SA Manual

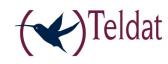

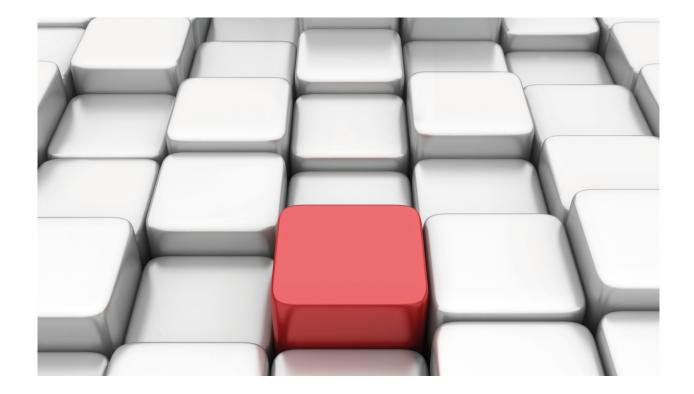

# **Bridge**

Teldat-Dm 717-I

Copyright© Version 11.04 Teldat SA

Manual Teldat SA

### **Legal Notice**

Warranty

This publication is subject to change.

Teldat offers no warranty whatsoever for information contained in this manual.

Teldat is not liable for any direct, indirect, collateral, consequential or any other damage connected to the delivery, supply or use of this manual.

# **Table of Contents**

| I         | Related Documents                                            |
|-----------|--------------------------------------------------------------|
| Chapter 1 | Fundamentals of Bridging                                     |
| 1.1       | About Bridges                                                |
| 1.2       | Bridges and Routers                                          |
| 1.2.1     | Router Connections                                           |
| 1.2.2     | Bridge Connections                                           |
| 1.2.3     | Advantages of Bridging                                       |
| 1.2.4     | Bridging Interfaces                                          |
| 1.3       | Bridges methods                                              |
| 1.4       | How Bridges Work                                             |
| 1.4.1     | Example 1: Local Bridge Connecting Two LANs                  |
| 1.4.2     | Example 2: Remote Bridging over a Serial Link                |
| 1.4.3     | MAC Bridge Frame Formats                                     |
| 1.4.4     | CSMA/CD (Ethernet) MAC Frames                                |
| 1.4.5     | Token Ring MAC Frames                                        |
| Chapter 2 | Using Transparent Bridging (STB)                             |
| 2.1       | About STB                                                    |
| 2.2       | Routers and STB                                              |
| 2.3       | Enabling STB                                                 |
| 2.4       | How STB Works                                                |
| 2.5       | Shaping the Spanning Tree                                    |
| 2.6       | Spanning Tree Bridges and Ethernet Packet Format Translation |
| Chapter 3 | Using Source Route Bridging (SRB)                            |
| 3.1       | About SRB                                                    |
| 3.2       | Enabling SRB                                                 |
| 3.3       | How SRB Works                                                |
| 3.4       | SRB Frame Formats                                            |
| 3.5       | The Spanning Tree Explore Option                             |
| 3.5.1     | Simulating a Spanning Tree Network                           |
| 3.6       | SRB and Frame Relay                                          |
| Chapter 4 | Using Source Route-Transparent Bridge (SR-TB)                |
| 4.1       | About SR-TB Conversion                                       |
| 4.2       | Enabling SR-TB                                               |
| 4.3       | How SR-TB Conversion Works                                   |

Teldat SA

| 9.2.3                                                                                                    | BAN                                                                                                    |
|----------------------------------------------------------------------------------------------------|----------------------------------------------------------------------------------------------------|
| 9.2.4                                                                                                    | BRIDGE                                                                                                    |
| 9.2.5                                                                                                    | BRIDGE-NUMBER                                                                                                    |
| 9.2.6                                                                                                    | BRIDGE-PROTOCOL                                                                                                    |
| 9.2.7                                                                                                    | DLS                                                                                                    |
| 9.2.8                                                                                                    | DUPLICATE                                                                                                    |
| 9.2.9                                                                                                    | ETHERTYPE-IBMRT-PC                                                                                                    |
| 9.2.10                                                                                                    | FA-GA-MAPPING                                                                                                    |
| 9.2.11                                                                                                    | FAST-IRB                                                                                                    |
| 9.2.12                                                                                                    | IBM8209_SPANNING_TREE                                                                                                    |
| 9.2.13                                                                                                    | IRB                                                                                                    |
| 9.2.14                                                                                                    | LIST                                                                                                    |
| 9.2.15                                                                                                    | MAPPING                                                                                                    |
| 9.2.16                                                                                                    | NAME-CACHING                                                                                                    |
| 9.2.17                                                                                                    | NETBIOS                                                                                                    |
| 9.2.18                                                                                                    | NO                                                                                                    |
| 9.2.19                                                                                                    | PORT                                                                                                    |
| 9.2.20                                                                                                    | PROTOCOL-FILTER                                                                                                    |
| 9.2.21                                                                                                    | ROUTE-PROTOCOL                                                                                                    |
| 9.2.22                                                                                                    | SET                                                                                                    |
| 9.2.23                                                                                                    | SOURCE-ROUTING                                                                                                    |
| 9.2.24                                                                                                    | SPANNING-TREE-EXPLORER                                                                                                    |
| 9.2.25                                                                                                    | SR-TB-CONVERSION                                                                                                    |
| 9.2.26                                                                                                    | STP                                                                                                    |
| 9.2.27                                                                                                    | TRANSPARENT                                                                                                    |
|                                                                                                    |                                                                                                    |
| 9.2.28                                                                                                    | UB-CAPSULATION                                                                                                    |
| 9.2.28<br>9.2.29                                                                                                    | UB-CAPSULATION                                                                                                    |
|                                                                                                    | VIRTUAL-BRIDGE                                                                                                    |
| 9.2.29                                                                                                    | VIRTUAL-BRIDGE68VIRTUAL-SEGMENT66                                                                                                    |
| 9.2.29<br>9.2.30<br>9.2.31                                                                                                   | VIRTUAL-BRIDGE                                                                                                    |
| 9.2.29<br>9.2.30                                                                                                    | VIRTUAL-BRIDGE68VIRTUAL-SEGMENT66                                                                                                    |
| 9.2.29<br>9.2.30<br>9.2.31                                                                                                   | VIRTUAL-BRIDGE                                                                                                    |
| 9.2.29<br>9.2.30<br>9.2.31<br>9.2.32                                                                                         | VIRTUAL-BRIDGE       68         VIRTUAL-SEGMENT       66         VLAN       6         EXIT       6                                                                                                    |
| 9.2.29<br>9.2.30<br>9.2.31<br>9.2.32<br>Chapter 10                                                                           | VIRTUAL-BRIDGE         66           VIRTUAL-SEGMENT         66           VLAN         6           EXIT         6           Bridge Monitoring         67           Accessing Bridge Monitoring         67                                                                                                    |
| 9.2.29<br>9.2.30<br>9.2.31<br>9.2.32<br>Chapter 10<br>10.1<br>10.2                                                           | VIRTUAL-BRIDGE         68           VIRTUAL-SEGMENT         66           VLAN         6           EXIT         6           Bridge Monitoring         67           Accessing Bridge Monitoring         6           Bridge Monitoring Commands         6                                                                                                    |
| 9.2.29<br>9.2.30<br>9.2.31<br>9.2.32<br>Chapter 10<br>10.1<br>10.2<br>10.2.1                                                 | VIRTUAL-BRIDGE         68           VIRTUAL-SEGMENT         66           VLAN         6           EXIT         6           Bridge Monitoring         67           Accessing Bridge Monitoring         6           Bridge Monitoring Commands         6           ? (HELP)         6                                                                                                    |
| 9.2.29 9.2.30 9.2.31 9.2.32  Chapter 10 10.1 10.2 10.2.1 10.2.2                                                              | VIRTUAL-BRIDGE       68         VIRTUAL-SEGMENT       66         VLAN       6         EXIT       6         Bridge Monitoring       67         Accessing Bridge Monitoring       6         Bridge Monitoring Commands       6         ? (HELP)       6         LIST       6                                                                                                    |
| 9.2.29 9.2.30 9.2.31 9.2.32  Chapter 10 10.1 10.2 10.2.1 10.2.2 10.2.3                                                       | VIRTUAL-BRIDGE       68         VIRTUAL-SEGMENT       66         VLAN       6         EXIT       6         Bridge Monitoring       67         Accessing Bridge Monitoring       6         Bridge Monitoring Commands       6         ? (HELP)       6         LIST       6         VIRTUAL-BRIDGE       68                                                                                                    |
| 9.2.29 9.2.30 9.2.31 9.2.32  Chapter 10 10.1 10.2 10.2.1 10.2.2                                                              | VIRTUAL-BRIDGE       68         VIRTUAL-SEGMENT       66         VLAN       6         EXIT       6         Bridge Monitoring       67         Accessing Bridge Monitoring       6         Bridge Monitoring Commands       6         ? (HELP)       6         LIST       6         VIRTUAL-BRIDGE       68         EXIT       68                                                                                                    |
| 9.2.29 9.2.30 9.2.31 9.2.32  Chapter 10 10.1 10.2 10.2.1 10.2.2 10.2.3                                                       | VIRTUAL-BRIDGE       68         VIRTUAL-SEGMENT       66         VLAN       6         EXIT       6         Bridge Monitoring       67         Accessing Bridge Monitoring       6         Bridge Monitoring Commands       6         ? (HELP)       6         LIST       6         VIRTUAL-BRIDGE       68                                                                                                    |
| 9.2.29 9.2.30 9.2.31 9.2.32  Chapter 10 10.1 10.2 10.2.1 10.2.2 10.2.3 10.2.4                                                | VIRTUAL-BRIDGE       68         VIRTUAL-SEGMENT       66         VLAN       6         EXIT       6         Bridge Monitoring       67         Accessing Bridge Monitoring       6         Bridge Monitoring Commands       6         ? (HELP)       6         LIST       6         VIRTUAL-BRIDGE       68         EXIT       68                                                                                                    |
| 9.2.29 9.2.30 9.2.31 9.2.32  Chapter 10 10.1 10.2 10.2.1 10.2.2 10.2.3 10.2.4 10.3                                           | VIRTUAL-BRIDGE       66         VIRTUAL-SEGMENT       66         VLAN       6         EXIT       6         Bridge Monitoring       67         Accessing Bridge Monitoring       6         Bridge Monitoring Commands       6         ? (HELP)       6         LIST       6         VIRTUAL-BRIDGE       6         EXIT       6         Monitoring commands for a Bridge entity       6                                                                                                    |
| 9.2.29 9.2.30 9.2.31 9.2.32  Chapter 10 10.1 10.2 10.2.1 10.2.2 10.2.3 10.2.4 10.3 10.3.1                                    | VIRTUAL-BRIDGE       66         VIRTUAL-SEGMENT       66         VLAN       6         EXIT       6         Bridge Monitoring       67         Accessing Bridge Monitoring       6         Bridge Monitoring Commands       6         ? (HELP)       6         LIST       6         VIRTUAL-BRIDGE       66         EXIT       6         Monitoring commands for a Bridge entity       66         ? (HELP)       66                                                                                                    |
| 9.2.29 9.2.30 9.2.31 9.2.32  Chapter 10 10.1 10.2 10.2.1 10.2.2 10.2.3 10.2.4 10.3 10.3.1 10.3.2                             | VIRTUAL-BRIDGE       68         VIRTUAL-SEGMENT       66         VLAN       6         EXIT       6         Bridge Monitoring       67         Accessing Bridge Monitoring       6         Bridge Monitoring Commands       6         ? (HELP)       6         LIST       6         VIRTUAL-BRIDGE       66         EXIT       6         Monitoring commands for a Bridge entity       6         ? (HELP)       6         ADD       6                                                                                        |
| 9.2.29 9.2.30 9.2.31 9.2.32  Chapter 10 10.1 10.2 10.2.1 10.2.2 10.2.3 10.2.4 10.3 10.3.1 10.3.2 10.3.3                      | VIRTUAL-BRIDGE       66         VIRTUAL-SEGMENT       66         VLAN       66         EXIT       60         Bridge Monitoring       67         Accessing Bridge Monitoring       66         Bridge Monitoring Commands       66         ? (HELP)       66         LIST       66         VIRTUAL-BRIDGE       66         EXIT       66         Monitoring commands for a Bridge entity       66         ? (HELP)       66         ADD       66         BAN       66                                                         |
| 9.2.29 9.2.30 9.2.31 9.2.32  Chapter 10 10.1 10.2 10.2.1 10.2.2 10.2.3 10.2.4 10.3 10.3.1 10.3.2 10.3.3 10.3.4               | VIRTUAL-BRIDGE       68         VIRTUAL-SEGMENT       66         VLAN       66         EXIT       66         Bridge Monitoring       67         Accessing Bridge Monitoring       66         Bridge Monitoring Commands       66         ? (HELP)       66         LIST       66         VIRTUAL-BRIDGE       68         EXIT       66         Monitoring commands for a Bridge entity       66         ? (HELP)       66         ADD       66         BAN       66         CACHE       76                                  |
| 9.2.29 9.2.30 9.2.31 9.2.32  Chapter 10 10.1 10.2 10.2.1 10.2.2 10.2.3 10.2.4 10.3 10.3.1 10.3.2 10.3.3 10.3.4 10.3.5        | VIRTUAL-BRIDGE       66         VIRTUAL-SEGMENT       66         VLAN       66         EXIT       66         Bridge Monitoring       67         Accessing Bridge Monitoring       66         Bridge Monitoring Commands       66         ? (HELP)       66         LIST       66         VIRTUAL-BRIDGE       66         EXIT       66         Monitoring commands for a Bridge entity       66         ? (HELP)       66         ADD       66         BAN       66         CACHE       76         CLEAR       76           |
| 9.2.29 9.2.30 9.2.31 9.2.32  Chapter 10 10.1 10.2 10.2.1 10.2.2 10.2.3 10.2.4 10.3 10.3.1 10.3.2 10.3.3 10.3.4 10.3.5 10.3.6 | VIRTUAL-BRIDGE       66         VIRTUAL-SEGMENT       66         VLAN       6         EXIT       6         Bridge Monitoring       67         Accessing Bridge Monitoring       6         Bridge Monitoring Commands       6         ? (HELP)       6         LIST       6         VIRTUAL-BRIDGE       66         EXIT       6         Monitoring commands for a Bridge entity       6         ? (HELP)       6         ADD       6         BAN       6         CACHE       7         CLEAR       7         DELETE       7 |

| 10.3.11                                                                                                    | NETBIOS                                                                                                    |
|----------------------------------------------------------------------------------------------------|----------------------------------------------------------------------------------------------------|
|                                                                                                    | SPANNING TREE                                                                                                    |
| 10.3.12                                                                                                    | EXIT                                                                                                    |
|                                                                                                    |                                                                                                    |
| Chapter 11                                                                                                    | Using NetBIOS                                                                                                    |
| 11.1                                                                                                    | About NetBIOS                                                                                                    |
| 11.1.1                                                                                                    | NetBIOS Names                                                                                                    |
| 11.1.2                                                                                                    | NetBIOS Name Conflict Resolution                                                                                                    |
| 11.1.3                                                                                                    | NetBIOS Sessions Setup Procedure                                                                                                    |
| 11.2                                                                                                    | Reducing NetBIOS Traffic                                                                                                    |
| 11.2.1                                                                                                    | Frame Type Filtering                                                                                                    |
| 11.2.2                                                                                                    | Configuring Frame Type Filtering                                                                                                    |
| 11.2.3                                                                                                    | Duplicate Frame Filtering                                                                                                    |
| 11.2.4                                                                                                    | How Duplicate Frame Filtering Works                                                                                                    |
| 11.2.5                                                                                                    | Configuring Duplicate Frame Filtering                                                                                                    |
| 11.2.6                                                                                                    | Response Frame Filtering                                                                                                    |
| 11.2.7                                                                                                    | Response Frame Filtering for DLSw                                                                                                    |
| 11.2.8                                                                                                    | NetBIOS Name Caching and Route Caching                                                                                                    |
| 11.2.9                                                                                                    | Enabling Caching                                                                                                    |
| 11.2.10                                                                                                    | Types of Name Cache Entries                                                                                                    |
| 11.2.11                                                                                                    | Adding Name Cache Entries                                                                                                    |
| 11.2.12                                                                                                    | Setting Cache Parameters                                                                                                    |
| 11.2.13                                                                                                    | Displaying Cache Entries                                                                                                    |
| 11.2.14                                                                                                    | NetBIOS Name Filtering                                                                                                    |
| 11.2.15                                                                                                    | NetBIOS Byte Filtering                                                                                                    |
|                                                                                                    |                                                                                                    |
| Chapter 12                                                                                                    |                                                                                                    |
| Onapier 12                                                                                                    | NetBIOS Filtering and Caching commands                                                                                                    |
| 12.1                                                                                                    |                                                                                                    |
| 12.1                                                                                                    | About NetBIOS Configuration and Monitoring Commands                                                                                                    |
| 12.1                                                                                                    | About NetBIOS Configuration and Monitoring Commands                                                                                                    |
| 12.1<br>12.2<br>12.2.1                                                                                                    | About NetBIOS Configuration and Monitoring Commands                                                                                                    |
| 12.1<br>12.2<br>12.2.1<br>12.2.2                                                                                                   | About NetBIOS Configuration and Monitoring Commands                                                                                                    |
| 12.1<br>12.2<br>12.2.1<br>12.2.2<br>12.2.3                                                                                         | About NetBIOS Configuration and Monitoring Commands                                                                                                    |
| 12.1<br>12.2<br>12.2.1<br>12.2.2<br>12.2.3<br>12.2.4                                                                               | About NetBIOS Configuration and Monitoring Commands                                                                                                    |
| 12.1<br>12.2<br>12.2.1<br>12.2.2<br>12.2.3<br>12.2.4<br>12.2.5                                                                     | About NetBIOS Configuration and Monitoring Commands                                                                                                    |
| 12.1<br>12.2<br>12.2.1<br>12.2.2<br>12.2.3<br>12.2.4<br>12.2.5<br>12.2.6                                                           | About NetBIOS Configuration and Monitoring Commands                                                                                                    |
| 12.1<br>12.2<br>12.2.1<br>12.2.2<br>12.2.3<br>12.2.4<br>12.2.5<br>12.2.6                                                           | About NetBIOS Configuration and Monitoring Commands                                                                                                    |
| 12.1<br>12.2<br>12.2.1<br>12.2.2<br>12.2.3<br>12.2.4<br>12.2.5<br>12.2.6                                                           | About NetBIOS Configuration and Monitoring Commands                                                                                                    |
| 12.1<br>12.2<br>12.2.1<br>12.2.2<br>12.2.3<br>12.2.4<br>12.2.5<br>12.2.6                                                           | About NetBIOS Configuration and Monitoring Commands 102  Configuring NetBIOS Filtering and Caching 102  Configuring NetBIOS for DLSw 102  Adding Name Cache Entries for DLSw Neighbors 102  Opening NetBIOS SAPs 102  Setting a Priority for SNA and NetBIOS Sessions 103  Setting the Maximum NetBIOS Frame Size 103  Setting the Memory Allocation for NetBIOS UI Frames 104  Configuring NetBIOS 104  NetBIOS Configuration Commands 104                                                                                                    |
| 12.1<br>12.2<br>12.2.1<br>12.2.2<br>12.2.3<br>12.2.4<br>12.2.5<br>12.2.6<br>12.3<br>12.3.1<br>12.3.2<br>12.3.3                     | About NetBIOS Configuration and Monitoring Commands 102  Configuring NetBIOS Filtering and Caching 102  Configuring NetBIOS for DLSw 102  Adding Name Cache Entries for DLSw Neighbors 102  Opening NetBIOS SAPs 102  Setting a Priority for SNA and NetBIOS Sessions 103  Setting the Maximum NetBIOS Frame Size 103  Setting the Memory Allocation for NetBIOS UI Frames 104  Configuring NetBIOS 104  Accessing the NetBIOS configuration menu 104  NetBIOS Configuration Commands 104  ? (HELP) 105                                                                                                    |
| 12.1<br>12.2<br>12.2.1<br>12.2.2<br>12.2.3<br>12.2.4<br>12.2.5<br>12.2.6<br>12.3<br>12.3.1<br>12.3.2                               | About NetBIOS Configuration and Monitoring Commands 102  Configuring NetBIOS Filtering and Caching 102  Configuring NetBIOS for DLSw 102  Adding Name Cache Entries for DLSw Neighbors 102  Opening NetBIOS SAPs 102  Setting a Priority for SNA and NetBIOS Sessions 103  Setting the Maximum NetBIOS Frame Size 103  Setting the Memory Allocation for NetBIOS UI Frames 104  Configuring NetBIOS 104  NetBIOS Configuration Commands 104                                                                                                    |
| 12.1<br>12.2<br>12.2.1<br>12.2.2<br>12.2.3<br>12.2.4<br>12.2.5<br>12.2.6<br>12.3<br>12.3.1<br>12.3.2<br>12.3.3                     | About NetBIOS Configuration and Monitoring Commands 102  Configuring NetBIOS Filtering and Caching 102  Configuring NetBIOS for DLSw 102  Adding Name Cache Entries for DLSw Neighbors 102  Opening NetBIOS SAPs 102  Setting a Priority for SNA and NetBIOS Sessions 103  Setting the Maximum NetBIOS Frame Size 103  Setting the Memory Allocation for NetBIOS UI Frames 104  Configuring NetBIOS 104  Accessing the NetBIOS configuration menu 104  NetBIOS Configuration Commands 104  ? (HELP) 105                                                                                                    |
| 12.1<br>12.2<br>12.2.1<br>12.2.2<br>12.2.3<br>12.2.4<br>12.2.5<br>12.2.6<br>12.3<br>12.3.1<br>12.3.2<br>12.3.3<br>12.3.4           | About NetBIOS Configuration and Monitoring Commands 102  Configuring NetBIOS Filtering and Caching 102  Configuring NetBIOS for DLSw 102  Adding Name Cache Entries for DLSw Neighbors 102  Opening NetBIOS SAPs 102  Setting a Priority for SNA and NetBIOS Sessions 103  Setting the Maximum NetBIOS Frame Size 103  Setting the Memory Allocation for NetBIOS UI Frames 104  Configuring NetBIOS 104  Accessing the NetBIOS configuration menu 104  NetBIOS Configuration Commands 104  ? (HELP) 105  ADD 102                                                                                                    |
| 12.1<br>12.2<br>12.2.1<br>12.2.2<br>12.2.3<br>12.2.4<br>12.2.5<br>12.2.6<br>12.3<br>12.3.1<br>12.3.2<br>12.3.3<br>12.3.4<br>12.3.5 | About NetBIOS Configuration and Monitoring Commands       102         Configuring NetBIOS Filtering and Caching       102         Configuring NetBIOS for DLSw       102         Adding Name Cache Entries for DLSw Neighbors       102         Opening NetBIOS SAPs       102         Setting a Priority for SNA and NetBIOS Sessions       103         Setting the Maximum NetBIOS Frame Size       103         Setting the Memory Allocation for NetBIOS UI Frames       104         Configuring NetBIOS       104         Accessing the NetBIOS configuration menu       104         NetBIOS Configuration Commands       104         ? (HELP)       105         ADD       105         DELETE       106 |
| 12.1  12.2  12.2.1  12.2.2  12.2.3  12.2.4  12.2.5  12.2.6  12.3  12.3.1  12.3.2  12.3.3  12.3.4  12.3.5  12.3.6                   | About NetBIOS Configuration and Monitoring Commands 102  Configuring NetBIOS Filtering and Caching 102  Configuring NetBIOS for DLSw 102  Adding Name Cache Entries for DLSw Neighbors 102  Opening NetBIOS SAPs 102  Setting a Priority for SNA and NetBIOS Sessions 103  Setting the Maximum NetBIOS Frame Size 103  Setting the Memory Allocation for NetBIOS UI Frames 104  Configuring NetBIOS 104  Accessing the NetBIOS configuration menu 104  NetBIOS Configuration Commands 104  ? (HELP) 105  ADD 105  DELETE 106  DISABLE 100                                                                                                    |
| 12.1  12.2  12.2.1  12.2.2  12.2.3  12.2.4  12.2.5  12.2.6  12.3  12.3.1  12.3.2  12.3.3  12.3.4  12.3.5  12.3.6  12.3.7           | About NetBIOS Configuration and Monitoring Commands                                                                                                    |
| 12.1  12.2  12.2.1  12.2.2  12.2.3  12.2.4  12.2.5  12.2.6  12.3  12.3.1  12.3.2  12.3.3  12.3.4  12.3.5  12.3.6  12.3.7  12.3.8   | About NetBIOS Configuration and Monitoring Commands 102 Configuring NetBIOS Filtering and Caching 102 Configuring NetBIOS for DLSw 102 Adding Name Cache Entries for DLSw Neighbors 102 Opening NetBIOS SAPs 102 Setting a Priority for SNA and NetBIOS Sessions 103 Setting the Maximum NetBIOS Frame Size 103 Setting the Memory Allocation for NetBIOS UI Frames 104 Configuring NetBIOS 104 Accessing the NetBIOS configuration menu 104 NetBIOS Configuration Commands 104 ? (HELP) 105 ADD 105 DELETE 106 DISABLE 106 ENABLE 107                                                                                                    |

| 12.4.1     | Accessing the NetBIOS Monitoring Menu                                  |
|------------|------------------------------------------------------------------------|
| 12.4.2     | NetBIOS Monitoring Commands                                            |
| 12.4.3     | ? (HELP)                                                               |
| 12.4.4     | ADD                                                                    |
| 12.4.5     | DELETE                                                                 |
| 12.4.6     | DISABLE                                                                |
| 12.4.7     | ENABLE                                                                 |
| 12.4.8     | LIST                                                                   |
| 12.4.9     | SET                                                                    |
| 12.4.10    | EXIT                                                                   |
| Chapter 13 | Configuration and Monitoring NetBIOS Name and Byte Filters 127         |
| 13.1       | Accessing the NetBIOS Name and Byte Configuration and Monitoring menus |
| 13.2       | Setting Up NetBIOS Name and Byte Filters                               |
| 13.3       | NetBIOS Name and Byte Filter Configuration Commands                    |
| 13.3.1     | ? (HELP)                                                               |
| 13.3.2     | CREATE                                                                 |
| 13.3.3     | DELETE                                                                 |
| 13.3.4     | DISABLE                                                                |
| 13.3.5     | ENABLE                                                                 |
| 13.3.6     | FILTER-ON                                                              |
| 13.3.7     | LIST                                                                   |
| 13.3.8     | UPDATE                                                                 |
| 13.3.9     | EXIT                                                                   |
| 13.4       | NetBIOS Name and Byte Filter Monitoring Commands                       |
| 13.4.1     | ? (HELP)                                                               |
| 13.4.2     | LIST                                                                   |
| 13.4.3     | EXIT                                                                   |
| 13.5       | Byte-Filter-List Configuration Commands                                |
| 13.5.1     | ? (HELP)                                                               |
| 13.5.2     | ADD                                                                    |
| 13.5.3     | DEFAULT                                                                |
| 13.5.4     | DELETE                                                                 |
| 13.5.5     | LIST                                                                   |
| 13.5.6     | MOVE                                                                   |
| 13.5.7     | EXIT                                                                   |
| 13.6       | Name-Filter-List Configuration Commands                                |
| 13.6.1     | ? (HELP)                                                               |
| 13.6.2     | ADD                                                                    |
| 13.6.3     | DEFAULT                                                                |
| 13.6.4     | DELETE                                                                 |
| 13.6.5     | LIST                                                                   |
| 13.6.6     | MOVE                                                                   |
| 13.6.7     | EXIT                                                                   |
|            |                                                                        |
| Chapter 14 | Using MAC Filtering                                                    |

| 14.1       | About MAC Filtering                                            |
|------------|----------------------------------------------------------------|
| 14.2       | Using MAC Filtering Parameters                                 |
| 14.2.1     | Filter-Item Parameters                                         |
| 14.2.2     | filter-list Parameters                                         |
| 14.2.3     | Filter Parameters                                              |
| 14.3       | Using MAC Filtering Tags                                       |
|            |                                                                |
| Chapter 15 | Configuration and Monitoring MAC Filtering                     |
| 15.1       | Accessing the MAC Filtering Configuration and Monitoring menus |
| 15.2       | MAC Filtering Configuration Commands                           |
| 15.2.1     | ? (HELP)                                                       |
| 15.2.2     | ATTACH                                                         |
| 15.2.3     | CREATE                                                         |
| 15.2.4     | DEFAULT                                                        |
| 15.2.5     | DELETE                                                         |
| 15.2.6     | DETACH                                                         |
| 15.2.7     | DISABLE                                                        |
| 15.2.8     | ENABLE                                                         |
| 15.2.9     | LIST                                                           |
| 15.2.10    | MOVE                                                           |
| 15.2.11    | REINIT                                                         |
| 15.2.12    | SET-CACHE                                                      |
| 15.2.13    | UPDATE                                                         |
| 15.2.14    | EXIT                                                           |
| 15.3       | MAC Filtering Monitoring Commands                              |
| 15.3.1     | ? (HELP)                                                       |
| 15.3.2     | CLEAR                                                          |
| 15.3.3     | DISABLE                                                        |
| 15.3.4     | ENABLE                                                         |
| 15.3.5     | LIST                                                           |
| 15.3.6     | REINIT                                                         |
| 15.3.7     | EXIT                                                           |
| 15.4       | MAC Filtering List Configuration Commands                      |
| 15.4.1     | ? (HELP)                                                       |
| 15.4.2     | ADD                                                            |
| 15.4.3     | DELETE                                                         |
| 15.4.4     | LIST                                                           |
| 15.4.5     | MOVE                                                           |
| 15.4.6     | SET-ACTION                                                     |
| 15.4.7     | EXIT                                                           |
| Chapter 16 | Using Protocol Threading Through a Bridged Network             |
| 16.1       | About Threading                                                |
| 16.2       | IP Threading with ARP                                          |
| 16.3       | DNA Threading                                                  |

| 16.4 | Apollo Threading            | 161 |
|------|-----------------------------|-----|
| 16.5 | IPX Threading               | 161 |
| 16.6 | Threading AppleTalk 1 and 2 | 161 |

Table of Contents

Teldat SA

viii Bridge

Teldat SA Related Documents

## **I Related Documents**

Teldat-Dm 715-I Bandwidth Reservation System

Teldat-Dm 716-I DLSw Protocol

Teldat-Dm 751-I VLAN

1 Fundamentals of Bridging Teldat SA

## **Chapter 1 Fundamentals of Bridging**

### 1.1 About Bridges

A bridge is a device that links two or more *Local Area Networks* (LANs). The bridge accepts data frames from each connected network and then decides whether to forward each frame based on the *Medium Access Control (MAC)* frame.

You can use *bridges* to link homogeneous or heterogeneous networks. The term homogeneous means that the connected networks use the same *bridging* method and media types. The term heterogeneous means that the connected networks mix different *bridging* methods and media types.

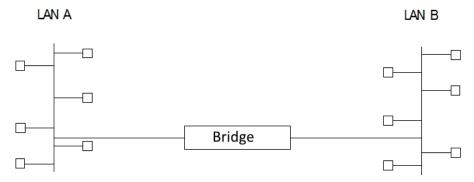

Fig. 1: Simple Bridge Connecting Two Homogeneous Ethernet LANs

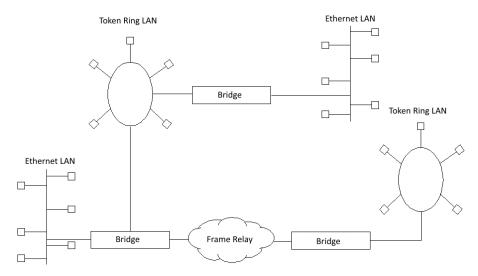

Fig. 2: Homogeneous and Heterogeneous Bridging Configurations

## 1.2 Bridges and Routers

*Bridges* and *routers* connect network segments. However, each device uses a different method to establish and maintain the *LAN* to *LAN* connections. Routers connect LANs at the *OSI* model layer 3 (network layer) while *bridges* connect LANs at layer 2 (data link layer).

### 1.2.1 Router Connections

Routers connect distant and diverse LANs more intelligently using network layer protocols. Because of the in-depth network topology related information, available at network layer, using routers to connect large networks, is recommended.

You must route when a protocol is routable. For example, you must route when mixing Ethernet and Token Ring with protocols that use MAC information in the upper layers.

### 1.2.2 Bridge Connections

Bridges connect LANs across a physical link. This connection is essentially transparent to the host connected on the network.

A bridge acts as a relay for frames between networks at the data link layer. The data link layer maintains physical addressing schemes, line discipline, topology reporting, error notification, flow control, and ordered delivery of data frames. The principal service provided by the data link layer to the higher layer is that of error detection and control. With a fully functional data link layer protocol, the next higher layer may assume virtually error-free transmission over the link.

You must bridge when the protocol is non-routable, that is, it carries no network layer.

### 1.2.3 Advantages of Bridging

Isolation from upper layer protocols is one of the advantages of bridging. Since bridges function at the data link layer, they are not concerned with looking at the protocol information that occurs at the upper layers. This provides for lower processing overheads and fast communication of network layer protocol traffic.

Bridges can also filter frames based on layer 2 fields. This means that the bridge may be configured to accept and forward only frames of a certain type, or ones that originate from a particular network. This ability to configure filters is very useful for maintaining effective traffic flow.

Bridges are advantageous when dividing large networks into manageable segments. The advantages of bridging in large networks can be summed up as follows:

- · Bridging lets you isolate specific network areas, giving them less exposure to major network problems.
- Filtering lets you regulate the amount of traffic that is forwarded to specific segments.
- Bridges allow communication between more internetworking devices than would be supported on any single LAN
  connected to a bridge.
- Bridging eliminates node limitation. Local network traffic is not passed on to all of the other connected networks.
- · Bridges extend the connected length of a LAN by allowing the connection of distant workstations.

#### 1.2.4 Bridging Interfaces

Bridging interfaces include combinations of one or more of the following:

- Ethernet.
- Token Ring.
- · Frame Relay.
- PPP.
- ATM.
- Tunnel IP.

The Ethernet interfaces support transparent bridging.

The Token Ring interface supports source routing and transparent bridging.

The rest of the interfaces provide point-to-point connectivity for transparent and source routing traffic. It is important to note that a bridge configuration over an interface of this type should be consistent at both endpoints. This means that you must configure both endpoints as follows:

- Transparent to transparent.
- · Source routing to source routing.
- Source routing/transparent to source routing/transparent.

It is best if the interface is configured for both bridging methods if you want mixed bridging. Make sure that bridging routers are consistent in their bridging method or in their routing of particular protocols.

## 1.3 Bridges methods

Bridging is comprised of two pure protocols or methodologies: Source Transparent Bridging (STB), and Source Route Bridging (SRB).

· STB is a bridging method primarily for Ethernet environments in which bridges automatically develop bridging

1 Fundamentals of Bridging Teldat SA

tables and update those tables in response to a changing topology.

• SRB is a bridging method solely for Token Ring environments in which the sending station determines the route that the frame will follow and includes the routing information, or path, that is built by routers participating in SRB.

You can use STB and SRB alone or in combination to meet your requirements regardless of media or network topology. These combinations are Source Route Transparent Bridging (SRT), Source Route-Transparent Bridging (SR-TB Conversion), and Adaptive Source Route Transparent Bridging (ASRT).

- SRT is a method of bridging both source routing frames and transparent frames based on the Route Information Indicator (RII). It can be thought of as two bridges in one.
- SR-TB is a method of bridging between SRB domains and STB domains. It does this through a conversion process between the two bridging technologies (IBM 8209).
- ASRT is Teldat's enhancement to SRT bridging technology. It combines SRT and SR-TB functionality. It allows all
  end stations in a complex bridged environment to communicate without the standard limitations. Tables are maintained for SRB and STB end stations so that they can be bridged or converted as required.

The decision to choose one method of bridging over another depends on the network's topology and the applications used on the end stations.

### 1.4 How Bridges Work

Bridges function at the MAC level. According to the IEEE 802 LAN standard, all station addresses are specified at the MAC level. The following examples show how a bridge functions at the MAC level.

### 1.4.1 Example 1: Local Bridge Connecting Two LANs

Fig. 3 on page 4 shows a two-port bridge model connecting end stations on two separate LANs. In this example, the local bridge connects LANs with identical LLC and MAC layers (i.e. two Token Ring LANs).

The bridge captures MAC frames whose destination addresses are not on the local LAN and forwards them to the appropriate destination LAN.

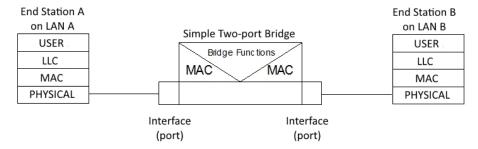

Fig. 3: Two-port Bridge Connecting Two LANs

### 1.4.2 Example 2: Remote Bridging over a Serial Link

Fig. 4 on page 4 shows a pair of bridges connected over a serial link. These remote bridges connect LANs with identical LLC and MAC layers (i.e. two Token Ring LANs).

Bridge A captures a MAC frame whose destination address is not on the local LAN and then sends it to bridge B across a serial line using the appropriate serial line encapsulation to identify the bridge frame type. Remote bridge B decapsulates the serial line header and forwards the frame to the local LANs.

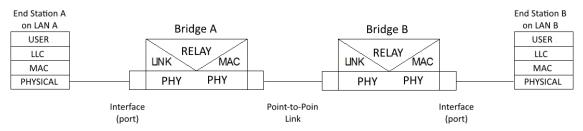

Fig. 4: Bridging Over a Point-to-Point Link

Fig. 5 on page 5 illustrates the encapsulation process.

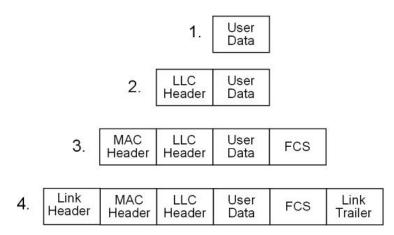

Fig. 5: Data Encapsulation over a Point-to-Point Link

Encapsulation proceeds as follows:

- (1) End station A provides data to its LLC.
- (2) LLC appends a header and passes the resulting data unit to the MAC level.
- (3) MAC then appends a header and trailer to form a MAC frame. Bridge A captures the frame.
- (4) Bridge A does not strip off the MAC fields because its function is to relay the intact MAC frame to the destination LAN. In the point-to-point configuration, however, the bridge appends a link layer (e.g. HDLC) header and trailer and transmits the MAC frame across the link.

When the data frame reaches Bridge B (the target bridge), the link fields are stripped off and Bridge B transmits the *original, unchanged* MAC frame to its destination, end station B.

### 1.4.3 MAC Bridge Frame Formats

As mentioned, bridges interconnect LANs by relaying data frames between the separate MAC entities of the bridged LANs. MAC frames provide the necessary forwarding information in the form of source and destination addresses. This information is essential for the successful transmission and reception of data.

IEEE 802 supports three types of MAC frames:

- CSMA/CD (802.3).
- Token bus (802.4).
- Token Ring (802.5).

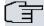

#### Note

A separate frame format is used at the LLC level. This frame is then embedded in the appropriate MAC frame.

Fig. 6 on page 6 shows the CSMA/CD and Token Ring MAC frame formats supported by the bridges. The specific frames are detailed in the following section.

1 Fundamentals of Bridging Teldat SA

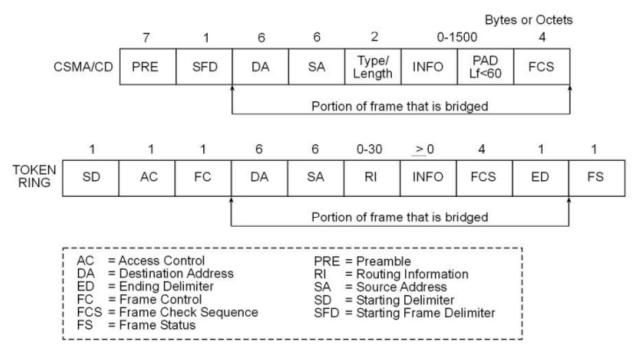

Fig. 6: MAC Frame Format Samples

### 1.4.4 CSMA/CD (Ethernet) MAC Frames

The following information describes each of the fields found in CSMA/CD (Ethernet) MAC frames:

- Preamble (PRE). 7-byte pattern used by the receiving end station to establish bit synchronization and then locate
  the first bit of the frame.
- Start Frame Delimiter (SDF). Indicates the start of the frame.

The portion of the frame that is actually bridged consists of the following fields:

- Destination Address (DA). Specifies the end station for which the frame is intended. This address may be a unique physical address (one destination), a multicast address (a group of end stations as a destination) or a broadcast address (all stations as destination). The format is 48-bit (6 octets) and must be the same for all stations on that particular LAN.
- Source Address (SA). Specifies the end station that transmitted the frame. The form must be the same as the destination address format. This address must never be multicast or broadcast address.
- Type/Length. If the value of this field is less than 0x0600, this is interpreted as length and specifies the length, in bytes, present in the MAC frame INFO field. These are normally known as IEEE 802.3 frames. If the value of this field is greater than 0x0600, then this is interpreted as a higher layer protocol encapsulated in the MAC frame. This is known as Ethernet-II frame.
- Info (INFO). Data present in the MAC frame.
- Pad. Sequence of bytes that ensures that the frame is long enough for proper collision detection (CD) operation.
   The minimum frame size on Ethernet is 60 bytes excluding FCS.
- Frame Check Sequence (FCS). 32-bit cyclic redundancy check value. This value is based on all fields, starting with the destination address.

### 1.4.5 Token Ring MAC Frames

The following information describes each of the fields found in Token Ring MAC frames:

- Starting Delimiter (SD). Unique 8-bit pattern that indicates the start of the frame.
- Access Control (AC). Field with the form at PPPTMRRR where PPP and RRR are 3-bit priority and reservation variables, M is the monitor bit, and T indicates that this is either a Token or data frame. If it is a Token, the only other field is the ending delimiter (ED).
- Frame Control (FC). Indicates if this is an LLC data frame. If not, bits in this field control operation of the Token Ring MAC protocol.

The portion of the frame that is actually bridged consists of the following fields:

- Destination Address (DA). Specifies the device the frame is addressed to. Same as CSMA/CD, except that bit format is non-canonical.
- Source Address (SA). Identifies the specific station that originates the frame.

- Routing Information Field (RIF). When the RII (most significant bit of most significant byte) in the source address field is set to 1, this field appears after the source address. The RIF is required for the source routing protocol. It consists of a 2-octet routing control field and a series of 2-octet route designator fields.
- Info (INFO). Data present in the MAC frame.
- Frame Check Sequence (FCS). A 32-bit cyclic redundancy check value. This value is based on all fields, starting with the destination address.
- End Delimited (ED). Contains the error detection (E) bit, and the intermediate frame (I) bit. The I bit indicates that this is the frame other then the final one of a multiple *frame* transmission.
- Frame Status (FS). Contains the address recognized (A) and frame copied (C) bits.

## **Chapter 2 Using Transparent Bridging (STB)**

#### 2.1 About STB

The Transparent Bridge is also commonly known as a Spanning Tree Bridge (STB). The term transparent refers to the fact that the bridge silently forwards non-local traffic to attached LANs in a way that is transparent or unseen to the user. End station applications do not know about the presence of the bridge. The bridge learns about the presence of end stations by listening to traffic passing by. From this listening process it builds a database of end station addresses attached to its LANs.

For each frame it receives, the bridge checks the frame's destination address against the ones in its database. If the destination is on the same LAN, it does not forward the frame. If the destination is on another LAN, it does forward the frame. If the destination address is not present in the database, it forwards the frame to all the LANs connected to the bridge except the LAN from which it originated.

All transparent bridges use the spanning tree protocol and algorithm. The spanning tree algorithm produces and maintains a loop-free topology in a bridged network that may contain loops in its physical design. In a mesh topology, where more than one bridge is connected between two LANs, data packets can bounce back and forth between two LANs' parallel bridges. This creates a redundancy in data traffic and produces the phenomenon known as looping.

Without spanning tree, when looping occurs, you must configure the local and/or remote LAN to remove the physical loop. With spanning tree, a self-configuring algorithm allows a bridge to be added anywhere in the LAN without creating loops. When you add the new bridge, the spanning tree transparently reconfigures all bridges on the LAN into a single loop-free spanning tree.

Spanning tree never has more than one active data route between two end stations, thus eliminating data loops. For each bridge, the algorithm determines which bridge ports to use to forward data and which ones to block to form a loop-free topology. Among its features, spanning tree provides the following:

- · Loop detection. Detects and eliminates physical data link loops in extended LAN configurations.
- Automatic backup of data paths. Deliberately configured from redundant paths. The bridges connecting to the redundant paths enter backup mode automatically. When a primary bridge fails, a backup bridge becomes active.
- User configurability. Lets you tailor your network topology. Sometimes the default settings do not produce the desired network topology. You can adjust the bridge priority, port priority and path cost parameters to shape the spanning tree to your network topology.
- Seamless interoperability. Allows LAN interoperability without configuration limitations caused by diverse communications environments.

### 2.2 Routers and STB

When bridge and router software run concurrently on a router equipped with the spanning tree option, the following occurs:

- Packets are routed if a specific protocol forwarder is globally enabled.
- · Packets are filtered if you configure specific protocol filters.
- Packets that are not routed or filtered are candidates for bridging depending on the destination MAC (Medium Access Control) address.

## 2.3 Enabling STB

The following information outlines the initial steps required to enable the transparent bridging option offered by the ASRT bridge.

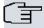

#### Note

Transparent bridging over X.25 is not supported. You can work around this by configuring the IP tunnel feature.

Use the following commands to enable transparent bridging:

#### Versions before 11.01.00:

• PROTOCOL ASRT . Enter ASRT bridge configuration menu.

- BRIDGE . Enable transparent bridging.
- PORT port#. Enable bridging for a determined interface. Execute this command for all LAN/WAN interfaces over which the bridge is going to operate.

#### Versions from 11.01.00:

- ADD DEVICE BVI 0 . Enable transparent bridging for main bridge.
- PROTOCOL ASRT. Enter ASRT bridge configuration menu.
- **PORT** *port*#. Enable bridging for a determined interface. Execute this command for all LAN/WAN interfaces over which the bridge is going to operate.

After completing the procedures just described, you can enter LIST BRIDGE to check your configuration.

To make changes to the configuration, see *Bridging Configuration* on page 32 of this manual. After you finish making the changes to the configuration, you must restart the router for the new configuration to take effect.

### 2.4 How STB Works

During startup, all participating bridges in the network exchange Hello Bridge Protocol Data Units (BPDUs), which provide configuration information about each bridge. BPDUs include information such as the bridge ID, root ID, and root path cost. This information helps the bridges to determine unanimously which bridge is the *root bridge* and which bridges are the designated bridges for LANs to which they are connected.

Of the information exchanged in the Hello messages, the following parameters are the most important for computing the spanning tree:

- Root bridge ID. The bridge ID of the root bridge, the designated bridge for all the LANs to which it is connected.
- Root path cost. The sum of the designated path costs to the root via this bridge's root port. This information is
  transmitted by both the root bridge and the designated bridges to update all bridges on path information if the topology changes.
- Bridge ID. A unique ID used by the spanning tree algorithm to determine the spanning tree. Each bridge in the network is assigned a unique bridge identifier.
- · Port ID. The ID of the port from which the current Hello BPDU message was transmitted.

With this information available, the spanning tree begins to determine its shape and direction and then creates a logical path configuration as follows:

- A root bridge for the network is selected by comparing the bridge Ids of each bridge in the network. The bridge with the lowest ID value (i.e. highest priority) wins. The other bridges select a port as a root port. This port is the least cost port associated to reach the root bridge.
- The spanning tree algorithm then selects a designated bridge for each LAN. If more than one bridge is connected to the same LAN, the bridge with the smallest path cost to the root is selected as the designated bridge. In the case of duplicate path costs, the bridge with the lowest bridge ID is selected as the designated bridge.
- The non-designated bridges on the LANs put each port that has not been selected as a root port into a *blocked* state. In the *blocked* state a bridge still listens to Hello BPDUs so that it can act on any changes that are made in the network (e.g. designated bridge fails) and change its state from blocked to forwarding (i.e. forwarding data).

Through this process, the spanning tree algorithm reduces a bridged LAN network of arbitrary topology into a single spanning tree. With the spanning tree there is never more than one active data path between any two end stations, thus eliminating data loops.

This new configuration is bounded by a time factor. If a designated bridge fails or is physically removed, other bridges on the LAN detect the situation when they do not receive Hello BPDUs within the time period set by the bridge maximum age time. This event triggers a new configuration process where another bridge is selected as the designated bridge. A new configuration is also created if the root bridge fails.

## 2.5 Shaping the Spanning Tree

When the spanning tree uses its default settings, the spanning tree algorithm generally provides acceptable results. The algorithm may, however, sometimes produce a spanning tree with poor network performance. In this case you can adjust the bridge priority, port priority, and path cost to shape the spanning tree to meet your network performance expectations. The following example as shown in *Fig. 7* on page 10 explains how to do this.

Fig. 7 on page 10 shows three LANs networked using three bridges. Each bridge is using default bridge priority settings for its spanning tree configuration. In this case, the bridge with the lowest physical address is chosen as the root bridge, since the bridge priority of each bridge is the same. In this example, this is Bridge 2.

The newly-configured spanning tree stays intact due to the repeated transmissions of Hello BPDUs from the root

bridge at a present interval (bridge Hello time). Through this process, designated bridges are updated with all configuration information. The designated bridges then regenerate the information from the Hello BPDUs and distribute it to the LANs for which they are designated bridges.

| Bridge 1              | Bridge 2              | Bridge 3              |
|-----------------------|-----------------------|-----------------------|
| Bridge Priority 32768 | Bridge Priority 32768 | Bridge Priority 32768 |
| Address               | Address               | Address               |
| 00:00.90:00.00:10     | 00:00.90:00.00:01     | 00:00.90:00.00:05     |
| Port 1                | Port 1                | Port 1                |
| Priority: 128         | Priority: 128         | Priority: 128         |
| Path Cost: 100        | Path Cost: 100        | Path Cost: 100        |
| Port 2                | Port 2                | Port 2                |
| Priority: 128         | Priority: 128         | Priority: 128         |
| Path Cost: 17857      | Path Cost: 17857      | Path Cost: 17857      |
| Port 3                | Port 3                | Port 3                |
| Priority: 128         | Priority: 128         | Priority: 128         |
| Path Cost: 17857      | Path Cost: 17857      | Path Cost: 17857      |

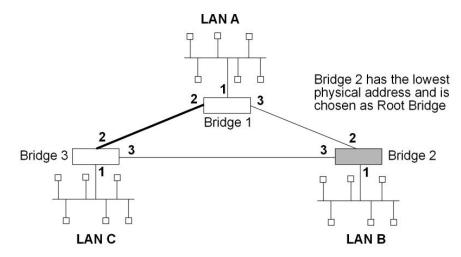

Fig. 7: Networked LANs before Spanning Tree

The spanning tree algorithm designates the port connecting Bridge 1 to Bridge 3 (port 2) as a backup port and blocks it from forwarding frames that would cause a loop condition. The spanning tree created by the algorithm using the default values is shown in the *Fig.* 8 on page 10 as the heavy lines connecting Bridge 1 to Bridge 2, and then Bridge 2 to Bridge 3. The root bridge is Bridge 2.

This spanning tree results in poor network performance because the workstations on LAN C can only get to the file server on LAN A indirectly through Bridge 2 rather than using the direct connection between Bridge 1 and Bridge 3.

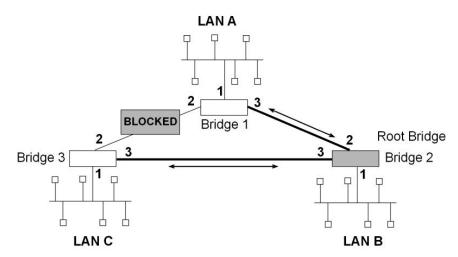

Fig. 8: Spanning Tree Created with Default Values

Normally this network uses the port between Bridge 2 and Bridge 3 infrequently. Therefore, you can improve network performance by making Bridge 1 the root bridge of the spanning tree. You can do this by configuring Bridge 1 with the highest priority of 1000. The spanning tree that results from this modification is shown in *Fig.* 9 on page 11 as the

heavy lines connecting Bridge 1 to Bridge 3 and Bridge 1 to Bridge 2. The root bridge is now Bridge 1. The connection between Bridge 2 and Bridge 3 is now blocked and serves as a backup data path.

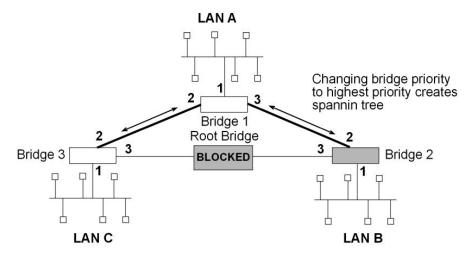

Fig. 9: User-adjusted Spanning Tree

## 2.6 Spanning Tree Bridges and Ethernet Packet Format Translation

The SSTB protocol forwards packets complying with IEE Standard 802.1D-1990 Media Access Control (MAC) bridges. It can create a transparent bridge between any combination of Ethernet/ IEEE 802.3 networks, either locally or via serial lines. The protocol also provides appropriate header translation for Ethernet packets.

An Ethernet/IEEE 802.3 network can simultaneously support the Ethernet data link layer based on the value of the length/type field in the MAC header.

The basic approach consists of translating Ethernet packets to IEEE 802.2 Unnumbered Information (UI) packets using the IEEE 802 SNAP SAP. The SNAP Protocol Identifier has the Organizationally Unique Identifier (OUR) of 00-00-00, with the last two bytes being the Ethernet *type* value.

The translation is done when a frame is sent on a LAN. The original frame format is preserved across serial lines.

## **Chapter 3 Using Source Route Bridging (SRB)**

### 3.1 About SRB

Source Route Bridging (SRB) is a method of forwarding frames through a bridged network in which the source station identifies the route that the frame will follow. In a distributed routing scheme, routing tables at each bridge determine the path that data takes through the network. By contrast, in a source route bridging scheme, the source station defines the entire route in the transmitted frame.

SRB provides local bridging over 4 and 16 Mbps Token Rings, see . *Fig. 10* on page 12 It can also connect remote LANs through a telecommunications link operating at speeds up to E1.

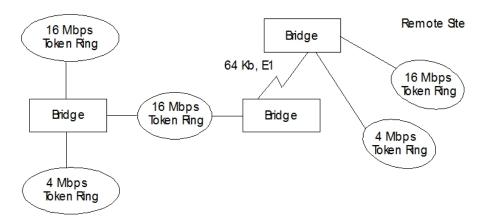

Fig. 10: Source Routing Bridge Connectivity Sample

Among its features, the source routing bridge provides:

- *IBM compatibility.* The bridge is compatible with the IBM source routing bridge. It can connect IBM PC LANs running systems such as OS/2 and NetBIOS. It can also carry IBM SNA traffic between PC LANs and mainframes.
- Performance and speed. Because bridging occurs at the data link layer, instead of the network layer, packet conversion and address table maintenance are not necessary. The means less overhead and higher-speed routing decisions.
- Bridge tunneling. By encapsulating source routing packets, the bridge dynamically routes these packets through internetworks to the desired destination end station without degradation or network size restrictions. Source routing end stations see this path (the tunnel) as a single hop, regardless of the network complexity. This helps overcome the usual seven-hop distance limit encountered in source routing configurations. This feature also lets you connect source routing end stations across non-source routing media (e.g. Ethernet networks).
- FCS preservation. Teldat bridges preserve Frame Check Sequence of the Specifically Routed Frames (SRF). This protects against data corruption of the bridged frames.

## 3.2 Enabling SRB

The following information outlines the initial steps required to enable the SRB bridging option.

#### Versions before 11.01.00:

- PROTOCOL ASRT . Enter ASRT bridge configuration menu.
- BRIDGE . Enable transparent bridging.
- **PORT** *port#* . Enable bridging for a determined interface. Execute this command for all LAN/WAN interfaces overwhich the bridge is going to operate.

#### Versions from 11.01.00:

- ADD DEVICE BVI 0 . Enable bridging for main bridge.
- PROTOCOL ASRT . Enter ASRT bridge configuration menu.
- PORT port#. Enable bridging for a determined interface. Execute this command for all LAN/WAN interfaces over which the bridge is going to operate.
- NO TRANSPARENT port#. Disable transparent bridging on a bridge port.
- SOURCE-ROUTING port# segment#. Enable bridge source-routing on a port.

If source routing is the only feature you want, disable transparent bridging on all the bridging ports.

Do *not* include interfaces that traditionally do not support source routing. For example, if transparent bridging is disabled and source routing is enabled on an Ethernet port, the bridging facility is disabled for this port.

After completing the procedures just described, you can enter LIST BRIDGE to verify your configuration.

If you want to make changes to the configuration, see *Bridging Configuration* on page 32 of this guide. After you finish changing the configuration, you must restart the router for the new configuration to take effect.

### 3.3 How SRB Works

As mentioned, the source station defines the entire route in the transmitted frame in a source routing configuration. The source routing bridge is dynamic. Both end stations and bridges participate in the route discovery and forwarding process. The following steps describe this process:

- (1) A source station sends out a transparent frame and finds that the frame's destination is not on its own (local) segment or ring.
- (2) The source station builds a route discovery broadcast frame and transmits it onto the local segment.
- (3) All bridges on the local segment capture the route discovery frame and send it over their connected networks.
- (4) As the route discovery frame continues its search for the destination end station, each bridge that forwards it adds its own bridge number and segment number to the routing information field (RIF) in the frame. As the frame continues to pass through the bridge network, the RIF compiles a list of bridge and segment number pairs describing the path to the destination. When the broadcast frame finally reaches its destination, it contains the exact sequence of addresses from source to destination.
- (5) When the destination end station receives the frame, it generates a response frame including the route path for communication. Frames that wander to other parts of the bridged network (accumulating irrelevant routing information in the meantime) never reach the destination end station and no station ever receives them.
- (6) The originating station receives the learned-route path. It can then transmit information across this established path.

#### 3.4 SRB Frame Formats

As mentioned bridges interconnect LANs by relaying data frames, specifically MAC frames between the separate MAC entities of the bridged LANs. MAC frames provide the necessary forwarding information in the form of source and destination addresses. This information is essential for the successful transmission and reception of data.

In source routing, the data-frame-forwarding decision is based on routing information within the frame. Before forwarding the frame, end stations have obtained the route to the destination station by *route discovery*. The source station that originates the frame designates the route that the frame will travel by embedding a description of the route in the RIF of the transmitted frame. A closer look at the various types of source routing bridge frames will help to explain further how the bridge obtains and transmits this routing information.

Since source routing MAC frames contain routing information necessary for data communication over multi-ring environments, they differ slightly in the format for the typical Token Ring MAC frames. The presence of a 1 in the RII within the source address field indicates that an RIF containing routing information follows the source address. *Fig.* 11 on page 13 provides a closer look at the format of the source address field of a source routing frame.

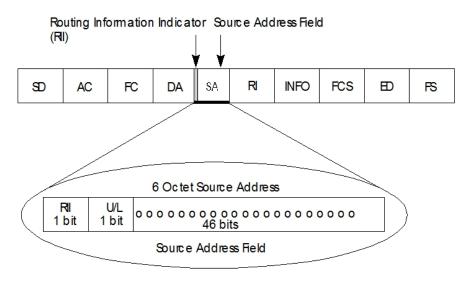

Fig. 11: 802.5 Source Address Format

When the RII in the source address field is set to 1, an RIF is present after the source address. The RIF is required because it provides route information during source routing. It consists of a 2-octet routing control (RC) field and a series of 2-octet route designator (RD) fields. *Fig. 12* on page 14 provides a closer look at the format of the Routing Information Field.

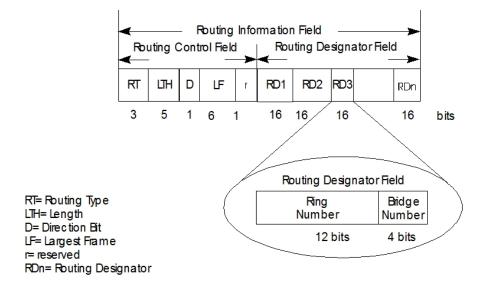

Fig. 12: 802.5 Routing Information Field

The following information describes each specific field found in the RIF:

Routing Type (RT). Indicates by bit settings if the frame is to be forwarded through the network along a specific
route or along a route (or routes) that reaches all interconnected LANs.

Depending on the bit settings in this field the source routing frame can be identified as one of the following types:

- · All-Route Explorer frame, ARE (explorer frame).
- Spanning-Tree Explorer frame, STE (explorer frame).
- Specifically-Routed Frame, SRF (data frame).

All-Route explorer frames exist if the RT bits are set to 10x where x is a don't care bit. These frames are generated and routed along every non-repeating route in the network (from source to destination). This results in as many frames arriving at the destination end station as there are different routes from the source end station. This frame type is used to find a remote station. The forwarding bridges add routing designators to the frame.

A spanning tree explorer frame exists if the TR bits are set to 11x where x is a don't care bit. Only spanning tree bridges relay the frame from one network to another. This means that the frame appears only once on every ring in the network and therefore only once at the destination end station. A station initiating the route discovery process may use this frame type. The bridge adds routing designator fields to the frame. It can also be used for frames sent to stations using a group address.

Specifically-routed frames exist if the first RT bit is set to 0. When this is the case, the Route Designator (RD) fields containing specific destination address. During route discovery phase, this type of frame is used as a response to ARE frame. The user data are always carried in the SRF frame format.

- Length bits (LTH). Indicates the length (in octets) of the RI field.
- Direction bit (D). Indicates the direction the frame takes to traverse the connected networks. If this bit is set to 0, the frame travels the connected networks in the order in which they are specified in the routing information field (e.g. RD1 to RD2 to .... to RDn). If the direction bit is set to 1, the frame travels the networks in the reverse order.
- Largest Frame Bits (LF). Indicates the largest frame size of the INFO field that can be transmitted between two
  communicating end stations on a specific route. The LF bits are meaningful only for STE and ARE frames. In an
  SRF, the bridge ignores the LF bits and cannot alter them. A station originating an explorer frame sets the LF bits
  to the maximum frame size it can handle. Forwarding bridges set the LF bits to the largest value that does not exceed the minimum of:
  - The indicated value to the received LF bits.
  - The largest MAC Service Data Unit (MSDU) supported by the port from which the frame was received.

The largest MSDU supported by the port on which the frame is to be transmitted.

The destination station may further reduce the LF value to indicate its maximum frame capacity.

LF bit encodings are made up of a 3-bit base encoding and a 3-bit extended encoding (6 bits total). The SRT bridge contains an LF mode interpretation indicator so the bridge can select either base or extended LF bits. When the LF mode interpretations indicator is set to *base mode*, the bridge sets the LF bits in explorer frames with the largest frame *base* values. When the LF mode indicator is set to *extended mode*, the bridge sets the LF bits in explorer frames with the largest frame *extended* values.

• Route Designator fields (RDn), indicates the specific route through the network according to the sequence of the RD fields. Each RD field contains a unique network 12-bit ring number and 4-bit bridge number that differentiates between two or more bridges when they connect the same two rings (parallel bridges). The last bridge number in the routing information field has a null value (all zeros).

### 3.5 The Spanning Tree Explore Option

The *spanning tree explore* option lets you select a single route to a destination when your network has two or more bridges connecting the same LANs. With this feature enabled, only the bridges you select receive STE frames. This option allows you to *SIMULATE* a spanning tree network (do not confuse this with the spanning tree protocol).

### 3.5.1 Simulating a Spanning Tree Network

SRB bridges can participate in IBM's proprietary Spanning Tree Protocol (STP). Participation in STP allows SRB bridges to prune a meshed network topology to a non-looped spanning tree automatically. For a network with parallel SRB bridges, as shown in *Fig. 13* on page 15, STP algorithm automatically blocks one of the ports of a bridge (in this example Bridge B). This causes STE frames to be forwarded via Bridge A only. You can configure bridges to not participate in STP and manually enable or disable STP on each port of each bridge. Obviously, use of manual configuration is discouraged, but may be required under certain circumstances.

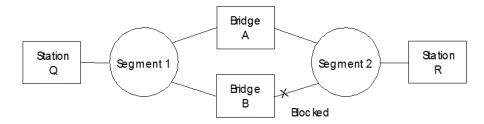

Fig. 13: Sample Parallel Bridge

## 3.6 SRB and Frame Relay

The Frame Relay interface forwards source-routed frames to and from the bridging forwarder provided source routing bridging is enabled on the Permanent Virtual Circuit (PVC).

A destination ring number is configured for each PVC. Some PVC's that are not part of the active data path are blocked in order to maintain the loop-free topology.

## Chapter 4 Using Source Route-Transparent Bridge (SR-TB)

#### 4.1 About SR-TB Conversion

The Source Route-Transparent Bridge (SR-TB) conversion option interconnects networks using source route bridging (source route domain) and transparent bridging (transparent abridge domain). It transparently joins both domains. Stations in both domains are not aware of the existence of the SR-TB bridge. Any station on the combined network appears to be in its own domain.

Source routing is available in the SRT model, between adjacent source routing Token Rings. Source-route-only bridges cannot coexist with SRT bridges that link Ethernet and Token Ring LANs. Because a Token Ring end node needs to communicate with an Ethernet node, it must be configured to omit RIFs. But if the end node is configured to omit RIFs, it cannot communicate through ordinary source routing bridges that require that RIF.

SR-TB achieves this functionality by converting frames from the transparent bridging domain to source routing frames before forwarding them to the source routing domain (and vice versa). The bridge does this by maintaining a database of end station addresses, each with its RIF in the source routing domain. It also conducts route discovery on behalf of the end stations present in the transparent bridging domain. It uses route discovery to find the route to the destination station in the source routing domain. It sends frames addressed to an unknown destination in the Spanning Tree Explorer (STE) format.

SR-TB can handle three types of spanning tree:

- A spanning tree formed by a transparent bridge domain.
- A spanning tree formed by a source routing bridge domain.
- · A special spanning tree of all SR-TB bridges.

The next sections discuss the operation of SR-TB in more detail.

### 4.2 Enabling SR-TB

The information immediately following outlines the initial steps required to enable the SR-TB bridging option offered by the ASRT bridge.

#### Versions before 11.01.00:

- PROTOCOL ASRT . Enter ASRT bridge configuration menu.
- BRIDGE . Enable bridging.
- PORT port#. Enable bridging for a determined interface. Execute this command for all LAN/WAN interfaces over which the bridge is going to operate.
- NO TRANSPARENT port#. Disable transparent bridging on a bridge port.
- SOURCE-ROUTING port#segment#. Enable bridge source-routing on a port.
- SR-TB-CONVERSION segment#mtu#. Enable conversion of source-routed frames to transparent frames and vice versa. You must also assign a domain segment number and a domain MTU size to represent the *entire* transparent (Ethernet/FDDI) bridging domain.

#### Versions from 11.01.00:

- ADD DEVICE BVI 0. Enable bridging for main bridge.
- PROTOCOL ASRT . Enter ASRT bridge configuration menu.
- **PORT port#**. Enable bridging for a determined interface. Execute this command for all LAN/WAN interfaces over which the bridge is going to operate.
- NO TRANSPARENT port#. Disable transparent bridging on a bridge port.
- SOURCE-ROUTING port#segment#. Enable bridge source-routing on a port.
- SR-TB-CONVERSION segment#mtu#. Enable conversion of source-routed frames to transparent frames and vice versa. You must also assign a domain segment number and a domain MTU size to represent the *entire* transparent (Ethernet/FDDI) bridging domain.

After completing the procedures just described, you can enter **LIST BRIDGE** to display the current bridge configuration. This lets you verify and check your configuration.

If you want to make changes to the configuration, see the *Bridging Configuration* on page 32 of this guide for more details. After you finish making the changes to the configuration, restart the router for the new configuration to take effect.

### 4.3 How SR-TB Conversion Works

During SR-TB bridging, a network is partitioned into two or more separate domains. Each domain is made up of a collection of LAN segments interconnected by bridges all operating under a common bridging method. This allows networks composed of two types of domains:

- · Source routing.
- · Transparent bridging.

Fig. 14 on page 17 shows an example of these domains. With separate domains, each source routing domain has a single-route broadcast topology set up for its bridges. Only bridges belonging to that source routing spanning tree are designated to forward single-route broadcast frames. In this case, frames that carry the single-route broadcast indicator are routed to every segment of the source routing domain. Only one copy of the frame reaches each segment, since the source routing spanning tree does not allow multiple paths between any two stations in the domain.

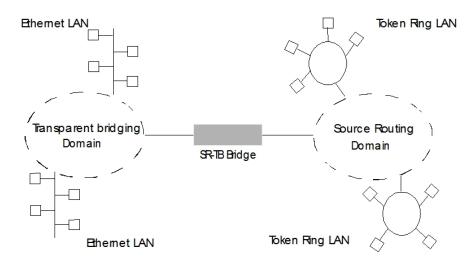

Fig. 14: SR-TB Bridge Connecting Two Domains

### 4.3.1 Specific Source Routing and Transparent Bridging Operations

SR-TB is a two-port device with a MAC interface assigned to the LAN segment on the source routing side and another assigned to the LAN segment on the transparent bridging side. Each end station reads the appropriate MAC layer for its LAN segment.

On the transparent bridging side, SR-TB operates the same as any other transparent bridge. It keeps a table of addresses for stations it knows are transparent bridging stations. It observes the inter-bridge protocols necessary to create and maintain the network spanning tree since more than one SR-TB joins different domains.

On the source routing bridging side, SR-TB combines the functions of a source routing bridge and a source routing end station in a specific way. As a source routing end station, it maintains an association of destination addresses and routing information. It communicates either as an end station for applications in the bridge itself (e.g. network management) or as an intermediary for stations on the transparent bridging side.

SR-TB forwards a frame received from its transparent bridging station to the source routing side of the bridge only if it does not find the frame's destination address in the transparent bridging side address table. Frames transmitted by the bridge's source routing station carry the routing information associated with the bridge, if such information is known and held by the bridge.

As a source routing bridge, SR-TB participates in the route discovery process and in the routing of frames already carrying routing information. The route designator unique to SR-TB consists of the LAN number of the individual LAN on its source routing side and its own individual bridge number.

It also maintains a single LAN number representing all of the LANs on the transparent bridging side. It treats each case of received and forwarded frames differently as described in *SR-TB Bridge Decision Table* on page 17.

### SR-TB Bridge Decision Table

| Type of Frame Received                                             | Action Taken by SR-TB                                                                                                    |
|--------------------------------------------------------------------|----------------------------------------------------------------------------------------------------|
| Non-routed frame received by the source routing station.           | Does not copy or forward frame carrying routing information.                                                                                                    |
| All-routes broadcast frame received by the source routing station. | Copies frame and sets A and C bits of the broadcast indicator in<br>the repeated frame. If destination address is in the transparent<br>bridging table, forwards the frame without routing information on<br>the transparent bridging network. Otherwise, does not forward |

|                                                                                                    | frame.                                                                                                    |  |
|----------------------------------------------------------------------------------------------------|----------------------------------------------------------------------------------------------------|--|
|                                                                                                    |                                                                                                    |  |
| Single-route broadcast frame received by the Source Routing station. Bridge is not designated as a single-route broadcast bridge. | Does not copy or forward the frame.                                                                                                    |  |
| Single-route broadcast frame received by the Source Routing station. Bridge is designated as single-route broadcast bridge.       | g station. Bridge is designated as moves the routing information from the frame, and forwards n                                                                                                    |  |
|                                                                                                    | the LAN number for transparent bridging side.                                                                                                    |  |
|                                                                                                    | Changes broadcast indicator to non-broadcast, complements D-bit, and stores this routing information for the source address of the frame.                                                                  |  |
| Non-broadcast frame received by the source routing station.                                                                       | If frame carries specific route, bridge examines the routing information.                                                                                                    |  |
|                                                                                                    | If SR-TB is part of the route and appears between the LAN number for the source routing side and LAN number for transparent bridge side, copies frame and sets A and C bits in the repeated frame.         |  |
|                                                                                                    | Forwards frame to the transparent bridging side without routing information.                                                                                                    |  |
|                                                                                                    | If SR-TB does not already have a permanent route for the source address, saves a copy of the routing information, complements D-bit, and stores saved routing information for the source address of frame. |  |
| Frame received from the Transparent bridging side.                                                                                | To forward frame to the source routing side, first determines if it has routing information associated with the destination address carried in the frame.                                                  |  |
|                                                                                                    | If yes, adds routing information to the frame, sets the RII to 1, and queues the frame for transmission on the source routing side.                                                                        |  |
|                                                                                                    | If no, adds a routing control field to the frame containing an indicator for single-route broadcast and two route designators containing the first two LAN numbers and its own individual bridge number.   |  |
|                                                                                                    |                                                                                                    |  |

### 4.3.2 SR-TB Bridging: Examples

SR-TB interconnects source routing domains with transparent bridging domains by transparently joining the domains. During operation, stations in both domains are not aware of the existence of SR-TB. From the end station's point of view, any station on the combined network appears to be in its own domain.

The following sections provide specific examples of frame forwarding during SR-TB bridging. These examples assume that SR-TB is designated as a single-route broadcast bridge. *Fig. 15* on page 19 provides the following information to accompany the situations described in each section:

- D is the bridge's own bridge number.
- X is the LAN number for the LAN on the source routing side.
- Y is the LAN number for the LAN on the transparent bridging side.
- A,B,C, and D are end stations.

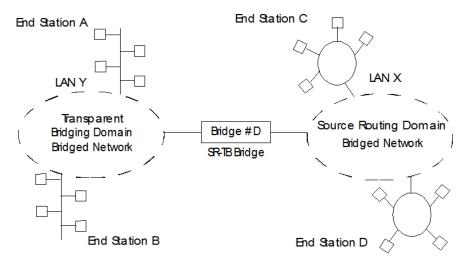

Fig. 15: SR-TB Bridging Examples

#### 4.3.2.1 Example 1: Frame sent from end station A to end station B

When SR-TB receives a frame with a source address of end station A and destination address of end station B, it puts end station A's address into its transparent bridging side address table. This table contains the addresses of stations known to be on the transparent bridging side of the bridge. This is normal behavior for transparent bridging.

If end station B's address is in the transparent bridging side's address table, SR-TB does not forward the frame. If end station B's address is not in the transparent bridging side's address table and not in the source routing side's address table, SR-TB does not know its location. In this case, SR-TB forwards the frame on the source routing side as a single-route broadcast with no request for route-explorer return. Any frame end station B sends (regardless of its destination) causes its address to be added to the transparent bridging address table. This prevents future forwarding of frames addressed to end station B to the source routing side.

#### 4.3.2.2 Example 2: Frame sent from end station A to end station C

In this example, end station A's address is treated the same as in the previous example. Since end station C's address is not in the transparent bridge address table, SR-TB forwards the frame on the source routing side.

The bridge then looks for end station C's address in its source routing address table. This table contains all known addresses and related routing information for stations on the source routing side of the bridge. If C's address is in the source routing table, the bridge forwards the frame using the routing information in the address table. If C's address is not in the source routing table (or if it appears but has null routing information), the bridge forwards the frame on the source routing side as a single-route broadcast with no request for route-explorer return.

When end station C receives this frame, it enters end station A's address in its source routing table together with the reverse direction of the route built from the SR-TB bridge and marks it as a temporary entry. When end station C later tries to send a frame to end station A, it uses this specific route, and because the route is marked as temporary, sends it as a non-broadcast route with a request for route-explorer return.

When the returning frame arrives, SR-TB forwards it on the transparent bridge side without routing information but puts the route to end station C into the source routing table as a temporary route. This further causes the network management entity (SMT) to send a route-explorer frame with an all-routes broadcast setting back to end station C. This lets end station C select the optimal routing for frames addressed to end station A, which SR-TB then puts into its source routing table as a permanent route.

#### 4.3.2.3 Example 3: Frame sent from end station C to end station D

If the frame is sent as a non-broadcast and crosses over the segment to which the SR-TB bridge is attached, the bridge scans the RII filed for the routing sequence (LAN X to Bridge Q to LAN Y). It cannot find the sequence and so does not forward the frame.

If the frame is sent as a single-route broadcast, the bridge discards the frame if it already knows that the end station D is on the source routing side. If it does not know that, it forwards the frame to the transparent bridging side (minus the routing information), and adds Q to Y to the routing information. Finally, it saves the routing information for end station C as a temporary route in the source routing table with a non-broadcast indicator and the direction bit complemented.

If the frame is sent as an all-routes broadcast, SR-TB discards the frame (because end station D's address is not present in the transparent bridging address table) and makes sure that end station C's address is in the source routing table.

### 4.3.2.4 Example 4: Frame sent from end station C to end station A

If the frame is sent non-broadcast, SR-TB scans the RII field for the routing sequence (X to Q to Y). When it finds it, it forwards the frame to the transparent bridging side. It also stores the routing information for end station C.

If the frame is sent as a single-route broadcast, SR-TB forwards it (minus the routing information) to the transparent bridging side and adds Q to Y to the routing information. It also sets the non-broadcast indicator, complements the direction bit, and enters the routing information for C's address in its source routing table. If a temporary entry for end station C already exists in the source routing table, SR-TB updates the routing information.

If the frame is sent as an all-routes broadcast, SR-TB discards it, but makes sure that end station C's address is in the source routing table.

## 4.4 SR-TB and Frame Relay

The Frame Relay interface supports SR-TB bridging by forwarding all bridged frames to the appropriate bridging forwarder provided bridging is enabled on the Permanent Virtual Circuit (PVC).

## **Chapter 5 Miscellaneous Bridge Features**

### 5.1 Protocol Filtering

A single platform can perform both bridging and routing. Protocol Filtering determines whether the incoming data is routed or bridged based on the contents of the destination address field of incoming frames.

Route/Bridge Decision Table on page 21 shows how the destination address field determines "Bridge or Route?" question.

#### **Route/Bridge Decision Table**

| If destination MAC Addressing contains: | Action the Bridge Takes                                                                                                    |
|-----------------------------------------|----------------------------------------------------------------------------------------------------|
| Internet Address                        | Passes the frame to the configured protocol that routes the frame.                                                                                                    |
| Multicast or Broadcast Address          | If the frame belongs to a configured protocol, it is passed to the protocol forwarder to be routed. Frame bridging is executed if the bridge is enabled for the protocol. If the frame does not belong to a configured protocol, bridges the frame. |
| Other Unicast                           | If the frame belongs to a configured protocol, it discards the frame or frame bridging is executed if the bridge is enabled for the protocol. If the frame does not belong to a configured protocol, bridges the frame.                             |

### 5.2 IBM RT Feature for SNA Traffic

Some IBM PCs (RT PC running OS/2/EE) run SNA over Ethernet Type 2 instead of 802.3 Ethernet. This requires an additional header that contains the length of the MAC user data followed by the 802.2 (LLC) header.

You can enable or disable the processing of these frames on a per port basis. If enabled, the bridge learns the source station behavior and generates the correct frame format. But if there is no information about the station's behavior (multicast or unknown stations). The bridge produces duplicate frames, one in 802.3 and 802.2 format, and the other with the IBM-RT header.

## 5.3 UB Encapsulation of XNS Frames

XNS Ethernet frames use Ethertype 0x0600. When translated to Token Ring format, these frames get SNAP as specified in IEEE 802.1H. Because some Token Ring end stations use the Ungermann-Bass OUI in the SNAP for such frames, there is a configuration switch to activate this encapsulation.

## 5.4 Multiple Spanning Tree Protocol Problems

ASRT lets you extend spanning tree protocol options to cover as many configuration options as possible. The next sections describe these features.

### 5.4.1 Multiple Spanning Tree Protocol Problems

Bridging technology employs different spanning tree algorithms to support different bridging methods. The common purpose of each algorithm is to produce a loop-free topology.

In the spanning tree algorithm used by Transparent Bridges (TB), Hello Bridge Protocol Data Units (BPDUs) and Topology Change Notification (TCN) BPDUs are sent in a transparent frame to well-known group addresses of all participating media (Token Ring, Ethernet, FDDI, etc.). Tables are built from this exchanged information and a loop free topology is calculated.

SRB uses transparent frames to determine a loop free topology. The algorithm sends Hello BPDUs in a transparent frame to a well-known functional address. SRB bridges do not use TCN BDPUs. The port state setting created as a result of this spanning tree algorithm does not affect the All Route Explorer (ARE) Frame and Specifically Routed Frame (SRF) traffic.

In bridging configuration using IBM 8209 bridges, a different spanning tree method is used to detect parallel 8209 bridges. This algorithm uses Hello BPDUs sent as STE frames to IEEE 802.1D group address on the Token Ring. On the Ethernet, Hello BPDUs are sent as transparent frames to the same group address. This method allows 8209s to build spanning trees with transparent bridges and other IBM 8209 bridges. It does not participate in the SRB spanning tree protocol however, and Hello BPDUs sent by SRBs are filtered. As such, there is no way to prevent the 8209 from becoming the root bridge. If the 8209 bridge is selected as the root, then traffic between two STB domains may

have to pass through Token Ring/SRB domains.

### 5.4.2 Enhanced STP

The enhanced STP bridging feature allows you to further extend the Spanning Tree protocol. Based on the bridge personality, it allows bridges to participate in the appropriate STP. Previously, SRB bridges allowed only manual configuration of a loop-free tree over the Token Ring. This was the only mechanism to prevent loops in the case of parallel SRB bridges. With the addition of the enhanced STP feature the following spanning tree algorithm combinations are possible:

- Pure Transparent Bridge (STB) IEEE 802.1D Spanning Tree protocol.
- Pure Source Route Bridge (SRB) IBM SRB Spanning Tree protocol.
- Transparent and Source Route Bridges as separate entities IEEE 802.1D Spanning Tree protocol for STB and manual configuration for SRB loop-free topology.
- SR-TB Bridge IEEE 802.1D Spanning Tree protocol for STB ports and IBM 8209 BPDUs on SRB ports to form a single tree of STBs and SR-TBs. SRB Hello BPDUs are allowed to pass on the SR domain but are not processed.

IBM 8209 bridges filter such frames, but this is allowed as it is a two-port bridge with the other port being a transparent bridge port.

 ASRT Bridge - IEEE 802.1D Spanning Tree protocol is used to make a tree with STBs and SRT bridges. 8209-like BPDUs are also generated on all SRB interfaces to make tree with SR-TB and IBM 8209 bridges.

These Hello BPDUs are processed as soon as they are received. This causes two Hello BPDUs to be generated and received on all SR and STB interfaces. Since both Hello BPDUs carry the same information, there is no conflict of port information. This lets the ASRT bridge create a spanning tree with IBM 8209 and SR-TB bridges along with other STBs bridges.

### 5.5 Processing BPDUs

This section describes the configurable characteristics in the bridge to prevent a port from sending or receiving spanning tree frames (BPDUs: Bridge Protocol Data Units).

### 5.5.1 Filtering BPDUs

BPDUs filtering can be configured globally or per port.

• If this is configured in a port using the SET SPANNING-PORT <PORT> BPDU-FILTER ENABLE command, the port doesn't transmit or receive BPDUs.

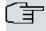

#### Note

Filtering BPDUs in a port is equivalent to disabling the spanning tree in the port and could provoke loops establishing in the network.

If this is globally configured through the SET SPANNING-TREE BPDU-FILTER DEFAULT command, it is enabled
in all the ports, which as they don't have a specific BPDU filtering configuration associated, behave as edge ports
i.e. ports directly connected to a station. The rapid spanning tree states machine detects whether a port is an edge
port or not. If BPDU filtering is enabled globally, a port in an edge state doesn't transmit BPDUs. When the port receives a BPDU it passes to a no edge state and stops BPDU filtering. From that point the port can transmit and receive BPDUs.

If a port has BPDU filtering enabled or disabled, it ignores the global configuration. In cases where the BPDU filtering configuration for a port is not specified (default configuration), the global configuration and the *EdgePort* state variable is used to determine if BPDU filtering should be executed or not. The following table describes the BPDU filtering operation in a port depending on the configuration.

| Configuration per port | Global configuration | EdgePort operating value | BPDU filtering                                                                                    |
|------------------------|----------------------|--------------------------|---------------------------------------------------------------------------------------------------|
| Disable                | -                    | -                        | Disable                                                                                           |
| Enable                 | -                    | -                        | Enable                                                                                            |
| Default                | Disable              | -                        | Disable                                                                                           |
| Default                | Enable               | EdgePort                 | Enable (If the port receives a BPDU, it passes to a Non Edge Port and BPDU filtering is disabled) |

| Default Enable Non EdgePort Disable |
|-------------------------------------|
|-------------------------------------|

#### 5.5.2 BPDU Guard

The BPDU Guard is a mechanism that protects against topology changes provoked by spanning tree operations. This function is independent to BPDU filtering. In cases where both are configured in a port, the BPDU Guard has priority over BPDU filtering.

If BPDU guard is configured in a port and a BPDU is received, this is considered an error situation and forces the port to pass to a disabled state due to error detection. For further information on this state and how to recoup an interface in this state, please see manual Teldat *Dm794-I Interface*, disabled by error detection.

In the same way as BPDU filtering, the BPDU guard can be configured globally or per port.

- If this is configured in a port using the **SET SPANNING-TREE <PORT> BPDU-GUARD ENABLE** command, the port cannot receive BPDUs. If it receives a BPDU, the port passes to a disabled due to error state and stops transmitting and receiving frames.
- If this is globally configured through the **SET SPANNING-TREE BPDU-GUARD DEFAULT** command, it is enabled in all the ports, which as they don't have a specific BPDU guard configuration associated, behave as *edge ports* i.e. ports directly connected to a station. The *rapid spanning tree* states machine detects whether a port is an *edge port* or not. If BPDU guard is enabled globally and a port in an *edge* state receives a BPDU it passes to a disabled state due to error and stops sending and transmitting frames.

If a port has BPDU guard enabled or disabled, it ignores the global configuration. In cases where the BPDU guard configuration for a port is not specified (default configuration), the global configuration and the *EdgePort* state variable is used to determine if BPDU guard should be executed or not. The following table describes the BPDU guard operation in a port, depending on the configuration.

| Configuration per port | Global configuration | EdgePort operating value | BPDU Guard |
|------------------------|----------------------|--------------------------|------------|
| Disable                | -                    | -                        | Disable    |
| Enable                 | -                    | -                        | Enable     |
| Default                | Disable              | -                        | Disable    |
| Default                | Enable               | EdgePort                 | Enable     |
| Default                | Enable               | Non EdgePort             | Disable    |

6 Using IP Tunneling Teldat SA

## **Chapter 6 Using IP Tunneling**

### 6.1 Bridging IP Tunnel

Bridging IP tunnel is another feature of the ASRT bridging software. With the bridging tunnel feature enabled, the software encapsulates packets in the TCP/IP packets. To the router, the packet looks like a TCP/IP packet. Once a frame is encapsulated in an IP envelope, the IP forwarder is responsible for selecting the appropriate network interface based on the destination IP address. This packet can be routed dynamically through large internetworks without degradation or network size restrictions.

The IP tunnel appears to the bridge as one of the bridge ports using IP as a means of input/output device. On the tunnel bridge port you can configure STB, or SRB bridge behavior.

In SRB configuration, IP tunnel helps overcome the usual 7-hop distance limit encountered in source routing configurations. It also lets you connect source-routing end stations across non-source-routing media, such as Ethernet networks.

The bridging tunnel also reduces the large amounts of overhead that source routing causes in wide area networks (WANs).

Finally, it reduces source-routing sensitivity to WAN faults and failures (if a path fails, all systems must restart their transmissions).

End stations see this path or tunnel as a single hop, regardless of the complexity of the internetwork. *Fig. 16* on page 24 shows an example of an IP internetwork using the tunnel feature in its configuration.

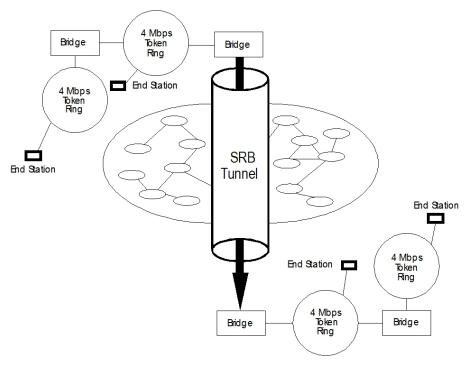

Fig. 16: End Stations see Routing Across Complex IP Internet as One Hop

The bridges participating in tunneling treat the IP Internet as one of the bridge segments. When the packet reaches the destination interface, the TCP/IP headers are automatically removed and the inner packet proceeds as a standard source-routing packet.

### 6.1.1 Encapsulation and OSPF

A major benefit of the encapsulation feature is the addition of the OSPF dynamic routing protocol to the routing process. OSPF offers the following benefits when used with encapsulation:

- Least-cost Routing. OSPF accesses the fastest path (tunnel) with the fewest delays, allowing network administrators to distribute traffic over the least expensive route.
- Dynamic Routing. OSPF looks for the least-cost path, detects failures, and reroutes traffic with low overhead.

With OSPF, tunnels automatically manage paths inside the internetwork. If a line or bridge fails along the path then the tunnel bridge automatically reroutes traffic along a new path. If a path is restored, the tunnel automatically up-

Teldat SA 6 Using IP Tunneling

dates to the best path. This rerouting is completely transparent to the end stations.

7 Multiple Bridge Entities Teldat SA

## **Chapter 7 Multiple Bridge Entities**

### 7.1 What is a bridge instance?

A bridge instance can, to all effects, be considered as an independent bridge. The Teldat devices allow you to configure various bridge instances so a single device is equivalent to various bridges. Each instance uses independent configuration parameters and independently executes the Spanning Tree algorithm.

Each virtual bridge instance is assigned some determined interfaces or ports over which the bridge is executed. An interface cannot form part of various bridge instances.

Each virtual bridge instance is identified with a name. The virtual bridge instance identified with 0 is known as the *main bridge*. You can define up to a total of eight virtual bridge instances in a device.

A new interface is automatically created in the device for each virtual bridge instance when the virtual bridge is enabled. From version 11.01.00, the interface has to be manually created, which enables automatically the virtual bridge. This is known as a BVI (*Bridge Virtual Interface*). This represents the group of interfaces included in the bridge. BVI interfaces cannot be added as bridge ports.

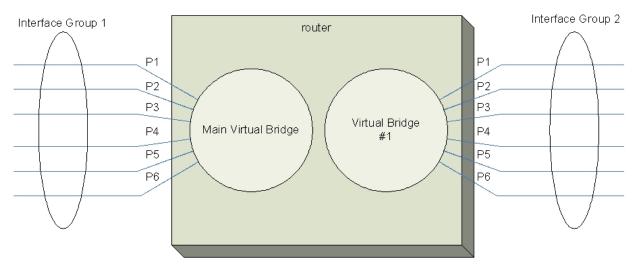

Fig. 17: Diagram of a device with two virtual bridges

### 7.2 Considerations

There are various considerations to take into account when configuring various bridge instances:

- The same interface cannot pertain to more than one bridge.
- A virtual bridge cannot exchange traffic with other virtual bridges.
- DLSw traffic can only travel over the main virtual bridge.
- BAN traffic can only travel over the main virtual bridge.
- BVI interfaces cannot be added as bridge ports.
- If an interface belongs to a bridge, an IP address is assigned to the latter, its associated bridge is disabled and the traffic between the interfaces can only be routed.

# Chapter 8 Integrated Routing and Bridging

# 8.1 Integrated Routing and Bridging

Integrated routing and bridging (IRB) allows a single device to behave as a bridge for some packets and as a router for others. Currently it's only possible to execute integration over IPv4 (and ARP) and IPv6 protocol packets.

IRB is disabled by default. The **IRB** command enables *integrated routing and bridging* in a determined bridge instance. From version 11.01.00 the **IRB command** is no longer necessary, this functionality is automatically activated when a routing protocol is configured using the **ROUTE-PROTOCOL** command.

A bridge configured without IRB executes bridging on received packets but does not forward them. This behavior changes when an IPv4 or IPv6 address is configured over some of the interfaces participating in the bridge, so the protocol packets the said configured address belongs to (IPv4 and/or IPv6) are routed but not bridged.

If you configure **IRB**, the processing on each packet corresponding to a determined protocol depends on the bridge configuration for said protocol. By default, a protocol is configured to be bridged and not routed. Through the **ROUTE-PROTOCOL** command, routing can be activated for a determined protocol over the bridge.

Additionally, bear in mind that it's possible to define filters, which affect the protocol. Configuration for said protocols can exclude a protocol both from the routing as well as from bridging, so the packets corresponding to said protocol, which reach the router through one of the bridge interfaces, are simply dropped.

# 8.2 Bridge Virtual Interface (BVI)

The integrated functionality of bridging and routing is based on the bridge virtual interface concept (BVI).

A BVI interface is an additional interface in the router representing a group of interfaces included in a bridge. You can assign IPv4 and/or IPv6 addresses to the BVI interface (if the bridge has IRB enabled) and can be used in the configuration for any of the protocols in the IPv4 and IPv6 group of protocols.

A BVI interface cannot form part of any bridge port.

Each bridge has a BVI interface associated, which is automatically created on enabling the corresponding virtual bridge. The bvi0 interface corresponds to the main bridge instance, the bvi1 interface to the bridge virtual 1 entity and so on. From version 11.01.00 the BVI interface has to be manually created ( **ADD DEVICE BVI** < id > command), and the associated bridge is automatically enabled.

Fig. 18 on page 28 shows a diagram represents a group of decisions taken when a determined protocol packet is received over one of the interfaces pertaining to a bridge.

So that a packet is delivered to the corresponding protocol forwarder, said packet must be routable. This condition can be checked by three things:

- a) The packet has a broadcast destination MAC address.
- b) The packet has a multicast destination MAC address.
- c) The packet has a destination MAC address that the bridge has registered as belonging to the device itself.

The key to bridging and routing integration lies in the fact that the BVI has appropriate addresses both at layer 2 (MAC address) as well as layer 3 (in this case, IP address).

The MAC address for a BVI is established in the following way:

- If an address has been assigned to the bridge through configuration ( SET BRIDGE ), the BVI takes this as its own.
- (2) If the bridge includes at least one interface with its own MAC address (Ethernet or Token Ring), the BVI uses this as its own from the moment said interface becomes operative. If there are various interfaces with MAC addresses, one of these is selected.
- (3) If there isn't an interface with a MAC address, then one of the router preassigned MAC addresses is assigned to the BVI.
- (4) If the device does not have a free pre-assigned MAC, because all the MACs it has have been assigned to other interfaces, the BVI interface remains down. In this case you can assign a locally administrated MAC, configuring it in the bridge through SET BRIDGE MAC-ADDRESS. This allows the BVI interface to activate (up) and operate normally.

Said MAC address remains registered in the bridging tables as own address, so subsequently packets destined to

this address can be identified as routable.

When a packet is routed through a BVI for fowarding, the bridge selects the output interface based on the packet destination MAC address. This address must appear in the registered MAC addressing table for one of the bridge ports: it must be the result of a previous ARP.

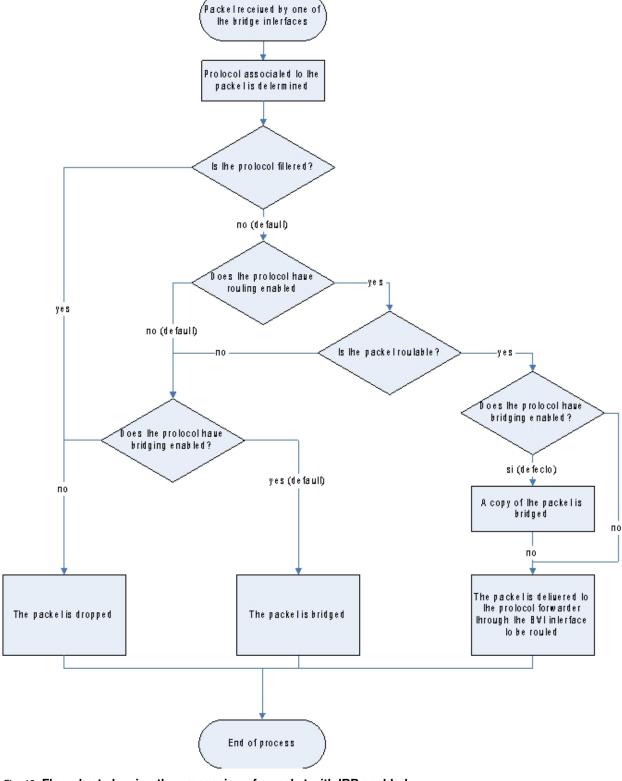

Fig. 18: Flow chart showing the processing of a packet with IRB enabled

# 8.3 Enabling Integrated Routing and Bridging

The **IRB** command found in the bridge configuration menu permits enabling the integrated routing and bridging feature for said bridge. From version 11.01.00 this command is no longer needed since this feature is activated when a routing protocol is configured. By default, the bridge maintains compatibility with previous configurations, so if **IRB** is not enabled, the following is fulfilled:

(1) If none of the bridge participating interfaces has IP (IPv4 or IPv6) addresses, the IP protocol that has no ad-

28 Brid

- dresses (IPv4 or IPv6) can execute bridging but not routing.
- (2) If one of the bridge participating interfaces has an IP (IPv4 or IPv6) address, the IP protocol that has addresses (IPv4 or IPv6) can execute routing but not bridging.
- (3) IP (IPv4 or IPv6) addresses cannot be added to the BVI associated to the bridge.

In cases where integrated bridging and routing is enabled, the following is implemented:

- (1) Protocol routing is disabled by default (this can be enabled through the **ROUTE-PROTOCOL** command). This does not apply to versions from 11.01.00, since integrated bridging and routing is enabled only when a routing protocol is configured.
- (2) Protocol bridging is enabled by default (this can be disabled through the NO BRIDGE-PROTOCOL command).
- (3) IP (IPv4 or IPv6) addresses can be added to the BVI associated to the bridge.

# 8.4 Enabling Protocol Routing

The **ROUTE-PROTOCOL** rotocolName command found in the bridge instance configuration menu allows enabling of the routing protocol. by default, the bridge does not route the routable packets for a protocol unless this is explicitly enabled through the **ROUTE-PROTOCOL** command.

From version 11.01.00, integrated routing and bridging is enabled automatically when a protocol is configured using this command.

To disable protocol routing use the NO ROUTE-PROTOCOL protocolName command.

The only protocols that are currently configurable are the IPv4 and IPv6 protocols.

# 8.5 Disabling Protocol Bridging

The **NO BRIDGE-PROTOCOL** protocolName> command disables protocol bridging. Therefore packets belonging to said protocol are only routed where they are routable, but never bridged.

To enable protocol bridging, use the command **BRIDGE-PROTOCOL** protocolName. By default all protocols are bridged.

The only currently configurable protocols are IPv4 and IPv6.

### 8.6 IRB with Bandwidth Reservation

Bandwidth Reservation (BRS) can be enabled in the bridging ports to apply quality of service policies (QoS). These policies are applied to bridge frames when going out through the ports where BRS is enabled.

The method to classify traffic in bridging ports is based on layer 2 policies such as the MAC filtering feature. However BVI can be configured so routed traffic is classified before being forwarded through the bridge. Layer 3 policies (e.g. IP addresses of the IP header ToS field) can then be applied to packets routed through the bridging port where Bandwidth Reservation is enabled.

Enable classification in BVI using the QOS-PRE-CLASSIFY command.

To disable classification in BVI, use the NO QOS-PRE-CLASSIFY command.

### 8.7 BVI Subinterfaces

Creating BVI subinterfaces associated to a BVI interface. Bifferent encapsulated VLANs can be assigned to each BVI subinterface. Consequently, the different encapsulated VLANs for different IP networks can be defined.

To create a BVI subinterface, use the ADD DEVICE command from the general configuration menu.

#### Syntax:

Config>add device bvi-subinterface <BVI base interface> <subinterface number> Config>

#### Example:

Config>add device bvi-subinterface bvi0 1 Config>

Once created, you can access the subinterface configuration through the NETWORK command.

### Example:

```
Config>net bvi0.1
-- BVI Subinterface Configuration --
bvi0.1 config>
```

From the BVI subinterface configuration menu, configure the encapsulated VLAN to use through the **ENCAPSULA-TION BOT1Q** command.

#### Example:

bvi0.1 config>encapsulation dot1q 101

# 8.8 IRB with Bridge Spoofing

The Bridge Spoofing feature allows transparent backup in routing scenarios through layer 2 spoofing techniques.

The aim of Bridge Spoofing is to add a backup service in a scenario similar to the following figure:

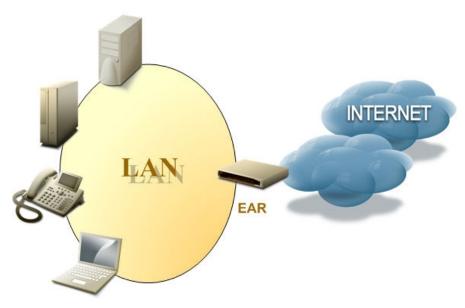

Fig. 19: Bridge Spoofing

In this scenario, various devices connected on the LAN access Internet through the EAR access router. A case arises where a second operator wants to provide backup capability where the EAR router drops, but has to do this without modifying said router configuration or the configuration of the other devices on the LAN. The new operator then inserts a BR backup router between the LAN and the EAR router, as shown in the next figure:

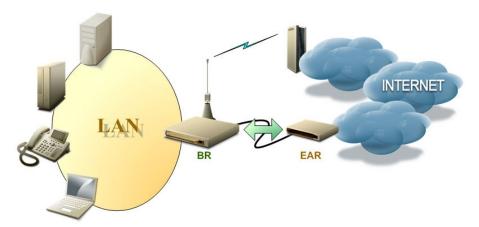

Fig. 20: Bridge Spoofing

This new BR router connects to the LAN through an Ethernet port and to the EAR router through another Ethernet port, the EAR communicates with the LAN establishing a Transparent Bridging (STB), as explained in *Using Transparent Bridging (STB)* on page 8. Thus, the new BR backup router can be inserted without modifying the configuration of any of the other devices. However, to provide backup, the BR router must be configured so it processes all the outgoing traffic and sends it through the EAR, or over an alternative link, (the example figure shows a UMTS link) depending on the network conditions. This enables IRB and the Bridge Spoofing feature in the BVI (sub)interface. Consequently, all outgoing traffic is redirected to the BR router and this transmits it over the most convenient path com-

30 Bridg

plying with the configured routing criteria.

Where the service needs to be guaranteed, even if the BR router is down, a bypass router, such as the Atlas 50 Bypass, can be used. This has a security mechanism that physically joins the two Ethernet ports (the LAN and EAR ports) when faced with a power failure for example.

The command enabling the Bridge Spoofing feature in the BVI (sub)interface is **SPOOFIP-ADDRESS <EAR router IP address>**. Through this command, all traffic destined to be routed by the EAR is redirected to the device itself (BVI (sub)interface) instead of being bridged.

Bridge 31

# **Chapter 9 Bridging Configuration**

# 9.1 Accessing the Bridging configuration

The main bridge configuration menu is the ASRT menu.

From the ASRT, the main *Virtual Bridge* instance can be configured (identifier is 0). Here new virtual bridge instances can be created, as well as modifying the configuration. When you access a different virtual bridge instance from the main one, the prompt is VBDG.

The main bridge instance (VIRTUAL BRIDGE 0) is always created. If you wish to manage an additional instance, you need to create it.

Basically, the configuration options are the same as for a main bridge instance and the rest of the bridging instances with the exception of options relative to BAN and DLS, which are only operative in the main instance.

# 9.1.1 Accessing the main bridge instance configuration menu (VIRTUAL BRIDGE 0)

To access the main bridge instance configuration menu, execute the **PROTOCOL ASRT** command from the main configuration menu.

```
Config>protocol asrt
-- ASRT Bridge user configuration --
ASRT config>
```

To access the NetBIOS configuration commands, enter NETBIOS from the bridge configuration menu.

```
ASRT config>netbios
-- NetBIOS Support User Configuration --
NetBIOS config>
```

# 9.1.2 Accessing the bridge virtual instance configuration menu (BRIDGE VIRTU-AL)

A virtual bridge consists of an instance independent to bridge, where device interfaces can be associated. Each bridge is totally independent of the others; one device interface cannot be shared by different bridge instances. The virtual bridge feature allows you to divide the device into various independent bridges, although physically you only have one device.

To access the configuration menu for a bridge virtual instance, execute the **VIRTUAL-BRIDGE** command, followed by the bridge virtual identifier from the main instance configuration menu (ASRT menu).

### Example:

```
ASRT config>virtual-bridge 2
-- Virtual ASRT Bridge user configuration --
VBDG config>
```

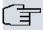

### Note

The configuration options described for the main instance are the same for the virtual instances, with the exception of BAN and DLS options, which are only operative in the main instance. For this reason, in this manual, all the examples given use the main instance configuration menu. Options incompatible with bridge virtual instances are indicated throughout the manual.

Bear in mind, when you configured the main instance, the following prompt appears:

ASRT config>

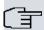

### Note

And when configuring a virtual instance, the following prompt appears:

VBDG config>

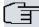

#### ¬ Note

In the submenus depending on a virtual instance, the VBDG tag must be prefixed.

# 9.2 Bridging Configuration commands

This section describes the bridge configuration commands.

### 9.2.1 ? (HELP)

Displays the commands available from the current menu. After a specific command, the available options are given.

#### Syntax:

ASRT config>?

### Example:

```
ASRT config>?
  address
                                    Add unique station address entries
  ban
                                  Access to the BAN configuration menu
 bridge Enable bridging runcerons
bridge-number Set bridge number for source routing
bridge-protocol Enable protocol for bridging
DLSw over the bridge
  duplicate Creation of duplicate frames in mixed environment ethertype-ibmrt-pc Translation of SNA frames to Ethernet 2 format fa-ga-mapping Group address to functional address (and vice
                                  Creation of duplicate frames in mixed environments
                                    versa)
                                    Enable integrated fast routing and bridging feature
  ibm8209-spanning-tree Participate in spanning tree protocols with IBM
                                    Enable integrated routing and bridging feature
                                  List configuration
  list
  mapping Functional address to group address mapping
name-caching Access to the Name Caching configuration menu
netbios Access to the Netbios configuration menu
no Negate a command or set its defaults
  port Add a LAN/WAN port to the bridging configuration protocol-filter Filter packets based on their protocol type route-protocol Enable protocol for routing
  route-protocol
                                  Enable protocol for routing
                                   Configure several bridge parameters
  source-routing
                                  Source routing on a given port
  spanning-tree-explorer Port propagates spanning tree explorer frames
  sr-tb-conversion Source-routing frame to transparent and vice versa
                                   STP participation
  transparent
                                  Transparent bridging functionality on the given
                                  port
  ub-encapsulation virtual-bridge
                               Ungermann-Bass OUI encapsulation for XNS frames
Create/enter a Virtual Bridge entity configuration
                                  menu
  virtual-segment Set bridge virtual segment number
                                  Enter 802.1Q bridge menu
  vlan
  exit
ASRT config>
```

### 9.2.2 ADDRESS

Adds unique station address entries to the permanent filtering database.

Permanent database entries are not destroyed by the power off/on process and are immune to aging settings. Dynamic entries cannot replace permanent entries.

The MAC address for the desired entry must be specified. It can be an individual, multicast, or broadcast address.

Bridge

You can also specify the output forwarding port map for each input port.

#### Syntax:

#### 9.2.2.1 **DEFAULT**

Creates a new permanent entry in the filtering database. This then filters any frames containing this address as a destination address, no matter which port it came from.

#### Syntax:

```
ASRT config>address <mac-address> default
```

#### Example:

Creating a new permanent entry to filter all packets with destination MAC address 00-A0-26-00-AC-58.

```
ASRT config>address 00A02600AC58 default
ASRT config>
```

### 9.2.2.2 SOURCE-ADDRESS-FILT

Allows port-specific address filtering. Discards frames received with source addresses matching address entries in the filtering database with source address filtering enabled. This lets a network manager isolate an end station by not allowing traffic to be bridged.

### Syntax:

```
ASRT config>address <mac-address> source-address-filt
```

#### Example:

Creating a new permanent entry to filter all packets generated by the station with MAC address 00-A0-26-00-AC-58.

```
ASRT config>address 00A02600AC59 source-address-filt
ASRT config>
```

### 9.2.2.3 NO

Negates a command or sets the default value option.

### 9.2.2.3.1 SOURCE-ADDRESS-FILT

Disables source address traffic filtering.

#### Syntax:

```
ASRT config>address <mac-address> no source-address-filt
```

### Example:

Allows packet bridging for previously filtered packets from address 00-A0-26-AC-5.

```
ASRT config>address 00A02600AC59 no source-address-filt
ASRT config>
```

Bridge

#### 9.2.2.4 BRIDGE

This option allows you to specify what port filtering is executed through for a permanent filtering entry. It's possible to define ports allowing you to execute frame bridging with a determined destination address. To do this define port mapping indicating for each input port whose output ports can execute frame bridging. The different available suboptions are numerated further on in this section.

The following are examples of how this is done according to the port map:

- If a frame is received on port 1 and the port map indicates 1 (for port 1), the frame is filtered.
- If the same frame is received on port 2 and the port map indicates 1 (for port 1), the frame is forwarded to port 1.
- If a frame is received on port 1 and the matching address entry's port map indicates 1, 2, or 3, the frame is forwarded to ports 2 and 3.
- If the port map indicates no port (NONE/DAF) then the frame is filtered. This is known as destination address filtering (DAF).

If no address entry is found to match the received frame, it is forwarded to all the forwarding ports (except the source port).

It's only possible to introduce a bridge option by address. If you want to modify the configuration selected for an address, first eliminate the filtering entry and then re-create it with the required option.

#### Syntax:

```
ASRT config>address <mac-address> bridge ?

all-same-port Use all output port mapping for all input Ports

same-mapping Use same output port mapping for all input Ports

diferent-mapping Output port mapping for one input port
```

#### 9.2.2.4.1 ALL-SAME-PORT

Creates one output port map for a MAC address, for all input ports rather than only mapping to specific ports.

#### Syntax:

```
ASRT config> address <mac-address> bridge all-same-port
```

#### Example:

```
ASRT config>address 000000334455 bridge all-same-port
ASRT config>
```

### **9.2.2.4.2 SAME-MAPPING**

Creates port mapping for a MAC address that includes all input ports for an output port. When a frame containing said address is received (regardless of the input port), it's forwarded to all output forwarding ports specified through this option, with the exception of the input port.

For the same address, enter this command as many times as you consider necessary to map the output ports.

### Syntax:

```
ASRT config>address <mac-address> bridge same-mapping <out-port>

out-port Bridge output port. This can take values between 1 and 254.
```

### Example:

Creates a filter entry for MAC address 00-00-00-33-44-5 so traffic destined for this address is sent through ports 1 and 2, independently of the input port.

```
ASRT config>address 000000334455 bridge same-mapping 1
ASRT config>address 000000334455 bridge same-mapping 2
ASRT config>
```

### 9.2.2.4.3 DIFERENT-MAPPING

This is the most generic option to create port-mapping associated to a MAC address. This allows a MAC address to indicate which ports can be used as output ports for each input port.

For the same address, enter this command as many times as necessary to map the required ports.

#### Syntax:

```
ASRT config>address <mac-address> bridge different-mapping <in-port> <out-port>
In-port
Bridge input port. This can take values between 1 and 254.

out-port
Bridge output port. This can take values between 1 and 254.
```

#### Example:

Creates a filter entry for MAC address 00-00-00-33-44-55, so traffic destined for this address is sent through ports 1 and 2 when it enters through port 3, and through port 3 where it enters through port 1 or 2.

```
ASRT config>address 000000334455 bridge diferent-mapping 3 1
ASRT config>address 000000334455 bridge diferent-mapping 3 2
ASRT config>address 000000334455 bridge diferent-mapping 1 3
ASRT config>address 000000334455 bridge diferent-mapping 2 3
ASRT config>
```

The following sections present examples of how to use the ADDRESS command to manage address table entries.

#### Example 1:

Enabling destination address filtering for entry.

```
ASRT config>address 000000334455 default
ASRT config>
```

After adding the address, verify the status by entering LIST RANGE.

#### Syntax:

```
ASRT config>list range < Start-Index> < Stop-index >
```

The value for the beginning and end of the index is included in the interval [1..65535].

The example below shows no port map exists for said entry (in bold) and Destination Address Filtering (DAF) is enabled.

```
ASRT config>list range 1 18
ADDRESS ENTRY TYPE
                                       PORT MAP
01-80-c2-00-00-00 REGISTERED
                                       Input Port: ALL PORTS
                                        Output ports:
01-80-c2-00-00-01 RESERVED
                                      NONE/DAF
01-80-c2-00-00-02
                      RESERVED
                                       NONE/DAF
01-80-c2-00-00-03
                      RESERVED
                                       NONE/DAF
01-80-c2-00-00-04
                      RESERVED
                                       NONE/DAF
01-80-c2-00-00-05 RESERVED
01-80-c2-00-00-06 RESERVED
01-80-c2-00-00-07 RESERVED
                                       NONE/DAF
                                       NONE/DAF
                                       NONE/DAF
                   RESERVED
RESERVED
RESERVED
RESERVED
RESERVED
                                       NONE/DAF
01-80-c2-00-00-08
01-80-c2-00-00-09
                                        NONE/DAF
01-80-c2-00-00-0a
                                        NONE/DAF
01-80-c2-00-00-0b
01-80-c2-00-00-0c
                   RESERVED
01-80-c2-00-00-0d
01-80-c2-00-00-0e RESERVED
                                        NONE/DAF
01-80-c2-00-00-0f RESERVED
03-00-00-00-80-00 RESERVED
00-00-00-33-44-55 PERMANENT
                                        NONE/DAF
                                        NONE/DAF
                                        NONE/DAF
ASRT config>
```

#### Example 2:

Creating separate output port maps for an address entry with more than one input port.

```
ASRT config>address 000000012345 bridge diferent-mapping 1 1
ASRT config>address 000000012345 bridge diferent-mapping 1 2
ASRT config>address 000000012345 bridge diferent-mapping 2 1
ASRT config>address 000000012345 bridge diferent-mapping 2 2
ASRT config>address 000000012345 source-address-filt
ASRT config>
```

After adding the address, verify the status by entering LIST RANGE . The example below shows an entry (in bold )

36 Bride

with ports 1 and 2 as input ports and with separate port maps for both input ports. Source Address Filtering (SAF) is also enabled.

```
ASRT config>list range 1 18
ADDRESS
                   ENTRY TYPE
                                PORT MAP
_____
                   ========
                                 =======
                   _____
                                Output ports:
01-80-c2-00-00-01 RESERVED NONE/DAF
01-80-c2-00-00-02
                 RESERVED
                               NONE/DAF
01-80-c2-00-00-03
                  RESERVED
                               NONE/DAF
01-80-c2-00-00-04
                 RESERVED
                               NONE/DAF
01-80-c2-00-00-05
                 RESERVED
                               NONE/DAF
01-80-c2-00-00-06
                 RESERVED
                               NONE/DAF
01-80-c2-00-00-07
                 RESERVED
                               NONE/DAF
01-80-c2-00-00-08
                 RESERVED
                               NONE/DAF
                               NONE/DAF
01-80-c2-00-00-09
                 RESERVED
                               NONE/DAF
                 RESERVED
01-80-c2-00-00-0a
                 RESERVED
01-80-c2-00-00-0b
                               NONE/DAF
                 RESERVED
                               NONE/DAF
01-80-c2-00-00-0c
01-80-c2-00-00-0d RESERVED
                               NONE/DAF
                 RESERVED
                               NONE/DAF
01-80-c2-00-00-0e
                 RESERVED
                               NONE/DAF
01-80-c2-00-00-0f
               RESERVED
PERM/SAF
03-00-00-00-80-00
                                NONE/DAF
00-00-00-01-23-45
                                 Input Port: 1
                                 Output ports: 1, 2
                                 Input Port: 2
                                 Output ports: 3, 4
ASRT config>
```

#### Example 3:

Creating a single output port map for all input ports associated with an address entry

```
ASRT config>address 000000556677 bridge same-mapping 1
ASRT config>address 000000556677 bridge same-mapping 2
ASRT config>address 000000556677 bridge same-mapping 4
```

After adding the address, verify its status by entering  ${f LIST\ RANGE}$ . The example below shows an entry (in  ${f bold}$ ) that has a single port map for all input ports. Source Address Filtering (SAF) is also enabled.

```
ASRT config>list range 1 19
ADDRESS
          ENTRY TYPE PORT MAP
                   ========
                                _____
01-80-c2-00-00-00 REGISTERED
                               Input Port: ALL PORTS
                                Output ports:
01-80-c2-00-00-01 RESERVED NONE/DAF
01-80-c2-00-00-02
                 RESERVED
                              NONE/DAF
01-80-c2-00-00-03
                 RESERVED
                              NONE/DAF
01-80-c2-00-00-04
                 RESERVED
                              NONE/DAF
01-80-c2-00-00-05
                 RESERVED
                              NONE/DAF
01-80-c2-00-00-06
                 RESERVED
                              NONE/DAF
01-80-c2-00-00-07
                 RESERVED
                              NONE/DAF
01-80-c2-00-00-08
                 RESERVED
                              NONE/DAF
                 RESERVED
                               NONE/DAF
01-80-c2-00-00-09
                 RESERVED
                               NONE/DAF
01-80-c2-00-00-0a
                 RESERVED
                              NONE/DAF
01-80-c2-00-00-0b
                 RESERVED
                               NONE/DAF
01-80-c2-00-00-0c
                 RESERVED
01-80-c2-00-00-0d
                               NONE/DAF
                 RESERVED
                               NONE/DAF
01-80-c2-00-00-0e
                 RESERVED
01-80-c2-00-00-0f
                                NONE/DAF
                 RESERVED
03-00-00-00-80-00
                                NONE/DAF
                  PERMANENT
00-00-00-33-44-55
                                NONE/DAF
00-00-00-55-66-77
                  PERM/SAF
                                Input Port: ALL PORTS
                                Output ports: 1, 2, 4
ASRT config>
```

Bridge 3

### 9.2.3 BAN

This accesses the BAN parameter configuration menu. For further information on how to configure BAN, please see manual Teldat *Dm716-I DLSw Protocol* .

This menu is only accessible through the ASRT menu, i.e. from the menu associated to the main bridge entity. BAN is not configurable in VBDG menus associated to other virtual bridge entities.

#### Syntax:

```
ASRT config>ban
```

#### Example:

```
ASRT config>ban
-- Boundary Access Node user Configuration --
BAN config>
```

### **9.2.4 BRIDGE**

Enables transparent bridging.

#### Example:

```
ASRT config>bridge
ASRT config>
```

### **Command history:**

### Release Modification

11.01.00 This command is obsolete in version 11.01.00. To enable transparent bridging use the

ADD DEVICE BVI bvi # command.

### 9.2.5 BRIDGE-NUMBER

Changes the bridge number used by the bridge in source routing.

#### Syntax:

```
ASRT config>bridge-number <bridge-number>
```

### Example:

```
ASRT config>bridge-number ?

<hex 1..f> Bridge number

ASRT config>bridge-number A
```

#### 9.2.6 BRIDGE-PROTOCOL

Enables bridge for a protocol. By default bridge is enabled, this command is used to eliminate the configuration achieved through the **NO BRIDGE-PROTOCOL** command, used to disable the bridge for a protocol.

#### Syntax:

```
ASRT config>bridge-protocol ?

ip IP protocol group

ipv6 IPv6 protocol group

ASRT config>
```

### Example:

The command BRIDGE-PROTOCOL IP enables bridge for packets from the IPv4 protocols group.

```
ASRT config>bridge-protocol ip
ASRT config>
```

The BRIDGE-PROTOCOL IP6V command enables the packets bridge for the IPv6 protocols group.

```
ASRT config>bridge-protocol ipv6
```

ASRT config>

#### 9.2.7 DLS

Enables DLSw over the bridge. The router running DLSw appears to be a bridge to the end stations.

This command is only accessible through the ASRT menu, i.e. from the menu associated to the main bridge entity. DLSw is not configurable in VBDG menus associated to other virtual bridge entities.

#### Example:

```
ASRT config>dls
ASRT config>
```

### 9.2.8 DUPLICATE

Enables the generation of duplicate STE (Spanning Tree Explorer) or TSF (Transparent Spanning Frames) frames. Duplicate frame generation is enabled by default; this command is used to eliminate the configuration obtained through the **NO DUPLICATE** command. The **DUPLICATE** command must be followed by the frame type identifier (TSF or STE) and the port this affects.

Activates the creation of duplicate frames in mixed bridging environments. SR-TB on an 802.5 interface (with source-routing and transparent bridging enabled), may create inconsistencies when bridging frames to an unknown or multicast destination. The bridge does not know whether the destination is in source-routing (only) or transparent bridge.

To remedy this, the bridge sends out duplicates of these frames (by default). One frame has source-routing fields (a spanning tree explorer RIF) and the other is formatted for transparent bridging (no RIF).

Entering **DUPLICATE STE** tells the bridge to send spanning tree explorer frames created for the source-routing environment. Entering **DUPLICATE TSF** tells the bridge to send out transparent spanning frames for the transparent bridging environment. In both cases, the bridge normally sends both types of frames. Disabling transparent bridging also disables the creation of transparent frames.

#### Syntax:

ASRT config>duplicate <type> <port>

#### 9.2.8.1 DUPLICATE STE

#### Example:

```
ASRT config>duplicate ste 2
ASRT config>
```

#### 9.2.8.2 DUPLICATE TSF

### Example:

```
ASRT config>duplicate tsf 1
ASRT config>
```

### 9.2.9 ETHERTYPE-IBMRT-PC

Enables translation of SNA frames to Ethernet 2 format used by IBM RTs running OS/2/EE. See *IBM RT Feature for SNA Traffic* on page 21 in *Miscellaneous Bridge Features* on page 21 for more details.

### Syntax:

```
ASRT config>ethertype-ibmrt-pc <Port Number>
```

### Example:

```
ASRT config>ethertype-ibmrt-pc 1
ASRT config>
```

Bridge 3

#### 9.2.10 FA-GA-MAPPING

Enables assigning of group addresses to functional addresses and vice versa. This functionality is needed to forward frames between Token Ring and other media (except serial line). In Token Rings, functional addresses are more popular even though they are locally assigned group addresses due to hardware restrictions. Other media commonly use group addresses. Under normal circumstances mapping group addresses to functional address is inevitable. Mapping is enabled by default if mapping addresses has been added.

#### Example:

```
ASRT config>fa-ga-mapping
ASRT config>
```

#### 9.2.11 FAST-IRB

Enables fast integrated routing and bridge (IRB). IRB differs from basic functionalities where some functional bridge blocks deactivate when the network topology analysis (STP) determines only one of the bridge ports is in a Forwarding state. This produces better device performance regarding switch capacity.

For further information on IRB, please see Integrated Routing and Bridging on page 27 in this manual.

#### Syntax:

ASRT config>fast-irb

#### Command history:

| Release | Modification |
|---------|--------------|
|         |              |

11.01.00 This command is obsolete in version 11.01.00. The ROUTE-PROTOCOL command auto-

matically enables fast IRB.

### 9.2.12 IBM8209\_SPANNING\_TREE

Allows bridges to participate in spanning tree protocols with IBM 8209 bridges.

#### Example:

```
ASRT config>ibm8209-spanning-tree
```

#### 9.2.13 IRB

Enables the *integrated routing and bridging* feature. For further information, please see *Integrated Routing and Bridging* on page 27 in this manual.

#### Syntax:

ASRT config>irb

#### Command history:

| B . I   | B. 11.00     |
|---------|--------------|
| Release | Modification |

11.01.00 This command is obsolete in version 11.01.00. The **ROUTE-PROTOCOL** command auto-

matically enables fast IRB, which is compatible with integrated routing and bridging.

### 9.2.14 LIST

Displays information on the complete bridge configuration, or on selected configuration parameters.

### Syntax:

```
ASRT config>list ?

address Reads an address entry from the permanent database
bridge Lists all general information regarding the bridge
filtering Displays the parameters associated to the bridge filter
mapping Lists specific address mapping for given protocol
permanent Displays the number of entries in the bridge's database
port Displays port information related to ports already configured
```

prot-filter Reads a current list of the filter protocol types
range Reads a range of address entries from the permanent database
spanning-tree Bridge information related to the spanning tree protocol
virtual-bridge Virtual Bridge entities

#### **9.2.14.1 LIST ADDRESS**

Reads an address entry from the permanent database.

### Syntax:

ASRT config>list address <mac-address>

#### Example:

ASRT config>list address 000000123456

ADDRESS ENTRY TYPE PORT MAP

-----00-00-00-12-34-56 PERMANENT Input Port: ALL PORTS
Output ports: 1, 2

ASRT config>

#### Example:

| ASRT config>list address 000000123456 |            |                                                                                                    |                                                                                                    |
|---------------------------------------|------------|----------------------------------------------------------------------------------------------------|----------------------------------------------------------------------------------------------------|
| ADDRESS                               | ENTRY TYPE | PORT MAP                                                                                                    |                                                                                                    |
| ======                                |            | ======                                                                                                    |                                                                                                    |
| 00-11-22-33-44-55                     | PERM/SAF   | Input Port: 1                                                                                                    |                                                                                                    |
|                                       |            | Output ports: 1, 2                                                                                                    |                                                                                                    |
| ASRT config>                          |            |                                                                                                    |                                                                                                    |
| Address                               |            | Address entry in 12-digit hexadecimal format.                                                                                                    |                                                                                                    |
| Entry Type                            |            | Permanent                                                                                                    | The entry is permanent and survives power on/offs or system resets.                                          |
|                                       |            | Reserved                                                                                                    | The entry is reserved by the IEEE802.1D standard for future use. Frames to reserved addresses are discarded. |
|                                       |            | Registered                                                                                                    | The entry is for the bridge itself.                                                                          |
|                                       |            | SAF                                                                                                    | Appears after the entry type if source address filtering is configured.                                      |
| Input Port                            |            | The numbers of input port(s) associated with that address entry.                                                                                                    |                                                                                                    |
| Output Port                           |            | The numbers of output port(s) associated with said address entry. NONE/DAF indicates destination address filtering applies because no ports have been selected to be associated with said address entry. |                                                                                                    |

### 9.2.14.2 LIST BRIDGE

Lists all general information on the bridge.

### Example:

Bridge

Bridge Number: 01 Segments: 1 Max ARE Hop Cnt: 14 Max STE Hop cnt: 14 1:N SRB: Active LF-bit interpret: Extended Internal Segment: 0x001 +----+ ----| SR-TB INFORMATION |-----SR-TB Conversion: Enabled TB-Virtual Segment: 0x001 MTU of TB-Domain: 1350 ----- SPANNING TREE PROTOCOL INFORMATION |-----Bridge Address: Default Bridge Priority: 32768/0x8000 STP Participation: IEEE802.1D and IBM-8209 +----+ -----| TRANSLATION INFORMATION |-----FA<=>GA Conversion: Enabled
DLS for the bridge: Enabled UB-Encapsulation: Enabled -----| PORT INFORMATION Number of ports added: 2 Port: 1 Interface: ethernet0/0 Behavior: STB & SRB STP: Enabled Port: 2 Interface: tnip1 Behavior: STB Only STP: Enabled Circuit name: test ASRT config>

Virtual Bridge ID Virtual bridge identifier.

Bridge Indicates whether the bridge is enabled or disabled.

Bridge Behavior Method of bridging being used. Values are STB for transparent, SRB for source

routing, and SR-TB for source routing-transparent conversion bridging.

Bridge Address Bridge address specified by the user (if set).

Bridge Priority Bridge priority, used in the Spanning Tree protocol.

Bridge Number Bridge number. Used in source routing bridge. Distinguishes between multiple

bridges connecting the same two rings.

Number of Source Routing

Segments

SR-TB Conversion

The number of Source Routing bridge segments configured for the Source Rout-

ing domain.

SRB: Max ARE/STE Hop cnt The maximum hop count for frames forwarding from the bridge for a given inter-

face associated with source routing bridging.

Indicates whether source routing/transparent bridge frame conversion is enabled

or disabled.

TB-Virtual Segment The segment number of the transparent bridging domain.

MTU for TB-Domain

The maximum frame size the transparent bridge can transmit and receive.

1:N Source Routing The current state of 1:N Source Routing ACTIVE or NOT ACTIVE.

Internal Virtual Segment Displays the virtual segment number configured for 1:N SRB bridging.

SRB LF-bit interpretation Indicates the largest frame (LF) bit encoding interpretation mode if source routing

is enabled in this bridge (BASIC or EXTENDED).

FA-GA conversion Indicates whether FA-GA conversion is enabled or disabled.

Spanning Tree Protocol Parti-

cipation

The types of spanning tree protocols the bridge participates in.

Number of ports added The number of ports configured on the bridge.

Port Number Bridge port identifier.

Interface Interface used for bridging. Add at least two interfaces to participate in bridging.

Port Behavior Indicates method of bridging being used by the port. The values are STB for Transparent, SRB for Source Routing and SR-TB for Source Routing-Transparent

inalispaterit, Shib for Source houting and Shirt bior Source houting-manspaterit

conversion bridging.

42 Bride

#### 9.2.14.3 LIST FILTERING

Displays the parameters associated to the bridge filter.

#### Example:

```
ASRT config>list filtering
Filtering Database Size: 2048
Ageing Time (in seconds): 300
Resolution (in seconds): 5
ASRT config>
```

Filtering Database Size: Number of entries the bridge filtering database can have.

Ageing Time: Time after which the dynamic entries in the filtering database disappear.

Resolution: Temporary resolution used for the expiry of the dynamic entries in the filtered

database.

#### **9.2.14.4 LIST MAPPING**

Lists specific address mapping for a given protocol.

#### Syntax:

```
ASRT config>list mapping ?

dsap Specific functional address to group address mapping for a DSAP id

ether Specific functional address to group address mapping for an ether id

snap Specific functional address to group address mapping for a SNAP id
```

#### 9.2.14.4.1 LIST MAPPING DSAP

### Example:

### 9.2.14.4.2 LIST MAPPING ETHER

#### Example:

### 9.2.14.4.3 LIST MAPPING SNAP

#### Example:

#### 9.2.14.5 LIST PERMANENT

Displays the number of entries in the bridge permanent database.

### Example:

Bridge 43

```
ASRT config>list permanent
Number of entries in Permanent Database: 19
ASRT config>
```

#### 9.2.14.6 LIST PORT

Displays port information related to ports already configured. If a port number is not specified, information on all ports is displayed.

#### Example:

```
ASRT config>list port
Port Id (dec) : 128: 1, (hex): 80-01
Port State : Enabled
STP Participation: Enabled
Port Supports : Transparent Bridging and Source Routing
SRB: Segment Number: 0x002 MTU: 4399 STE Forwarding: Disabled
Duplicates Frames Allowed: STE: No , TSF: Yes
Assoc Interface : ethernet0/0
Path Cost : 0
IBM RT-PC Ethertype (0x80D5) processing is enabled
Port Id (dec) : 128: 2, (hex): 80-02
Port State : Enabled
STP Participation: Enabled
Port Supports : Transparent Bridging Only
Assoc Interface : serial0/0 Circuit name: prueba
ASRT config>
```

Port ID Port identifier. The ID consists of two parts: port priority and port number. In the

example, 128 is the priority and 1 or 2 is the port number. In hexadecimal format, the low-order byte denotes the port number and the high order byte denotes prior-

ity.

Port State Whether the port is enabled or disabled.

STP Supports Indicates if the port participates in the Spanning Tree protocol (or not).

Port Supports Displays bridging method supported by that port (for example, transparent

bridging, source routing bridging).

SRB Displayed only when SRB is enabled and lists source-routing bridging information.

This includes the SRB segment number (in hex), the Maximum Transmission Unit size, and whether Spanning Tree Explorer Frames transmission is enabled or dis-

abled.

Duplicate Frames Allowed

Assoc Interface

Displays a breakdown and count of the types of duplicate frames allowed.

Interface name associated with the displayed port. In cases of FR circuits, this

also indicates the circuit name.

path cost. The range is 1 to 65535.

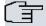

### Note

If IBM RT-PC Ethertype processing is enabled, they appear on this display. Contrariwise, they don't.

### 9.2.14.7 LIST PROT-FILTER

Displays the configured protocol filters. If you do not specify a port number, information on all ports is displayed.

No SNAP Filter Records Associated ASRT config>

Protocol Class Displays protocol class (SNAP, Ethernet, or DSAP).

Protocol Type Protocol ID in hexadecimal format.

Protocol State Indicates the protocol is being filtered.

Port Map Ports where protocol filtering is applied. This field appears when you use the **LIST** 

**PROT-FILTER** command without specifying a port.

#### 9.2.14.8 LIST RANGE

Displays a range of address entries from the permanent database. Use the **LIST PERMANENT** command to determine the number of entries in the database.

#### Syntax:

ASRT config>LIST RANGE <start-index> <stop-index>

#### Example:

The following explains the various fields:

Address 6-byte MAC address the entry is associated to.

Specifies one of the following types:

Entry Type

Reserved Address reserved by the IEEE802.1D standard.

Registered Addresses internally registered for the bridge so it operates correctly.

Permanent Entries permanently created in the configuration process. These entries are

not deleted when the device is switched off and on.

Perm/SAF Permanent entries with source address filtering.

Free entries in the database, not associated to any MAC address.

Port Map Port map associated to the entry. This indicates the output port for each input port through which

a destination address associated to the entry can be sent. Where a port map is not defined,

NONE/DAF is displayed indicating filtering is executed by the destination address.

#### 9.2.14.9 LIST SPANNING-TREE

Displays information on the spanning tree protocol.

### Example:

```
ASRT config>list spanning-tree

Bridge Identifier : 32768/000000000000 (using port address)

Bridge-Max-Age (in seconds) : 20

Bridge-Hello-Time (in seconds) : 2

Bridge-Forward-Delay (in seconds) : 15

TxHoldCount (in seconds) : 6

Protocol Version : RSTP normal operation

ASRT config>
```

Bridge Identifier Bridge Identifier is made up of two fields: one 2 byte field in-

dicating priority and one 6 byte field, the bridge MAC address. Where the bridge address is made up of six zeros, on booting the device selects the MAC address from one of its ports and uses this as the bridge address. The bridge identifier is

used to select the root bridge in the Spanning Tree protocol.

Bridge-Max-Age Maximum age (period of time) that should be used to time out spanning-

tree-protocol-related information.

Bridge-Hello-Time Time between Hello BPDUs.

Bridge-Forward-Delay Time period used before changing to another state in a port (should this bridge be-

come the root).

TxHoldCount Maximum number of BPDUs that can be sent through a port in one second.

Protocol Version Spanning Tree protocol version currently running in the bridge. This can be STP

compatibility if it forces a version of Spanning Tree compatible with an old version of Spanning Tree protocol, or RSTP normal operation if it is running Rapid Span-

ning Tree protocol.

### 9.2.14.10 LIST VIRTUAL-BRIDGE

Lists the virtual bridge instances in the device, as well as the ports associated to each of them.

Instance 0, corresponding to the main instance and is always displayed.

This command is only available in the main bridge instance configuration menu (ASRT menu).

#### Example:

### **9.2.15 MAPPING**

Adds a specific functional address to group address mapping for a protocol identifier. Converts address mapping only on destination addresses crossing Token Ring to Ethernet or vice versa.

Note: For every Ethertype mapped value, add the corresponding SNAP-type value. This is needed for bidirectional mapping.

#### Syntax:

| ASRT config>mapping <dlh-type< td=""><td>&gt; <protocol-type> <group-address> <functional-address></functional-address></group-address></protocol-type></td></dlh-type<> | > <protocol-type> <group-address> <functional-address></functional-address></group-address></protocol-type>                                                                                                    |
|----------------------------------------------------------------------------------------------------|----------------------------------------------------------------------------------------------------|
| dlh-type                                                                                                    | Data Link Header Type. The available options are <b>dsap</b> (Destination Service Address Point), <b>ether</b> (Ethertype) or <b>snap</b> (Subnetwork Access Protocol).                                                                                                    |
| Protocol-type                                                                                                    | Protocol type. Where the <b>dsap</b> is configured, the DSAP protocol type is a value in the hexadecimal range from 1 to FE. Where <b>ether</b> is configured, the Ethernet protocol type is a value in the hexadecimal range from 5DD to FFFF. In cases where <b>snap</b> is configured, the SNAP protocol type is a 10 hexadecimal digit value. |
| group-address                                                                                                    | 6-byte (12-digit hexadecimal) group/multicast address.                                                                                                    |
| functional-address                                                                                                    | Functional address in non-canonical format. Functional addresses are locally administered group addresses most commonly used in Token Ring networks.                                                                                                    |

The most commonly used values for DECnet group address-to-functional address mapping are as follows:

| Ethertype              | Group Address                          | Functional Address                      |
|------------------------|----------------------------------------|-----------------------------------------|
| 6002                   | ab-00-00-02-00-00                      | C0:00:20:00:00                          |
| 6003                   | ab-00-00-03-00-00                      | C0:00:10:00:00:00                       |
| 6003                   | ab-00-00-04-00                         | C0:00:08:00:00                          |
|                        |                                        |                                         |
| SNAP                   | Group Address                          | Functional Address                      |
| <b>SNAP</b> 00-00-6002 | <b>Group Address</b> ab-00-00-02-00-00 | Functional Address<br>C0:00:20:00:00:00 |
|                        | •                                      |                                         |

#### Example 1:

```
ASRT config>mapping dsap 1 ab0000020000 c00020000000
ASRT config>
```

### Example 2:

```
ASRT config>mapping ether 6002 ab0000020000 c00020000000
ASRT config>
```

#### Example 3:

```
ASRT config>mapping snap 0000006003 ab0000030000 c00010000000
ASRT config>
```

### 9.2.16 NAME-CACHING

Accesses the Name Caching facility configuration menu and the duplicate frame filtering for NetBIOS.

#### Syntax:

```
SRT config>name-caching

Name Cache Config>
```

The name cache feature allows you to considerable reduce the number of bridged Name-Query frames.

NetBIOS uses 16 character names to identify devices. The first step in data transfer is for the client to obtain a physical address from the server name. To do this, the client sends a Spanning Tree explorer frame known as Name-Query. The server responds with a Name-Query-Response, which contains its MAC address and the route to reach it.

With the name cache, the bridge maintains a database of names and routes. Each time a Name-Query-Response frame is received, the MAC address and route are extracted and stored in the database.

Consequently, when the bridge receives a Name-Query frame, it checks if the queried name is in its database. If it is, it converts the STE frame to an SRF frame. The entries in the database timeout comply with a configurable timer.

The process carried out by the cache on receiving a Name-Query frame is as follows:

- (1) It searches the database for the name being queried.
- (2) If the name is not found in the database, the frame is sent as is.
- (3) If an entry associated to the name, indicating that a response has been received, is found, the time interval is updated and the frame is sent converting it into an SRF using the information stored in the entry.
- (4) If a Name-Query-Response has not been received from the server within the required time, the entry is invalidated and the frame is sent as is. (i.e. as an STE frame).

The process carried out by the cache on receiving a Name-Query-Response frame is as follows:

- (1) If there is an entry in the database for this name, the received information and the time of the last response is updated indicating a response has been received.
- (2) If there isn't an entry in the database for this name, it is created with the received information.

Moreover, the names cache permits duplicate frame filtering. The Name-Query, Add-Name and Add-Group-Name frames are sent up to six times. The duplicated frame filtering feature can be specified so instance bridging is only executed for each type of frame in the time specified by the user.

The following are the commands available in the NetBIOS name cache configuration.

| Command  | Function                                                                             |
|----------|--------------------------------------------------------------------------------------|
| ? (HELP) | Displays all the configuration commands, or lists options for specific commands.     |
| DISABLE  | Disables Name-caching facility or duplicate frame filtering.                         |
| ENABLE   | Enables Name-caching facility or duplicate frame filtering.                          |
| LIST     | Displays the currently implemented Name-caching configurations.                      |
| PORT     | Selects the port for configuration purposes.                                         |
| TIMER    | Sets the different timers used in the name cache and the duplicated frame filtering. |
| EXIT     | Exits the Name-caching and duplicated frame filtering configuration menu.            |
|          |                                                                                      |

### 9.2.16.1 ? (HELP)

Use the ? (HELP) command to list the available commands. Enter this command after a specific command to see the options.

```
Name Cache Config>?

disable Disable name-caching facility and duplicate frame filtering
enable Enable name-caching facility and duplicate frame filtering
list List configuration
port Selects a specific interface for configuring purposes
```

```
timer Configure protocol timers
exit
Name Cache Config>
```

#### 9.2.16.2 **DISABLE**

Disables Name-caching facility or duplicate frame filtering.

#### Syntax:

```
Name Cache Config>disable ?

add-name-filtering Disable duplicate frame filtering

name-caching Disable name-caching facility

Name Cache Config>
```

### 9.2.16.2.1 DISABLE ADD-NAME-FILTERING

Disables duplicate frame filtering.

#### Example:

```
Name Cache Config>disable add-name-filtering
Name Cache Config>
```

#### 9.2.16.2.2 DISABLE NAME-CACHING

Disables Name-caching facility.

#### Example:

```
Name Cache Config>disable name-caching
Name Cache Config>
```

#### 9.2.16.3 **ENABLE**

Enables Name-caching facility or duplicate frame filtering.

#### Syntax:

```
Name Cache Config>ENABLE ?
ADD-NAME-FILTERING
NAME-CACHING
```

#### 9.2.16.3.1 ENABLE ADD-NAME-FILTERING

Enables duplicate frame filtering. A timer is used to ensure that bridging is only carried out on an instance for each of the Name-Query, Add-Name and Add-Group-Name frames in the specified time period.

#### Example:

```
Name Cache Config>enable add-name-filtering
Name Cache Config>
```

### 9.2.16.3.2 ENABLE NAME-CACHING

Enables Name-caching facility.

#### Example:

```
Name Cache Config>enable name-caching
Name Cache Config>
```

### 9.2.16.4 LIST

Displays the current configuration associated to the name cache and the duplicated frame filtering.

```
Name Cache Config>list

Server name caching: Enabled
Server timeout: 3
```

```
Add name frame filtering: Enabled
Add name frame timeout: 7
Entry timeout: 900

Name Cache Config>
```

#### 9.2.16.5 PORT

Accesses the name cache and the duplicated frame filtering for a determined port configuration submenu.

#### Example:

```
Name Cache Config>port 2
Name Cache Port Config>
```

The following commands are available in the port submenu:

#### Syntax:

```
Name Cache Port Config>?

disable Disable name-caching facility and duplicate frame filtering
enable Enable name-caching facility and duplicate frame filtering
list List configuration
exit
```

The meaning of these commands and their options is the same as in the global menu, except the parameters refer to a determined port instead of being global parameters.

If, for example, you want to disable duplicated frame filtering in port 3, execute the following commands from the global configuration menu.

```
Name Cache Config>port 3

Name Cache Port Config>
Name Cache Port Config>disable add-name-filtering

Name Cache Port Config>exit

Name Cache Config>
```

### 9.2.16.6 TIMER

Configures the different timers used in the names cache and duplicated name filtering.

### Syntax:

```
Name Cache Config> timer ?

add-name Set the time within which duplicate frames are filtered
entry Set the entry idle timer
server-response Set the server timer

Name Cache Config>timer
```

#### 9.2.16.6.1 TIMER ADD-NAME

Sets the time within which duplicate frames are filtered. Default is 7 seconds.

#### Syntax:

```
Name Cache Config>timer add-name <1s..32s>
```

### Example:

```
Name Cache Config>timer add-name 27s
Name Cache Config>
```

#### 9.2.16.6.2 TIMER ENTRY

Sets the entry idle timer. If a client and server do not reference the entry's name within this time interval, the entry is removed. Default is 900 seconds.

### Syntax:

```
Name Cache Config>timer entry <10s..18h12m15s>
```

```
Name Cache Config>timer entry 455s
Name Cache Config>
```

#### 9.2.16.6.3 TIMER SERVER-RESPONSE

Sets the server timer. If the server does not respond to a Name-Query within the set time, the entry's RIF and MAC information becomes invalid. Default is 3 seconds.

#### Syntax:

```
Name Cache Config>timer server-response <1s..16s>
```

#### Example:

```
Name Cache Config>timer server-response 10
Name Cache Config>
```

#### 9.2.16.7 EXIT

Exits the names cache and frame duplication configuration menu and returns to the bridge configuration menu.

#### Example:

```
Name Cache Config>exit
ASRT config>
```

### **9.2.17 NETBIOS**

Accesses the NetBIOS configuration menu.

See NetBIOS Filtering and Caching commands on page 102, for an explanation for the NetBIOS configuration commands.

#### Syntax:

ASRT config>netbios

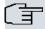

### Note

If you have not purchased the NetBIOS feature, the following message appears if you use the command:

NetBIOS Support not in load.

### 9.2.18 NO

ASRT config>no ?

Configures the parameters with their default values or deletes the configuration.

#### Syntax:

```
Add unique station address entries
address
                      Enable bridging functionality
bridge
bridge-protocol Enable protocol for bridging
dls
                       DLSw over the bridge
duplicate
                      Creation of duplicate frames in mixed environments
ethertype-ibmrt-pc
                      Translation of SNA frames to Ethernet 2 format
fa-ga-mapping
                      Group address to functional address (and vice
                       versa)
fast-irb
                       Enable integrated fast routing and bridging feature
ibm8209-spanning-tree Participate in spanning tree protocols with IBM
                       8209
                       Enable integrated routing and bridging feature
irb
mapping
                      Functional address to group address mapping
                      Add a LAN/WAN port to the bridging configuration
                      Filter packets based on their protocol type
protocol-filter
                      Enable protocol for routing
route-protocol
                       Configure several bridge parameters
               Source routing on a given port
source-routing
```

spanning-tree-explorer Port propagates spanning tree explorer frames sr-tb-conversion Source-routing frame to transparent and vice versa STP participation Transparent bridging functionality on the given transparent port ub-encapsulation virtual-bridge Ungermann-Bass OUI encapsulation for XNS frames Create/enter a Virtual Bridge entity configuration menu ASRT config>

### 9.2.18.1 NO ADDRESS

Deletes a MAC address entry form from the permanent database.

#### Syntax:

```
ASRT config>no address <mac-address>
```

You cannot delete reserved multicast addresses. If you attempt to delete an address entry that does not exist, the following error message is displayed:

Record matching that address not Found

#### Example:

```
ASRT config>no address 001122334455
ASRT config>
```

#### 9.2.18.2 NO BRIDGE

Completely disables the bridge functionality. This does not eliminate the value of the previously configured parameters.

#### Example:

```
ASRT config>no bridge
ASRT config>
```

#### Command history:

| Release  | Modification                                                                             |                       |
|----------|------------------------------------------------------------------------------------------|-----------------------|
| 11.01.00 | This command is obsolete in version 11.01.00. The command be used to disable the bridge. | NO DEVICE byvi # must |

### 9.2.18.3 NO BRIDGE-PROTOCOL

Disables bridge for a protocol so it doesn't bridge received packets pertaining to the specified protocol.

#### Syntax:

```
ASRT config>no bridge-protocol ?
 ip IP protocol group
 ipv6 IPv6 protocol group
ASRT config>
```

#### Example:

The NO BRIDGE-PROTOCOL IP command disables bridging of packets from the IPv4 protocols group.

```
ASRT config>no bridge-protocol ip
ASRT config>
```

The NO BRIDGE-PROTOCOL IPV6 command disables bridging of packets from the IPv6 protocols group.

```
ASRT config>no bridge-protocol ipv6
ASRT config>
```

#### 9.2.18.4 NO DLS

Disables DLSw over bridge.

```
ASRT config>no dls
ASRT config>
```

#### **9.2.18.5 NO DUPLICATE**

Deactivates the creation of duplicate frames in mixed bridging environments. SR-TB on an 802.5 interface (with source-routing and transparent bridging enabled), may create inconsistencies when bridging frames to an unknown or multicast destination. The bridge does not know whether the destination is in a source-routing (only) or transparent bridge.

To remedy this, the bridge sends out duplicates of these frames (by default). One frame has source-routing fields (a spanning tree explorer RIF) and the other is formatted for transparent bridging (no RIF). The **NO DUPLICATE** command lets you eliminate this duplication by allowing you to disable the creation of one of these types of frames. The **NO DUPLICATE** command does not allow you to disable both types of frames simultaneously.

Entering **NO DUPLICATE STE** tells the bridge to refrain from sending spanning tree explorer frames created for the source-routing environment. Entering **NO DUPLICATE TSF** tells the bridge to refrain from sending out transparent spanning frames for the transparent bridging environment. In both cases, the bridge normally sends both types of frames. Disabling transparent bridging also disables the creation of transparent frames.

Deactivates the creation of duplicate frames in mixed bridge environments. The SR-TB in an 802.5 interface (with active source routing and transparent bridging) can create inconsistencies when frame bridging is executed for an unknown source or multicast. The bridge does not know if the destination is behind source routing bridge (only) or a transparent bridge.

The NO DUPLICATE command is applied by the bridge port.

### Syntax:

ASRT config>no duplicate <type> <port>

#### 9.2.18.5.1 NO DUPLICATE STE

#### Example:

```
ASRT config>no duplicate ste 1
ASRT config>
```

#### 9.2.18.5.2 NO DUPLICATE TSF

#### Example:

```
ASRT config>no duplicate tsf 2
ASRT config>
```

#### 9.2.18.6 NO ETHERTYPE-IBMRT-PC

Deactivates the translation of SNA frames to Ethernet 2 format used by the IBM RTs, which execute OS/2/EE. For further information, please see *Miscellaneous Bridge Features* on page 21, *IBM RT Feature for SNA Traffic* on page 21.

The NO EITHERTYPE-IBMRT-PC command is applied by the bridge port.

#### Syntax:

```
ASRT config>no ethertype-ibmrt-pc <port>
```

### Example:

```
ASRT config> no ethertype-ibmrt-pc 1
ASRT config>
```

### **9.2.18.7 NO FA-GA-MAPPING**

Deactivates group address to functional address (and vice versa) mapping. Under certain circumstances, you can globally disable the mapping between group address and functional address.

```
ASRT config>no fa-ga-mapping
ASRT config>
```

#### 9.2.18.8 NO FAST IRB

Disables fast integrated routing and bridging features (IRB). For further information on IRB, please see *Integrated Routing and Bridging* on page 27 in this manual.

#### Command history:

Release Modification

11.01.00 This command is obsolete in version 11.01.00. The fast integrated routing and bridging feature is disabled when all the routing protocols have been removed through the NO ROUTE-PROTOCOL command.

### 9.2.18.9 NO IBM8209\_SPANNING\_TREE

Prevents bridges from participating in the spanning tree protocols with IBM 8209 bridges.

#### Example:

ASRT config>no ibm8209-spanning-tree ASRT config>

#### 9.2.18.10 NO IRB

Disables integrated routing and bridging . For further information, please see *Integrated Routing and Bridging* on page 27 in this manual.

### Syntax:

ASRT config>no irb

### Command history:

| Release  | Modification                                                                                                    |
|----------|----------------------------------------------------------------------------------------------------|
| 11.01.00 | This command is obsolete in version 11.01.00. The integrated routing and bridging feature is disabled when all routing protocols have been removed using the <b>NO ROUTE-PROTOCOL</b> command. |

### 9.2.18.11 NO MAPPING

Eliminates the assignation of a functional address to a group address for a specific protocol identifier.

### Syntax:

| ASRT config>no mapping <dlh-typ< td=""><td>e&gt; <protocol-type> <group-address></group-address></protocol-type></td></dlh-typ<> | e> <protocol-type> <group-address></group-address></protocol-type>                                                                                                    |
|----------------------------------------------------------------------------------------------------|----------------------------------------------------------------------------------------------------|
| dlh-type                                                                                                    | Data Link Header Type. The available options are <b>dsap</b> (Destination Service Address Point), <b>ether</b> (Ethertype) or <b>snap</b> (Subnetwork Access Protocol).                                                                                                    |
| Protocol-type                                                                                                    | Protocol type. Where the <b>dsap</b> is configured, the DSAP protocol type is a value in the hexadecimal range from 1 to FE. Where <b>ether</b> is configured, the Ethernet protocol type is a value in the hexadecimal range from 5DD to FFFF. In cases where <b>snap</b> is configured, the SNAP protocol type is a 10 hexadecimal digit value. |
| group-address                                                                                                    | 6-byte (12-digit hexadecimal) group/multicast address.                                                                                                    |

#### Example 1:

```
ASRT config>no mapping dsap fe ab0000020000
ASRT config>
```

#### Example 2:

ASRT config>no mapping ether 0800 ab0000020000
ASRT config>

#### Example 3:

ASRT config>no mapping snap 0000006002 ab0000020000
ASRT config>

Bridge State of the Control of the Control of the C

#### 9.2.18.12 NO PORT

Eliminates a port from the bridge configuration.

#### Syntax:

ASRT config>no port <port>

### Example:

```
ASRT config>no port 1
ASRT config>
```

### 9.2.18.13 NO PROTOCOL-FILTER

Eliminates a previously created protocol filter.

#### Syntax:

dlh-type

ASRT config>no protocol-filter <dlh-type> <protocol-type> <port>

Data Link Header Type. The available options are dsap (Destination Service Ad-

dress Point), ether (Ethertype) or snap (Subnetwork Access Protocol).

Protocol-type Protocol type.

Where the dsap is configured, the DSAP protocol type is a value in the hexa-

decimal range from 1 to FE.

Where ether is configured, the Ethernet protocol type is a value in the hexadecim-

al range from 5DD to FFFF.

In cases where snap is configured, the SNAP protocol type is a 10 hexadecimal

digit value.

Port Bridge port where the filter is applied.

#### Example 1:

```
ASRT config>no protocol-filter dsap 1 1
ASRT config>
```

### Example 2:

```
ASRT config>no protocol-filter ether FFFF 1
ASRT config>
```

### Example 3:

```
ASRT config>no protocol-filter snap 0000000800 1
ASRT config>
```

### 9.2.18.14 NO SET

Eliminates the configuration created through the **SET** command.

#### Syntax:

```
ASRT config>no set ?
spanning-tree Modifies the spanning-tree parameters
```

#### Example:

Disabling the default configuration for BPDU filtering.

ASRT config>no set spanning-tree bpdu-filter default

### 9.2.18.15 NO ROUTE-PROTOCOL

Disables routing for a protocol.

### Syntax:

```
ASRT config>no route-protocol ?

ip IP protocol group

ipv6 IPv6 protocol group
```

#### Example:

```
ASRT config>no route-protocol ip
ASRT config>
```

#### 9.2.18.16 NO SOURCE-ROUTING

Disables source routing on a given port for an already participating bridge interface.

#### Syntax:

ASRT config>no source-routing <port>

#### Example:

```
ASRT config>no source routing 1
ASRT config>
```

#### 9.2.18.17 NO SPANNING TREE-EXPLORER

Prevents a port from allowing propagation of spanning tree explorer frames if source routing is enabled. Use this command only if transparent bridging is *not* enabled on the port. In this case, it automatically complies with the transparent spanning tree.

#### Syntax:

ASRT config>no spanning-tree-explorer <port>

#### Example:

```
ASRT config>no spanning-tree-explorer 1
ASRT config>
```

#### 9.2.18.18 NO SR-TB-CONVERSION

Disables conversion of source-routing frame to transparent frame and vice versa.

### Syntax:

ASRT config>no sr-tb-conversion

#### 9.2.18.19 NO STP

Deactivates Spanning Tree protocol participation for the entire bridge.

### Syntax:

ASRT config>no stp

#### **9.2.18.20 NO TRANSPARENT**

Disables transparent bridging feature on the given port. This command is useful when an alternative communication method, such as source routing, is desirable.

Also this command is used to enable SRB and SR-TB. This command has pitfalls, so use it with care. For instance, using it on an Ethernet interface disables bridging for that interface.

#### Syntax:

ASRT config>no transparent <port>

#### Example:

```
ASRT config>no transparent 1
ASRT config>
```

### 9.2.18.21 NO UB-ENCAPSULATION

Deactivates OUI Ungermann-Bass encapsulation for XNS frames. The bridge continues to transmit XNS frames to both Ethernet and Token Ring using SNAP encapsulation with an OUI, set to all zeros, as usual.

#### Syntax:

ASRT config>no ub-encapsulation

#### 9.2.18.22 NO VIRTUAL-BRIDGE

Eliminates a previously created virtual bridge.

#### Syntax:

ASRT config>no virtual-bridge <entity>

#### Example:

```
ASRT config>no virtual-bridge 1
ASRT config>
```

### 9.2.19 PORT

Adds a LAN/WAN interface to the bridging configuration. Associates a port number with the interface and enables said port participation in transparent bridging. If you add a Frame Relay interface, you must also specify the circuit name.

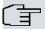

#### Note

You cannot add an interface corresponding to an Ethernet switch where one of its ports has Spanning Tree Protocol enabled through the port <id> stp enable instance <id> command (on the switch configuration menu).

#### Syntax:

ASRT config>port <interface-name> <port-number> [<circuit-name>]

#### Example 1:

ASRT config>port ethernet0/1 2 ASRT config>

### Example 2:

ASRT config>port fr1 3 Prueba-01 ASRT config>

### 9.2.20 PROTOCOL-FILTER

Creates protocol filters. The bridge filters packets based on their protocol type. It also discards matching ARP packets.

### Syntax:

dlh-type Data Link Header Type. The available options are dsap (Destination Service Ad-

dress Point), ether (Ethertype) or snap (Subnetwork Access Protocol).

Protocol-type Protocol type.

Where the dsap is configured, the DSAP protocol type is a value in the hexa-

decimal range from 1 to FE.

Where ether is configured, the Ethernet protocol type is a value in the hexadecim-

al range from 5DD to FFFF.

Where snap is configured, the SNAP protocol type is a 10 hexadecimal digit

value.

Port Bridge port where the filter is applied.

For Ethernet, it's also possible to configure the configured filters function through this command

#### Syntax:

```
ASRT config>protocol-filter <inclusive | exclusive>
```

If you configure protocol-filter inclusive, bridge is only executed for inclusive packets in the configured filters. Con-

trariwise, if you configure **protocol-filter exclusive**, then bridge is executed for exclusive in the configured filters. This is default.

You cannot add the enabled routing protocols to the router (protocols displayed on executing the **CONFIGURATION** command from the monitoring menu) for filtering. Common protocol filters and their values are as follows:

### **DSAP Types**

| Protocol                    | SAP (hexadecimal value)  |
|-----------------------------|--------------------------|
| Banyan SAP                  | BC (used only for 802.5) |
| Novell IPX SAP              | EO (used only for 802.5) |
| NetBIOS SAP                 | FO                       |
| ISO Connectionless Internet | FE                       |

#### **SNAP Protocol Identifiers**

| Protocol                       | SNAP OUILP (10-digit) |
|--------------------------------|-----------------------|
| AppleTalk Phase 2              | 08-00-07-80-9B        |
| AppleARP Phase 2               | 00-00-80-F3           |
| Proprietary                    | 00-00-93-00-02        |
| AppleTalk Phase 1 for FDDI     |                       |
| Proprietary                    | 00-00-93-00-03        |
| AppleTalk ARP Phase 1 for FDDI |                       |

#### **Ethernet Types**

| Protocol                  | Ethernet type (hexadecimal value) |
|---------------------------|-----------------------------------|
| IP                        | 0800                              |
| ARP                       | 0806                              |
| CHAOS                     | 0804                              |
| DECnet MOP Dump/Load      | 6000                              |
| DECnet MOP Remote Console | 6002                              |
| DECnet                    | 6003                              |
| DEC LAT                   | 6004                              |
| DEC LAVC                  | 6007                              |
| XNS                       | 0600                              |
| Maintenance Packet Type   | 7030                              |
| Apollo Domain             | 8019 (Ethernet)                   |
| Novel NetWare IPX         | 8137 (Ethernet)                   |
| AppleTalk Phase 1         | 809B                              |
| AppleARP Phase 1          | 80F3                              |
| Loopback assistance       | 9000                              |

### Example 1:

Filtering for NetBIOS SAP (DSAP FO) packets entering the bridge through port 1.

```
ASRT config>protocol-filter dsap FO 1
ASRT config>
```

### Example 2:

Filtering for Ethernet XNS (0600) packets entering the bridge through port 2.

```
ASRT config>protocol-filter ether 0600 2
ASRT config>
```

### Example 3:

Filtering for SNAP AppleTalk Phase 2 (08-00-07-80-9B) packets entering the bridge through port 3.

```
ASRT config>protocol-filter 080007809B 3
ASRT config>
```

### Example 4:

Filtering for all Ethernet packets except IP and ARP (0800 and 0806) entering the bridge through port 1.

```
ASRT config>protocol-filter inclusive
ASRT config>protocol-filter ether 0800 1
ASRT config>protocol-filter ether 0806 1
ASRT config>
```

#### 9.2.21 ROUTE-PROTOCOL

Enables routing for a protocol.

#### Syntax:

```
ASRT config>route-protocol ?

ip IP protocol group

ipv6 IPv6 protocol group
```

#### Example:

The ROUTE-PROTOCOL IP command enables routable packet routing for the group of IPv4 protocols.

```
ASRT config>route-protocol ip
ASRT config>
```

The ROUTE-PROTOCOL IPV6 command enables routable packet routing for the IPv6 protocol group.

```
ASRT config>route-protocol ipv6
ASRT config>
```

#### 9.2.22 SET

Use the **SET** command to set the following parameters:

- · Aging time for dynamic address entries in the filtering database.
- Bridge MAC address.
- Size of the bridge filtering database.
- Largest Frame (LF) bit encoding interpretation for source routing.
- MAC Service Data Unit (MSDU) size.
- Spanning tree protocol bridge and port parameters.
- · Route Descriptor (RD) limit.

#### Syntax:

```
age Time for aging out dynamic entries
bridge Sets the bridge address
filtering Entries that can be held in the filtering database
lf-bit-interpretation Largest Frame (LF) bit encoding interpretation
maximum-packet-size Largest MAC service data unit (MSDU) size
port Enables or disables a bridge port
protocol Modifies the spanning tree or port parameters
route-descriptor-limit Associate a maximum RD length for ARE or STE frames
ASRT config>
```

#### 9.2.22.1 SET AGE

Sets the time for aging out dynamic entries in the filtering database when the port with the entry is in the forwarding state. This age is also used for aging RIF entries in the RIF table with SR-TB bridge characteristics.

### Syntax:

```
ASRT config>set age <age-time> <resolution>

age-time

Dynamic entries aging timer. The aging timer default value is 300 seconds. This age timer can take values between10 to 1.000.000 seconds.

resolution

Resolution used to check the dynamic entries timeout. Dynamic entry timeout checking is carried out using the time period indicated in this parameter. The resolution default value is 5 seconds, permitting a range between 1 and 60 seconds.
```

### Example:

Dynamic entry age time configuration with value 250 seconds and timeout checking every 20 seconds.

```
ASRT config>set age 250 20
ASRT config>
```

#### 9.2.22.2 SET BRIDGE

Sets the bridge MAC address. Use this command when the configured bridge does not participate in any interface with a MAC address (e.g. serial line bridge).

#### Syntax:

ASRT config>set bridge <MAC-address>

#### Example:

```
ASRT config>set bridge 001122334455
ASRT config>
```

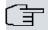

#### Note

Each bridge in the network must have a unique MAC address so the spanning tree protocol operates properly.

This is the low order 6-octet bridge address in the bridge identifier. Where a MAC address is not configured in the bridge, the device uses, should this exist, the MAC of the lowest numbered port with the associated MAC address.

To delete the configured MAC, so the device automatically selects the MAC, configure a MAC address containing all zeros.

#### Example:

```
ASRT config>set bridge 00-00-00-00-00
ASRT config>
```

#### 9.2.22.3 SET FILTERING

Sets the number of entries that can be held in the bridge filtering database. If you don't configure the size of the database, a table with 1024 entries for each bridge port is created by default. The size of the filtering database can be checking through the **LIST FILTERING** command.

### Syntax:

```
ASRT config>set filtering <size>
```

#### Example:

```
ASRT config>set filtering 1024
ASRT config>
```

#### 9.2.22.4 SET LF-BIT-INTERPRETATION

Sets the Largest Frame (LF) bit encoding interpretation if source routing is enabled in this bridge.

### Syntax:

```
ASRT config>set lf-bit-interpretation ?

basic Only three bits of the routing control field are used

extended Six bits of the routing control field are used
```

#### 9.2.22.4.1 SET LF-BIT-INTERPRETATION BASIC

In BASIC mode only three bits of the routing control field are used. EXTENDED and BASIC modes are compatible.

```
ASRT config>set lf-bit-interpretation basic
ASRT config>
```

#### 9.2.22.4.2 SET LF-BIT-INTERPRETATION EXTENDED

In EXTENDED mode, six bits of the routing control field are used to represent the maximum data unit that the bridge supports. default is EXTENDED. EXTENDED and BASIC modes are compatible.

#### Example:

```
ASRT config>set lf-bit-interpretation extended
ASRT config>
```

#### 9.2.22.5 SET MAXIMUM-PACKET-SIZE

Sets the largest MAC Service Data Unit (MSDU) size for a port, if source routing is enabled on said port. Obviously, MSDU setting has no implication on traditionally transparent media. An MSDU value greater than the packet size configured in the router is treated as an error.

The default is the size configured to the packet size for the interface associated to the port.

#### Syntax:

```
ASRT config>set maximum-packet-size <Port Number> < MSDU size>
```

#### Example:

```
ASRT config>set maximum-packet-size 2 4000
MSDU is adjusted to 2052
ASRT config>
```

#### 9.2.22.6 SET PORT

Allows you to enable or disable a bridge port.

#### Syntax:

```
ASRT config>set port ?

disable Disables a port for those with bridge configured

enable Enables a port for those having bridge configured
```

#### **9.2.22.6.1 SET PORT DISABLE**

Disables a bridge port. The port status passes to disabled.

#### Example:

```
ASRT config>set port disable 2
ASRT config>
```

#### **9.2.22.6.2 SET PORT ENABLE**

Disables a bridge port.

#### Example:

```
ASRT config>set port enable 2
ASRT config>
```

### 9.2.22.7 SET ROUTE-DESCRIPTOR-LIMIT

Configures the maximum number of Route Descriptors (RD) the Routing Information Field (RIF) can contain in both the All Route Explorer (ARE) frames and Spanning Tree Explorer (STE) frames. These frames are forwarded by the bridge where source routing is enabled. In other words, configure the maximum number of hops for the ARE and STE frames.

### Syntax:

```
ASRT config>set route-descriptor-limit <are | ste> <hop-count>
    are    Associate a maximum RD length for ARE frames
    ste    Associate a maximum RD length for STE frames
```

### hop-count

Maximum number of permitted hops for the specified type of frame. The configurable values are from 0 to 255. Default is 14.

### Example 1:

Configuring the maximum number of permitted hops for STE frames to 10 hops.

```
ASRT config>set route-descriptor-limit ste 10
ASRT config>
```

#### Example 2:

Configuring the maximum number of permitted hops for ARE frames to 20 hops.

```
ASRT config>set route-descriptor-limit are 20
ASRT config>
```

#### 9.2.22.8 SET SPANNING-TREE

Allows you to configure the various Spanning Tree protocol parameters.

### Syntax:

#### 9.2.22.8.1 SET SPANNING-TREE BPDU-FILTER DEFAULT

Enables BPDU filtering by default in all ports in an *Edge Port* state. To disable default BPDU filtering, use the **NO** command.

#### Syntax:

```
ASRT config>set spanning-tree bpdu-filter default
```

### 9.2.22.8.2 SET SPANNING-TREE BPDU-GUARD DEFAULT

Enables BPDU guard by default in all ports in an *Edge Port* state. To disable default BPDU guard, use the **NO** command.

#### Syntax:

ASRT config>set spanning-tree bpdu-guard default

### 9.2.22.8.3 SET SPANNING-TREE BRIDGE-PRIORITY

Configures the priority assigned to bridge, together with the bridge MAC address, used to form the bridge identifier. Configure a value between 0 to 65535. The 12 least significant priority bits should be 0. In cases where they aren't, the device will round up to the nearest valid priority. The priority default for bridge is 32768.

### Syntax:

```
ASRT config>set spanning-tree bridge-priority <Bridge-Priority>
```

#### Example:

```
ASRT config>set spanning-tree bridge-priority 32120 value rounded to 28672
ASRT config>
```

### 9.2.22.8.4 SET SPANNING-TREE FORWARD-DELAY

Configures the time interval waited before changing the state in a port (where bridge is selected as Spanning Tree bridge root). Configure a value between 4 to 30 seconds. Default is 15.

#### Syntax:

```
ASRT config> set spanning-tree forward-delay <forward-delay>
```

#### Example:

ASRT config>set spanning-tree forward-delay 4

Teldat SA 9 Bridging Configuration

ASRT config>

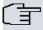

#### Note

When setting this parameter, make sure that the following condition is met:

2 \* (Bridge Forward Delay - 1 second) > Bridge Maximum Age

#### 9.2.22.8.5 SET SPANNING-TREE MAX-AGE

Configures the maximum duration (time period) the information received in the spanning tree protocol is valid. Configure a value between 6 to 40 seconds. Default is 20.

#### Syntax:

```
ASRT config>set spanning-tree max-age <max-age>
```

```
ASRT config>set spanning-tree max-age 13
ASRT config>
```

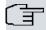

#### Note

When setting this parameter, make sure that the following conditions are met:

2 \* (Bridge Forward Delay - 1 second) > Bridge Maximum Age

Bridge Maximum Age > 2 \* (Bridge Hello Time + 1 second)

The Bridge Hello Time value is not configurable. This is set to 2 seconds.

#### 9.2.22.8.6 SET SPANNING-TREE PORT

Allows you to configure the Spanning Tree protocol parameters for a bridge port.

#### Syntax:

```
ASRT config>set protocol port <port-number>
 bpdu-filter don't send or receive BPDUs for this port
             Enables BPDU filtering on this port
     disable Disables BPDU filtering on this port
 bpdu-guard don't accept BPDUs on this port
      enable
              Enables BPDU guard on this port
              Disables BPDU guard on this port
      disable
 edge-port Edge Port configuration
      admin Configures the port as an edge port
      auto Configures auto edge port detection
 enable enables spanning-tree on this port
 disable
              disables spanning-tree on this port
 link-type Link Type Configuration
      point-to-point
                       Configures the port as conected to a point-to-point
      point-to-multipoint Configures the port as not conected to a
                          point-to-point LAN
      autodetect
                          Automatic detection of a point-to-point LAN
 path-cost Port Path Cost
      <0..200000000> Port Path-cost
 priority Port Priority
      <0..255> Port Priority
```

Port Number Bridge port number: selects the port the Spanning Tree parameters are configured

Bpdu-filter Enables (bpdu-filter enable option) or disables (bpdu-filter disable option) BP-

DU filtering in the port.

Enables (bpdu-guard enable option) or disables (bpdu-guard disable option) Bpdu-guard

BPDU guard in the port.

Configures the operating parameters for the RSTP bridge detection states ma-Edge port

chine. If a port is established as being directly connected to a station (Edge Port

port), the Spanning Tree protocol convergence in this port is faster. The **edge-port admin** option configures the port as *Edge Port* by default. However the states machine can pass the port to a *Non Edge Port* when the states machine receives BP-DUs through said port.

If you select the **edge-port auto** option, the Spanning Tree protocol decides if this port is directly connected to a station or not.

Both options are not exclusive. By default the port is not detected as *Edge Port* and the autodetection doesn't come into operation.

enableEnables the Spanning Tree protocol in a determined bridge port.disableDisables the Spanning Tree protocol in a determined bridge port.

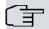

#### Note

Deactivating the Spanning Tree protocol in a port may produce loops in the network due to parallel bridges.

Link-type Configures the port link-type: connected to a point-to-point link (link-type point-

**to-point** option), connection to a point-to-multipoint link (**link-type point-to-multipoint** option), or detected by the Spanning Tree protocol (**link-type auto-**

**detect** option). The latter is the default option.

path cost. The range is 1 to 65535. 0 indicates the default path cost. Cost is auto-

matically assigned depending on the type of interface the port refers to.

Port Priority Port priority. This is between 0 and 255. The 4 least significant priority bits should

be 0. Where they aren't, the device will round up to the nearest valid priority. The

priority default value is 128.

#### Example 1:

Configuration for cost associated to port 2.

```
ASRT config>set spanning-tree port 2 10000
ASRT config>
```

### Example 2:

Configuration for priority associated to port 3.

```
ASRT config> set spanning-tree port 3 priority 56 value rounded to 48
ASRT config>
```

### Example 3:

Configuration for port 1 as a port directly connected to a station (a link not shared with other bridges).

```
ASRT config>set spanning-tree port 1 edge-port admin
ASRT config>
```

### Example 4:

Link configuration which port 2 is connected to as a point-to-point link (port is directly connected to another bridge).

```
ASRT config>set spanning-tree port 2 link-type point-to-point
ASRT config>
```

#### Example 5:

Configuring BPDU filtering in port 3.

```
ASRT config>set spanning-tree port 3 bpdu-filter enable
ASRT config>
```

#### 9.2.22.8.7 SET SPANNING-TREE PROTOCOL-VERSION

Configures the Spanning Tree protocol being run in the device.

### Syntax:

```
ASRT config>set spanning-tree protocol-version stp-compatibility STP Compatibility Mode
```

rstp-normal-operation RSTP Normal Operation

stp-compatibility The device is running the old Spanning Tree protocol, defined in the 802.1D-1998.

Spanning Tree BPDUs are used and RSTP (Rapid Spanning Tree Protocol)

frames are not sent.

rstp-normal-operation The device is running the Rapid Spanning Tree protocol. This protocol is an up-

grade of the Spanning Tree for quicker convergence. This is default.

#### Example:

```
ASRT config>set spanning-tree protocol-version stp-compatibility
ASRT config>
```

#### 9.2.22.8.8 SET SPANNING-TREE TX-HOLD-COUNT

Maximum number of BPDUs that can be sent through a port per second. Configure a value between 1 and 10 seconds. Default is 6 BPDUs per second.

### Syntax:

ASRT config>set spanning-tree tx-hold-count <tx-hold-count>

### Example:

```
ASRT config>set spanning-tree tx-hold-count 2
ASRT config>
```

### 9.2.23 SOURCE-ROUTING

Enables source routing for a given port. Use this command when source routing is required on part of the bridge. If source routing is the only feature required, disable transparent bridging on the interface.

#### Syntax:

segment

ASRT config>source-routing <port> <segment>
port Bridge port.

12-bit number representing the LAN/WAN to which the port is connected. All the ports for other bridges connected to this LAN/WAN must be configured with the same value. For correct operations of source routing, it is very important that all the bridges connected to this LAN/WAN have the same perspective of the LAN/

WAN identification value.

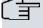

### Note

If two segments already configured (i.e., a 1:N SRB configuration), create a virtual segment before enabling source routing in a new port.

### Example:

```
ASRT config>source-routing 2 3
ASRT config>
```

### 9.2.24 SPANNING-TREE-EXPLORER

Lets the port allow propagation of spanning tree explorer frames if source routing is enabled. This command is valid on Token Ring and WAN ports only. This feature is enabled by default when source routing is configured on the port.

### Syntax:

```
ASRT config>spanning-tree-explorer <port>
```

```
ASRT config>spanning-tree-explorer 1
ASRT config>
```

### 9.2.25 SR-TB-CONVERSION

Allows for compatibility between source routing and transparent bridging domains. When this feature is enabled, the bridge lets source-routed frames be accepted in a transparent domain by stripping off the RIF and converting them into transparent frames.

The bridge also gathers routing information on source routing stations from the RIFs from passing source-routing frames. It uses this RIF information to convert transparent frames to source-routed frames. If an RIF is not available for a station, then the bridge sends the frame out as a spanning tree explorer frame in the source-routing domain.

So the conversion performs properly, give the transparent bridging domain a segment number. Configure SR-TB bridges connected to this domain with the same segment number.

#### Syntax.

ASRT config>sr-tb-conversion <TB-segment> <TB-MTU>

TB-segment Number of the transparent domain segment (Transparent Bridge, TB). The config-

urable range is from 1 to FFF hexadecimal.

TB-MTU Transparent domain MTU (Transparent Bridge, TB). The configurable range is

from 1 to 65535.

#### Example:

ASRT config>sr-tb-conversion 2 1400 TB-Domain's MTU is adjusted to 1350 ASRT config>

### 9.2.26 STP

Globally enables the Spanning Tree protocol.

### Syntax:

ASRT config>stp

### 9.2.27 TRANSPARENT

Enables transparent bridging functionality on the given port. Under normal circumstances, this command is not necessary.

### Syntax:

ASRT config>transparent <port>

### Example:

ASRT config>transparent 2 ASRT config>

### 9.2.28 UB-CAPSULATION

Causes XNS Ethernet 2 frames to be translated into Token Rings using the Ungermann-Bass OUI in the SNAP header. Forwards Token Ring frames containing the UB OUI header to Ethernets as type 0x0600 Ethernet 2 frames rather than as 802.3/802.2 frames.

#### Syntax:

ASRT config>ub-encapsulation

### 9.2.29 VIRTUAL-BRIDGE

Access the configuration of a virtual bridge entity. Where an entity doesn't exist, it will be created. A virtual bridge is an entity independent to bridge where you can associate device interfaces. The same device interface cannot be configured in various bridge entities. You can create up to 8 bridge entities, including the main entity, which are configurable from the ASRT menu with identifier 0. The virtual bridge feature allows you to work with a single physical device, which behaves as several independent bridges.

On entering the **VIRTUAL-BRIDGE** command, you access the virtual bridge configuration menu required (VBDG menu). The virtual entity menu basically consists of the same commands as the main entity menu (ASRT menu),

9 Bridging Configuration Teldat SA

with the exception of the options relative to BAN and DLS, which are only operative in the main entity.

### Syntax:

ASRT config>virtual-bridge <entity>

entity

Virtual bridge identifier, this can take values between 1 and 7.

### Example:

ASRT config>virtual-bridge 2

-- Virtual ASRT Bridge user configuration -VBDG config>

### 9.2.30 VIRTUAL-SEGMENT

Sets the virtual segment number used in the SRB 1:N bridge.

### **Syntax**

ASRT config>virtual-segment <num-segment>

num-segment

Bridge virtual segment identification number. This can take values between 1 and FFF hexadecimal.

### Example:

ASRT config>virtual-segment 2

### 9.2.31 VLAN

Accesses the virtual LAN configuration menu (VLANs). For further information on the VLAN configuration, please see manual Teldat *Dm751-I VLAN*.

#### Syntax:

ASRT config>vlan 802.1Q Bridge Configuration ASRT VLAN Config>

### 9.2.32 EXIT

This command exits the bridge configuration menu and returns to the main configuration menu.

### Syntax:

ASRT config>exit

### Example:

ASRT config>exit

Config>

6 Bridge

# **Chapter 10 Bridge Monitoring**

# 10.1 Accessing Bridge Monitoring

This section describes the bridge monitoring commands.

To access the main bridge entity monitoring menu, execute the **PROTOCOL ASRT** command located in the main monitoring menu.

```
+protocol asrt
ASRT+
```

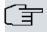

### 

The bridge must be enabled to access the bridge monitoring.

From the main entity monitoring menu, ASRT menu, access the monitoring menu for a virtual entity through the **VIR-TUAL-BRIDGE** command.

```
+protocol asrt
ASRT+virtual-bridge 1
ASRT Virtual Bridge 1+
```

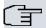

#### Note

To access the virtual bridge entity monitoring, this must be previously created in the configuration menu.

# 10.2 Bridge Monitoring Commands

This section describes the bridge monitoring commands.

### 10.2.1 ? (HELP)

Displays the commands available in the current menu. After a specific command, this displays the available options.

### Syntax:

```
ASRT+?
list Lists available bridges for being configurated
virtual-bridge Accesses to the selected bridge monitoring prompt
exit
ASRT+
```

### 10.2.2 LIST

Displays the configured bridge entities.

#### Example:

Number Bridge entity identifier. Identifier 0 corresponds to the main bridge entity.

Bridge ID Bridge identifier, composed of its priority and MAC address.

Status Bridge status: active or not.

### 10.2.3 VIRTUAL-BRIDGE

Accesses the monitoring menu for a virtual bridge entity.

### Syntax:

```
ASRT+virtual-bridge <id>
```

An identifier equal to 0 is used to refer to the main bridge entity. The monitoring commands are the same for all the bridge entities. In Section 3, Bridge Entity Monitoring Commands, the bridge entity monitoring commands are explained.

The *prompt* displayed in the monitoring menu is different depending on whether we are dealing with the main entity (ASRT Main Bridge+) or a virtual entity (ASRT Virtual Bridge 1+).

### 10.2.4 EXIT

Exits the bridge monitoring menu.

### Example:

```
ASRT+exit
+
```

# 10.3 Monitoring commands for a Bridge entity

|                  | ariae iei a zirage eriity                                                                  |
|------------------|--------------------------------------------------------------------------------------------|
| Command          | Function                                                                                   |
| ? (HELP)         | Displays the available commands.                                                           |
| ADD              | Adds static entries to the filter database.                                                |
| BAN              | Accesses the BAN monitoring menu (Boundary Access Node).                                   |
| CLEAR            | Clears the bridge statistics.                                                              |
| CACHE            | Displays cache entries for a specified port.                                               |
| DELETE           | Deletes an entry in the filter database.                                                   |
| FLIP-MAC-ADDRESS | Flips MAC address from canonical to 802.5 (non-canonical or IBM) bit order and vice versa. |
| LIST             | Displays information on the bridge configuration and functionality.                        |
| NAME-CACHING     | Accesses the Name Caching facility monitoring menu and NetBIOS duplicated frame filtering. |
| NETBIOS          | Accesses the NetBIOS monitoring menu.                                                      |
| SPANNING-TREE    | Configures Spanning Tree protocol parameters.                                              |
| EXIT             | Exits the bridge entity monitoring menu.                                                   |

# 10.3.1 ? (HELP)

Displays the commands available in the current menu. After a specific command, the available options are displayed.

### Syntax:

ASRT Main Bridge+?

| ASRT Main Bridge+? |                                                         |
|--------------------|---------------------------------------------------------|
| add                | Adds static entries to the filtering database           |
| ban                | Access to the BAN monitoring prompt                     |
| cache              | Lists entries from the cache for a specific port        |
| clear              | Clears bridge information                               |
| delete             | Deletes an entry from the filtering database            |
| flip-mac-address   | Converts a MAC address from a canonical format to 802.5 |
|                    | format and vice versa                                   |
| list               | Lists configuration and operation information about     |
|                    | bridging                                                |
| name-caching       | Access to the Name Caching monitoring prompt            |
| netbios            | Access to the NetBIOS monitoring prompt                 |

```
spanning-tree Spanning Tree configuration functionality
exit
ASRT Main Bridge+
```

### 10.3.2 ADD

Adds static entries to the filter database. These entries are not permanent: if you reboot the device, they are deleted.

#### Syntax:

```
ASRT Main Bridge+add ?

destination-address-filter Adds a destination address filter entry to the
filtering database

static-entry Adds an static entry to the filtering database
```

### 10.3.2.1 ADD DESTINATION-ADDRESS-FILTER

Adds a destination address filter entry to the bridge filter database.

#### Example:

Filtering of frames with destination MAC address equal to 00-01-02-03-04-05.

```
ASRT Main Bridge+add destination-address-filter ?

<mac> Destination MAC address

ASRT Main Bridge+add destination-address-filter 00-01-02-03-04-05

ASRT MAuin Bridge+
```

#### 10.3.2.2 ADD STATIC-ENTRY

Adds a static address entry to the bridge filter permanent database. As well as the MAC address associated to the entry, specify the port mapping you want. This allows you, for a MAC address, to indicate what ports can be used as output for each input port.

The output ports are optional.

To create a static entry with multiple port maps (one per input port), enter the command several times.

### Example:

Creation of a static entry associated to MAC address 11-22-33-44-55-66, so those packets with this destination address, which enter through port 1, are not sent through any port and packets entering through port 2 are only sent through port 3.

```
ASRT Main Bridge+add static-entry ?
 <mac> MAC address
ASRT Main Bridge+add static-entry 11-22-33-44-55-66 ?
 <0..254> Input port number (0 for any)
ASRT Main Bridge+add static-entry 11-22-33-44-55-66 1 ?
 <0..254> Output port number, (0 for none)
ASRT Main Bridge+add static-entry 11-22-33-44-55-66 1 0
ASRT Main Bridge+
ASRT Main Bridge+add static-entry ?
 <mac> MAC address
ASRT Main Bridge+add static-entry 11-22-33-44-55-66 ?
 <0..254> Input port number (0 for any)
ASRT Main Bridge+add static-entry 11-22-33-44-55-66 2 ?
 <0..254> Output port number, (0 for none)
ASRT Main Bridge+add static-entry 11-22-33-44-55-66 2 3 ?
 <0..254> Output port, (0 to end)
ASRT Main Bridge+add static-entry 11-22-33-44-55-66 2 3 0
ASRT Main Bridge+
```

# 10.3.3 BAN

Accesses the BAN monitoring menu. For further information on the BAN monitoring, please see the manual **Teldat** *Dm716-I DLSw Protocol* .

Teldat SA 10 Bridge Monitoring

### Syntax:

ASRT Main Bridge+ban

#### Example:

```
ASRT Main Bridge+ban
Boundary Access Node Console
BAN>
```

### 10.3.4 CACHE

Displays the contents of a selected bridging port routing cache. If the port does not have a cache, the following message is displayed:

PORT DOESNT HAVE A CACHE

#### Syntax:

```
ASRT Main Bridge+cache ?
<0..254>
           Port number
```

### Example:

```
ASRT Main Bridge+cache 2
MAC Address MC* Entry Type
                                 Age Port(s)
00-00-93-00-c0-d0 Dynamic
                                  20 2 (token-ring3/0)
ASRT Main Bridge+
```

MAC Address 6-byte MAC address of the entry.

Entry Type Displays one of the following address entry types:

> Dynamic: Addresses learned by the bridge dynamically. These entries time out if, after a specified time, they are not refreshed. They are also deleted should the device be switched off and on.

*Unknown:* Unknown to the bridge. May be bugs and/or illegal addresses.

Age in seconds for a dynamic entry. Age is decremented at each resolution inter-Age

val so when it reaches zero, the entry becomes invalid.

The port number associated with the entry. Displays the interface name (the name Port(s)

of the interface with the cache).

### 10.3.5 CLEAR

Clears the bridge statistics.

#### Syntax:

```
ASRT Main Bridge+clear ?
 spanning-tree-protocol
                         Lists information related to the Spanning Tree
                          protocol
```

### 10.3.5.1 CLEAR SPANNING-TREE-PROTOCOL

Clears the Spanning Tree protocol statistics.

### Syntax:

```
ASRT Main Bridge+clear spanning-tree-protocol ?
 counters Clears Spanning Tree protocol counters
```

COUNTERS. Clears the counters for the BPDUs transmitted and received by the Spanning Tree protocol.

### Example:

```
ASRT Main Bridge+clear spanning-tree-protocol counters
```

### 10.3.6 **DELETE**

Deletes station (MAC) address entries from the permanent database.

### Syntax:

```
ASRT Main Bridge+delete ?

<mac> MAC address
```

#### Example:

Deletes the static entry associated to address 11-22-33-44-55-66.

```
ASRT Main Bridge+delete 11-22-33-44-55-66
```

### 10.3.7 FLIP-MAC-ADDRESS

Lets you view specific MAC addresses in the canonical and non-canonical formats by flipping the address bit order. The command interprets a MAC address entered, with or without separation hyphens, as a MAC address in canonical format and a MAC address entered with a colon to separate it, as a non-canonical format address.

### Syntax:

```
ASRT Main Bridge+flip-mac-address ?

<mac> MAC address
```

#### Example 1:

You want to know the non-canonical format for MAC address 00-a0-26-44-22-11.

```
ASRT Main Bridge+flip-mac-address 00-a0-26-44-22-11
IEEE 802 canonical bit order: 00-a0-26-44-22-11
IBM Token-Ring native bit order: 00:05:64:22:44:88
ASRT Main Bridge+
```

### Or entered without separation hyphens:

```
ASRT Main Bridge+flip-mac-address 000a26442211

IEEE 802 canonical bit order: 00-0a-26-44-22-11

IBM Token-Ring native bit order: 00:50:64:22:44:88

ASRT Main Bridge+
```

### Example 2:

You want to know the canonical format for MAC address 00:05:64:22:44:89.

```
ASRT Main Bridge+flip-mac-address 00:05:64:22:44:89

IEEE 802 canonical bit order: 00-a0-26-44-22-91

IBM Token-Ring native bit order: 00:05:64:22:44:89

ASRT Main Bridge+
```

### 10.3.8 LIST

Displays information on the bridge configuration and functionality.

### Syntax:

```
ASRT Main Bridge+list ?
 adaptive
                          Lists all the general information related to SR-TB
                          bridge
 bridae
                          Lists all the general information related to the
                          bridge
 conversion
                          Lists the conversion rules from functional
                          addresses to group addresses
 database
                          Lists the contents of the filtering database used
                          in transparent bridging
 filtering
                          Lists the contents of the database used for the
                         protocol filtering
                          Lists port states
 source-routing
                         Lists configuration information of source routing
 spanning-tree-protocol Lists information related to Spanning Tree protocol
```

transparent Lists configuration information about transparent bridging

#### 10.3.8.1 LIST ADAPTIVE

Lists all general information regarding the SR-TB bridge, which converts between types of bridging.

#### Syntax:

ASRT Main Bridge+list adaptive ?

config Lists general configuration information related to SR-TB bridge

counters Lists SR-TB bridge statistics

database Lists the elements of the RIF database used by the SR-TB bridge

Config Displays general configuration information on the SR-TB bridge.

Counters Displays the SR-TB bridge counters.

Database Displays contents of the SR-TB bridge RIF database.

#### 10.3.8.1.1 LIST ADAPTIVE CONFIG

### Example:

ASRT Main Bridge+list adaptive config
Adaptive bridge: Enabled
Translation database size: 0
Aging time: 15 seconds
Aging granularity 5 seconds

Port Segment Interface State MTU DUP:TSF STE
2 001 token-ring3/0 Enabled 2052 Yes Yes
- 001 Adaptive Enabled 1470

ASRT Main Bridge+

Adaptive bridge Current state of the SR-TB adaptive bridge: either enabled or disabled.

Translation database size Current size of the SR-TB database, which contains MAC addresses and associ-

ated RIFs, for the source-routing domain.

Aging time Aging timer setting in seconds. All SR:TB RIF database entries exceeding said

time limit are discarded.

Aging granularity How often entries are scanned to look for expiration complying with the aging

timer.

Port Number of a port associated with conversion bridging. This only displays source

routing ports.

Segment Source-routing segment number assigned to the port.

Interface Interface associated to the bridge port.

State Current state of the bridge port.

MTU Maximum frame size (from the end of the RIF to the beginning of the FCS) the

bridge can manage in the specified segment.

DUP: TSF STE Indicates if duplicated STE (Spanning Tree Explorer) or TSF (Transparent Span-

ning Frames) frames are sent.

### 10.3.8.1.2 LIST ADAPTIVE COUNTERS

### Syntax:

ASRT Main Bridge+list adaptive counters

Hash collision count: 0

Adaptive database overflow count: 0

ASRT Main Bridge+

Hash Collision Count Number of addresses that were stored (hashed) in the same location in the hash

table. This number is cumulative and reflects the total number of hash collision incidents that occurred. Increases in this number may indicate a potential table size

problem.

Adaptive Database Overflow Number of times that an address was overwritten as the conversion database ta-

ble ran out of table space.

72

#### 10.3.8.1.3 LIST ADAPTIVE DATABASE

This lets you display certain portions of the adaptive bridge RIF database. This is due to the potential size of the database.

#### Syntax:

```
ASRT Main Bridge+list adaptive database ?

address Lists information from the database related to a MAC address

all-segments Lists all information from the database

port Lists all entries from the bridge database for a specific

port

segment Lists all entries from the bridge database for a specific

segment
```

Address Displays data on the address found in the database.

All-segments Displays the entire database.

Port Displays all bridge entries in the database for a specific port.

Segment Displays all bridge entries in the database associated to a specified segment num-

ber

The following example illustrates each of the list adaptive-bridge database command options.

#### Syntax 1:

```
ASRT Main Bridge+list adaptive database address ?

<mac> MAC address
```

#### Example 1:

```
ASRT Main Bridge+list adaptive database address 00a026400ba4
Canonical MAC address: 00-a0-26-40-0b-a4
IBM Token-Ring native address: 80:05:64:02:d0:25
Via port:
                          1 (token-ring3/0)
Entry age:
                           315
RIF Routing type: ARE (100)
RIF length:
                          6
RIF Direction:
                          1
RIF Largest frame: 1470
RIF Route Descriptor LAN ID Bridge Number
                 100 1
200 0
ASRT Main Bridge+
```

### Example 2:

```
ASRT Main Bridge+list adaptive database all-segments

Canonical Address Interface Port Seg Age RIF: Type Direct Len LF

IBM MAC Address RIF

00-00-93-78-b7-3a token-ring3/0 1 100 310 ARE Reverse 6 1470

80:00:c9:le:ed:5c 869010012000

00-a0-26-40-0b-a4 token-ring3/0 1 100 320 ARE Reverse 6 1470

80:05:64:02:d0:25 869010012000

ASRT Main Bridge+
```

### Syntax 3:

```
ASRT Main Bridge+list adaptive database port ? <0..254> Port number
```

### Example 3:

```
ASRT Main Bridge+list adaptive database port 2
Canonical Address Interface Port Seg Age RIF: Type Direct Len LF
IBM MAC Address RIF

00-0a-83-78-b7-a4 token-ring3/0 2 200 300 ARE Reverse 6 1470
```

### Syntax 4:

```
ASRT Main Bridge+list adaptive database segment ?
<hex 1..fff> Segment number
```

### Example 4:

```
ASRT Main Bridge+list adaptive database segment 100

Canonical Address Interface Port Seg Age RIF: Type Direct Len LF

IBM MAC Address RIF

00-00-93-78-b7-3a token-ring3/0 1 100 315 ARE Reverse 6 1470

80:00:c9:le:ed:5c 869010012000

00-a0-26-40-0b-a4 token-ring3/0 1 100 320 ARE Reverse 6 1470

80:05:64:02:d0:25 869010012000

ASRT Main Bridge+
```

The following information is displayed for each entry:

Canonical address MAC address for the node corresponding to this entry, displayed in the canonical

format.

Interface Identifier for the network interface that learned this entry.

Port Identifier for the port that learned this entry.

Seg Identifier for the segment that learned this entry.

Age Entry age in seconds. When this reaches zero, it's deleted.

RIF Type RIF type (SRF, STE, or ARE).

RIF Direction RIF direction (Forward or Reverse).

RIF Length RIF length in bytes.

RIF LF Largest frame value in the RIF.

IBM MAC Address MAC address for the node corresponding to this entry, displayed in IBM non-

canonical format.

RIF (Routing Information Field) learned from this node.

### **10.3.8.2 LIST BRIDGE**

Lists all general information regarding the bridge.

```
ASRT Main Bridge+list bridge
Bridge ID (prio/add): 32768/00-a0-26-40-0c-e4
Bridge state: Enabled
UB-Encapsulation: Disabled
Bridge type: SR-TB
Bridge type:
                        SR-TB
Bridge capability: ASRT
Number of ports: 2
STP Participation: IEEE802.1D on TB ports and IBM-8209 on SR ports
Filtering age: 320 seconds
Filtering resolution: 5 seconds
                                                               Maximum
Port Interface State MAC Address Modes MSDU Segment Flags
1 ethernet0/0 Up 00-a0-26-40-0c-e4 SR 2096 100 RD
   2 ethernet0/0.1 Up
                                 00-a0-26-40-0c-e5 T 1514
Flags: RE = IBMRT PC behavior Enabled, RD = IBMRT PC behavior Disabled
SR bridge number:
                       1
SR virtual segment: 000
Adaptive segment: 200
ASRT Main Bridge+
```

Bridge ID (prio/add) Bridge identifier.

Bridge State Indicates whether bridging is enabled or disabled.

UB-Encapsulation Indicates if the UB encapsulation is enabled.

Bridge Type The configured bridge type (None, SRB, STB, SRT, SR-TB or ASRT).

Bridge capabilityBridge capacity (ASRT, STB, SRB or STB/SRB).Number of PortsNumber of ports configured for said bridge.STP ParticipationParticipation type in the Spanning Tree Protocol.Filtering ageLifetime associated to the database dynamic entries.

Filtering resolution Resolution used when checking the expiry for dynamic entries in the database.

Port Port identifier.

Interface Interface associated to the port.

State The current state of the interface (Up or Down).

MAC address The MAC address associated with said port in canonical bit order.

Modes The bridging mode for the port. T indicates transparent bridging. SR indicates

source routing.

MSDU The maximum frame (data unit) size (including the MAC header but not the FCS

field) the source-routing bridge can transmit and receive on this interface.

Segment The source routing bridge segment number assigned to said port (if any).

FLAGS Indicates if the IBM RT is enabled.

SR bridge number The user-assigned source routing bridge number.

SR virtual segment The source-routing bridge virtual segment number, if any.

Adaptive segment The number of the segment used in the source-routing domain to route to the

transparent domain.

#### 10.3.8.3 LIST CONVERSION

Displays the rules to convert functional addresses to group addresses used by the bridge, depending on the type of frame.

### Syntax:

```
ASRT Main Bridge+list conversion ?

all Lists all conversion rules related to all types of frames

ethertype Lists all conversion rules related to Ethernet frames

sap Lists all conversion rules related to SAP frames

snap Lists all conversion rules related to SNAP frames
```

### 10.3.8.3.1 LIST CONVERSION ALL

Displays the conversion rules associated to all types of frames.

### Example:

```
ASRT Main Bridge+list conversion all

Ethernet type 0800 translations:

Group ab-00-00-04-00-00 <=> Functional c0-00-08-00-00 (03:00:10:00:00:00)

IEEE 802.2 destination SAP 01 translations:

Group ab-00-00-01-00-00 <=> Functional c0-00-30-00-00 (03:00:0c:00:00:00)

IEEE 802 SNAP PID 00-00-00-60-02 translations:

Group ab-00-00-02-00-00 <=> Functional c0-00-20-00-00 (03:00:04:00:00:00)

ASRT Main Bridge+
```

### 10.3.8.3.2 LIST CONVERSION ETHERTYPE

Displays the conversion rules associated to Ethernet frames. It's possible to indicate a specific Ethernet type or display the rules associated to all Ethernet types.

#### Syntax:

```
ASRT Main Bridge+list conversion ethertype ?

<hex 0..ffff> Ethernet type in hexadecimal (0 for all)
```

### Example:

```
ASRT Main Bridge+list conversion ethertype 0
Ethernet type 0800 translations:
Group 11-22-33-44-55-66 <=> Functional 40-cc-44-88-44-cc (02:33:22:11:22:33)
```

#### 10.3.8.3.3 LIST CONVERSION SAP

Displays the conversion rules associated to SAP frames. It's possible to indicate a specific SAP type or display the rules associated to all SAP 802.2 types.

#### Syntax:

```
ASRT Main Bridge+list conversion sap ?
<hex 0..100> SAP in hexadecimal (100 for all)
```

### Example:

```
ASRT Main Bridge+list conversion sap 100

IEEE 802.2 destination SAP 01 translations:

Group ab-00-00-01-00-00 <=> Functional c0-00-30-00-00 (03:00:0c:00:00:00)

ASRT Main Bridge+
```

### 10.3.8.3.4 LIST CONVERSION SNAP

Displays the conversion rules associated to SNAP frames. It's possible to indicate a specific SNAP type or display the rules associated to all SNAP 802.2 types.

#### Syntax:

```
ASRT Main Bridge+list conversion snap ?
<10 hex chars> SNAP protocol identifier (0000000000 for all)
```

#### Example:

```
ASRT Main Bridge+list conversion snap 0000006002

IEEE 802 SNAP PID 00-00-00-60-02 translations:

Group ab-00-00-02-00-00 <=> Functional 03-00-04-00-00-00 (c0:00:20:00:00)
```

#### 10.3.8.4 LIST DATABASE

Lists the contents of transparent filtering databases.

### Syntax:

### 10.3.8.4.1 LIST DATABASE ALL-PORTS

Displays the entire transparent bridging database.

```
ASRT Main Bridge+list database all-ports

MAC Address MC* FID VID Entry Type Age Port(s)

00-00-0c-07-ac-08 1 1 Dynamic 320 1 (ethernet0/0)

00-00-e8-3d-26-97 1 1 Dynamic 295 1 (ethernet0/0)

00-00-e8-3d-a5-04 1 1 Dynamic 320 1 (ethernet0/0)

00-01-02-21-14-e0 1 1 Dynamic 170 1 (ethernet0/0)

00-01-02-21-1b-12 1 1 Dynamic 305 1 (ethernet0/0)
```

| 00-01-02-ae-a6-e6  | 1 | 1 Dynamic    | 275 1 (ethernet0/0) |
|--------------------|---|--------------|---------------------|
| 00-01-02-dc-ca-a3  | 1 | 1 Dynamic    | 315 1 (ethernet0/0) |
| 00-01-02-dc-ca-a5  | 1 | 1 Dynamic    | 320 1 (ethernet0/0) |
| 00-01-02-dc-cb-65  | 1 | 1 Dynamic    | 35 1 (ethernet0/0)  |
| 00-a0-24-51-cb-9b  | 1 | 1 Dynamic    | 215 1 (ethernet0/0) |
| 00-a0-24-7c-ec-fd  | 1 | 1 Dynamic    | 125 1 (ethernet0/0) |
| 00-a0-26-00-01-a8  | 1 | 1 Dynamic    | 255 1 (ethernet0/0) |
| 00-a0-26-00-5e-10  | 1 | 1 Dynamic    | 320 1 (ethernet0/0) |
| 00-a0-26-32-26-d8  | 1 | 1 Dynamic    | 320 1 (ethernet0/0) |
| 00-a0-26-32-c4-70  | 1 | 1 Dynamic    | 50 1 (ethernet0/0)  |
| 00-a0-26-32-c5-68  | 1 | 1 Dynamic    | 295 1 (ethernet0/0) |
| 00-a0-26-44-03-38  | 1 | 1 Registered | 1 (ethernet0/0)     |
| 00-a0-26-44-16-b8  | 1 | 1 Dynamic    | 315 1 (ethernet0/0) |
| 00-a0-26-44-1c-d8  | 1 | 1 Dynamic    | 45 1 (ethernet0/0)  |
| 00-a0-26-5c-5f-aa  | 1 | 1 Dynamic    | 100 1 (ethernet0/0) |
| 00-a0-26-60-00-24  | 1 | 1 Dynamic    | 310 1 (ethernet0/0) |
| 00-c0-9f-fe-33-5a  | 1 | 1 Dynamic    | 95 1 (ethernet0/0)  |
| 00-d0-b7-a0-03-1e  | 1 | 1 Dynamic    | 20 1 (ethernet0/0)  |
| 00-d0-e9-40-31-d6  | 1 | 1 Dynamic    | 315 1 (ethernet0/0) |
| 00-e0-63-11-e3-39  | 1 | 1 Dynamic    | 115 1 (ethernet0/0) |
| 01-80-c2-00-00-00* | 1 | 1 Registered | 1                   |
| 01-80-c2-00-00-01* | 1 | 1 Reserved   | All                 |
| 01-80-c2-00-00-02* | 1 | 1 Reserved   | All                 |
| 01-80-c2-00-00-03* | 1 | 1 Reserved   | All                 |
| 01-80-c2-00-00-04* | 1 | 1 Reserved   | All                 |
| 01-80-c2-00-00-05* | 1 | 1 Reserved   | All                 |
| 01-80-c2-00-00-06* | 1 | 1 Reserved   | All                 |
| 01-80-c2-00-00-07* | 1 | 1 Reserved   | All                 |
| 01-80-c2-00-00-08* | 1 | 1 Reserved   | All                 |
| 01-80-c2-00-00-09* | 1 | 1 Reserved   | All                 |
| 01-80-c2-00-00-0a* | 1 | 1 Reserved   | All                 |
| 01-80-c2-00-00-0b* | 1 | 1 Reserved   | All                 |
| 01-80-c2-00-00-0c* | 1 | 1 Reserved   | All                 |
| 01-80-c2-00-00-0d* | 1 | 1 Reserved   | All                 |
| 01-80-c2-00-00-0e* | 1 | 1 Reserved   | All                 |
| 01-80-c2-00-00-0f* | 1 | 1 Reserved   | All                 |
| 02-00-01-11-00-02  | 1 | 1 Dynamic    | 300 1 (ethernet0/0) |
| 02-00-01-11-00-03  | 1 | 1 Dynamic    | 320 1 (ethernet0/0) |
| 02-00-01-11-00-05  | 1 | 1 Dynamic    | 305 1 (ethernet0/0) |
| 02-00-01-11-00-07  | 1 | 1 Dynamic    | 310 1 (ethernet0/0) |
| 02-0a-00-01-66-01  | 1 | 1 Dynamic    | 320 1 (ethernet0/0) |
| 03-00-00-00-80-00* | 1 | 1 Reserved   | All                 |
| 08-00-20-83-56-ff  | 1 | 1 Dynamic    | 270 1 (ethernet0/0) |
| 08-00-5a-93-6d-fa  | 1 | 1 Dynamic    | 315 1 (ethernet0/0) |
|                    |   |              |                     |
| ASRT Main Bridge+  |   |              |                     |
|                    |   |              |                     |

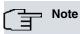

The fields described below are displayed for all of the **LIST DATABASE** command options.

| MAC Address | MAC address in canonical form                                   | at.                                                                                                    |
|-------------|-----------------------------------------------------------------|----------------------------------------------------------------------------------------------------|
| MC*         | An asterisk following an address multicast address.             | s entry indicates the entry has been flagged as a                                                                  |
| FID         | Filtering Identifier. Used to defin of VLANs.                   | e common filtering/forwarding behavior for a group                                                                 |
| VID         | VLAN Identifier. Where the pack longing to the default VLAN ass | ket is received without a tag, it is classified as be-<br>ociated to the input port.                               |
| Entry Type  | Specifies one of the following ty                               | rpes:                                                                                                    |
|             | Reserved                                                        | Address reserved by the IEEE802.1D standard.                                                                       |
|             | Registered                                                      | Addresses internally registered by the bridge itself so it operates correctly.                                     |
|             | Permanent                                                       | Entries permanently created in the configuration process. These entries are not deleted in cases of power on/offs. |

Static Static entries creating in the monitoring pro-

cesses. These entries are ageless but are de-

leted in power on/offs.

Dynamic Dynamic entries learned by the bridge. These

entries time out if they are not refreshed after a certain time and are deleted in power on/offs.

Free entries in the database not associated to

any MAC address. This type is not used and should not be seen except in exceptional conditions, where a conflict between the bridge updating the database and its viewing through the

monitoring process.

Unknown entry type. May indicate a software

bug. Report the hex entry type to Customer Ser-

vice.

Age The age (in seconds) of each dynamic entry. Age is decremented at each resolu-

tion interval. When the age zeroizes, it is deleted.

Port(s) The port identifier for that entry. In cases regarding dynamic entries, the port

through which the entry has been learned is indicated. Interface type is also listed

for single port entries.

#### 10.3.8.4.2 LIST DATABASE DYNAMIC

Displays all dynamic (learned) address database entries.

### Example:

| ASRT Main Bridg | ge+li: | st dat | abase dynamic  |     |                 |
|-----------------|--------|--------|----------------|-----|-----------------|
| MAC Address     | MC*    | FID    | VID Entry Type | Age | Port(s)         |
|                 |        |        |                |     |                 |
| 00-00-0c-07-ac- | -08    | 1      | 1 Dynamic      | 320 | 1 (ethernet0/0) |
| 00-00-e8-3d-a5- | -04    | 1      | 1 Dynamic      | 320 | 1 (ethernet0/0) |
| 00-01-02-dc-ca- | -a5    | 1      | 1 Dynamic      | 265 | 1 (ethernet0/0) |
| 00-01-02-dc-cb- | -aa    | 1      | 1 Dynamic      | 270 | 1 (ethernet0/0) |
| 00-01-03-ba-5d- | -14    | 1      | 1 Dynamic      | 315 | 1 (ethernet0/0) |
| 00-01-03-ba-82- | -74    | 1      | 1 Dynamic      | 105 | 1 (ethernet0/0) |
| 00-01-03-ba-82- | -97    | 1      | 1 Dynamic      | 260 | 1 (ethernet0/0) |
| 00-01-03-ba-82- | -c1    | 1      | 1 Dynamic      | 45  | 1 (ethernet0/0) |
| 00-01-6c-3c-45- | -b2    | 1      | 1 Dynamic      | 260 | 1 (ethernet0/0) |
| ASRT Main Bridg | ge+    |        |                |     |                 |

### 10.3.8.4.3 LIST DATABASE LOCAL

Displays all local (reserved) address database entries.

#### Example:

### 10.3.8.4.4 LIST DATABASE PERMANENT

Displays all permanent address database entries.

### Example:

```
ASRT Main Bridge+list database permanent

MAC Address MC* FID VID Entry Type Age Port(s)

00-11-22-33-44-55 1 1 Permament 1 (token-ring3/0) -> 1-2

ASRT Main Bridge+
```

8 Bridge

#### 10.3.8.4.5 LIST DATABASE PORT

All entries in the address database associated to a determined port are displayed.

#### Syntax:

```
ASRT Main Bridge+list database port ?
<0..254> Port number
```

#### Example:

```
ASRT Main Bridge+list database port 1
MAC Address MC* FID VID Entry Type
                                                            Age Port(s)
00-00-0c-07-ac-08 1 1 Dynamic
                                                            320 1 (ethernet0/0)
00-00-e8-3d-a5-04 1 1 Dynamic
                                                           320 1 (ethernet0/0)
00-00-e8-3d-a5-04 1 1 Dynamic
00-01-02-dc-ca-a5 1 1 Dynamic
00-01-02-dc-cb-aa 1 1 Dynamic
00-01-03-ba-5d-14 1 1 Dynamic
00-01-03-ba-82-74 1 1 Dynamic
00-01-03-ba-82-c1 1 Dynamic
00-01-03-ba-82-c1 1 Dynamic
00-01-6c-3c-45-b2 1 Dynamic
                                                            265 1 (ethernet0/0)
                                                           270 1 (ethernet0/0)
                                                            315 1 (ethernet0/0)
                                                            105 1 (ethernet0/0)
                                                           260 1 (ethernet0/0)
                                                             45 1 (ethernet0/0)
                                                           260 1 (ethernet0/0)
ASRT Main Bridge+
```

#### 10.3.8.4.6 LIST DATABASE RANGE

Displays a range of database entries from the total transparent bridging filtering address database. A starting and stop MAC address is given to define the range. All entries within this range are displayed.

### Syntax:

```
ASRT Main Bridge+list database range ?

<mac> First MAC address

ASRT Main Bridge+list database range 00-00-00-00 ?

<mac> Last MAC address

ASRT Main Bridge+
```

### Example:

```
ASRT Main Bridge+list database range 00-00-00-00-00 FF-FF-FF-FF
MAC Address MC* FID VID Entry Type Age Port(s)

00-00-0c-07-ac-08 1 1 Dynamic 320 1 (ethernet0/0)
00-00-e8-3d-a5-04 1 1 Dynamic 320 1 (ethernet0/0)
00-01-02-dc-ca-a5 1 1 Dynamic 265 1 (ethernet0/0)
00-01-02-dc-cb-aa 1 1 Dynamic 270 1 (ethernet0/0)
00-01-03-ba-5d-14 1 1 Dynamic 315 1 (ethernet0/0)
00-01-03-ba-82-74 1 1 Dynamic 105 1 (ethernet0/0)
00-01-03-ba-82-97 1 1 Dynamic 260 1 (ethernet0/0)
00-01-03-ba-82-c1 1 1 Dynamic 45 1 (ethernet0/0)
00-01-6c-3c-45-b2 1 1 Dynamic 260 1 (ethernet0/0)
```

#### 10.3.8.4.7 LIST DATABASE STATIC

Displays static entries from the address database.

### Example:

```
ASRT Main Bridge+list database static

MAC Address MC* FID VID Entry Type Age Port(s)

01-02-03-0a-0b-0c* 1 1 Static 1 (ethernet0/0) -> 1-2

ASRT Main Bridge+
```

Bridge 75

#### 10.3.8.5 LIST FILTERING

Displays the database content used for protocol filtering.

#### Syntax:

```
ASRT Main Bridge+list filtering ?

all Lists all content from the filtering protocol database
ethertype Lists entries from the filtering database related to Ethernet
protocol

sap Lists entries from the filtering database related to SAP
protocol

snap Lists entries from the filtering database related to SNAP
protocol
```

#### 10.3.8.5.1 LIST FILTERING ALL

Displays all filtering database entries per protocol.

#### Example:

```
ASRT Main Bridge+list filtering all
Ethernet type 9000 is bridged & routed on ports 1-2
IEEE 802.2 destination SAP 00 is bridged & routed on ports 1-2
IEEE 802.2 destination SAP 42 is routed on ports 1-2
IEEE 802 SNAP PID 00-00-00-90-00 is bridged & routed on ports 1-2
ASRT Main Bridge+
```

Descriptors, used to explain how packets are processed, include the following:

- Routed Packets are passed to the routing forwarder to be forwarded.
- Filtered Packets are administratively filtered by user setting protocol filters.
- Bridged and routed The packets are passed to the routing forwarder to be processed. Additionally they are processed by the bridge, which decides what ports the packets should be sent through.

All of the descriptors described above also apply to ARP packets with this Ethertype.

### 10.3.8.5.2 LIST FILTERING ETHERTYPE

Displays Ethernet protocol type filter database entries.

### Syntax:

```
ASRT Main Bridge+list filtering ethertype ?

<hex 0..ffff> Ethernet type in hexadecimal (0 for all)
```

#### Example:

```
ASRT Main Bridge+list filtering ethertype 0
Ethernet type 0800 is no bridged & routed on ports 1
Ethernet type 888e is no bridged & routed on ports 1
Ethernet type 88c7 is bridged & routed on ports 1
Ethernet type 9000 is bridged & routed on ports 1
ASRT Main Bridge+
```

#### 10.3.8.5.3 LIST FILTERING SAP

Displays SAP protocol filter database entries.

### Syntax:

```
ASRT Main Bridge+list filtering sap ?

<hex 0..100> SAP in hexadecimal (100 for all)
```

```
ASRT Main Bridge+list filtering sap 100
IEEE 802.2 destination SAP 00 is bridged & processed on ports 1-2
IEEE 802.2 destination SAP 42 is routed on ports 1-2
ASRT Main Bridge+
```

#### 10.3.8.5.4 LIST FILTERING SNAP

Displays SNAP protocol identifier filter database entries.

#### Syntax:

```
ASRT Main Bridge+list filtering snap ?
<10 hex chars> SNAP protocol identifier (0000000000 for all)
```

#### Example:

```
ASRT Main Bridge+list filtering snap 0000000000
IEEE 802 SNAP PID 00-00-00-90-00 is bridged & processed on ports 1-2
ASRT Main Bridge+
```

#### 10.3.8.6 LIST PORT

Displays the status of the bridge ports.

#### Syntax:

```
ASRT Main Bridge+list port ?
<-1..254> Port number (-1 for all)
```

#### Example:

```
ASRT Main Bridge+list port -1
Port Id (dec) : 128: 1, (hex): 80-01
            : Forwarding
Port State
STP Participation: Enabled
Port Supports : Source Routing Bridging Only
SRB: Segment Number: 0x100 MTU: 2052 STE Forwarding: Auto
Assoc Interface name: token-ring3/0
______
Port Id (dec) : 128: 2, (hex): 80-02
Port State : Forwarding
STP Participation: Enabled
Port Supports : Transparent Bridging Only
Duplicates Frames Allowed: STE: Yes , TSF: Yes
Assoc Interface name: ethernet0/0
ASRT Main Bridge+
```

Port ID (dec) Port Identifier. This displays priority associated to the port and the port number,

both in decimal as well as in hexadecimal.

Port State Port state: Blocking, if the received packets are dropped, Listening, if the received

packets are dropped but it is in transition towards processing them, *Learning*, if the received packets are not processed, but they are used to learn MAC addresses, *Forwarding*, if the received packets are processed and *Undefined*, if it is

not in any of the above states.

STP Participation Indicates if the port participates in the Spanning Tree protocol or not.

Port Supports Indicates if the port is configured to operate in the transparent bridge domain,

source routing or both.

SRB Information associated to the source routing bridge. This indicates the segment

number, MTU and if bridging is carried out over STE frames.

Duplicates Frames Allowed Information associated to the transparent bridge. Indicates if duplicated STE and

ARE frames are allowed.

Assoc Interface Name Interface identifier associated to the port. For Frame-Relay ports, this also displays

the circuit name.

#### 10.3.8.7 LIST SOURCE ROUTING

Displays source-routing bridge configuration information.

### Syntax:

```
ASRT Main Bridge+list source-routing ?

configuration Lists general information related to SRB bridge

counters Lists SRB bridge statistics
```

state Lists information related to the state of the SRB bridge

#### 10.3.8.7.1 LIST SOURCE-ROUTING CONFIGURATION

Displays general information regarding the SRB bridge.

#### Example:

```
ASRT Main Bridge+list source-routing configuration

Bridge number: 1

Bridge state: Enabled

Maximum STE hop count 14

Maximum ARE hop count 14

Virtual segment: 000

Port Segment Interface State MTU STE Forwarding
2 001 token-ring3/0 Enabled 2052 Auto
- 001 Adaptive Enabled 1470 Yes

ASRT Main Bridge+
```

Bridge number (in hexadecimal) assigned to this bridge.

Bridge state Indicates whether bridging is enabled or disabled.

Maximum STE hop count Maximum hop count for Spanning Tree Explorer frames transmitting from the

bridge for a given interface associated with source routing bridging.

Maximum ARE hop count Maximum hop count for All Route Explorer frames transmitting from the bridge for

a given interface associated with source routing bridging.

Virtual segment number assigned for 1:N bridging.

Port Port identifier.

Segment Assigned segment number for the network connected to this port.

Interface Associated interface names. Lists Adaptive for interfaces participating in the SR-

TB.

State Current port state (Enabled or Disabled).

MTU size set for that port.

STE Forwarding Indicates whether Spanning Tree Explorers received on this port are forwarded

(Yes) and whether STEs from other ports go out this port.

#### 10.3.8.7.2 LIST SOURCE-ROUTING COUNTERS

Displays all SRB bridge counters.

### Syntax:

```
ASRT Main Bridge+list source-routing counters ?

all-ports Lists statistics for all ports

port Lists statistics for a specific port

segment Lists statistics for a specific segment
```

All-ports Displays counters for all ports.

Port Displays counters for a specific port.

Segment Displays counters for the port corresponding to a specific segment.

The following examples illustrate each of the LIST SOURCE-ROUTING display options.

### Example 1:

```
ASRT Main Bridge+list source-routing counters all

Counters for port 1, segment 100, interface token-ring3/0:

SRF frames received: 0 sent: 0

STE frames received: 18876 sent: 0

ARE frames received: 168 sent: 0

SR frames sent as TB: 0

TB frames sent as SR: 26494

Dropped, in queue overflow: 0

Dropped, source address filter: 0

Dropped, destination address filter: 0

Dropped, protocol filtering: 0

Dropped, invalid ri length: 0

Dropped, duplicated segment: 18814
```

| Port      |                         | Port identifier.  |
|-----------|-------------------------|-------------------|
| ASRT Mair | Bridge+                 |                   |
| Counter f | for port - segment 200, | Adaptive:         |
|           |                         |                   |
| Dropped,  | mtu exceeded:           | 0                 |
| Dropped,  | no buffer available:    | 0                 |
| Dropped,  | arehop count exceeded:  | 0                 |
| Dropped,  | stehop count exceeded:  | 0                 |
| Dropped,  | duplicated lan id:      | 0                 |
| Dropped,  | segment mismatch:       | 0                 |
| Dropped,  |                         | segment mismatch: |

Segment Segment identifier in hexadecimal. Interface Name of the network interface.

SRF Frames Received/Sent Specifically Routed Frames received or sent on this bridge. STE Frames Received/Sent Spanning Tree Explorer Frames received or sent on this bridge. ARE Frames Received/Sent All Routes Explorer Frames received or sent on this bridge.

SR Frames Sent as TB Source routing frames received on this interface that were sent as Transparent

Bridge frames.

TB Frames Sent as SR Transparent bridge frames received on this interface that were sent as source

routing frames.

Dropped, in queue overflow Frames dropped because the input queue overflowed.

Dropped, source address filter Frames dropped because this source address matched a source address filter in

the filtering database.

Frames dropped because this destination address matched a source address filter Dropped, destination address in the filtering database.

Dropped, protocol filtering Frames dropped because their protocol identifier is being administratively filtered.

Dropped, invalid ri length Frames dropped because the RIF length was less than 2 or over 30.

Dropped, duplicate segment Frames dropped because of a duplicate segment in the RIF. This is normal for

ARE frames.

Frames dropped because the outgoing segment number does not match any in Dropped, segment mismatch

this bridge.

Dropped, duplicated lan id Frames dropped due to a duplicated LAN ID.

Dropped, stehop count ex-Frames dropped because the STE has surpassed the number of permitted hops.

ceeded

Dropped, arehop count ex-Frames dropped because the ARE has surpassed the number of permitted hops.

ceeded

Frames dropped as there is no buffer available. Dropped, no buffer available

Frames dropped as the MTU has been exceeded. Dropped, mtu exceeded

### Syntax 2:

```
ASRT Main Bridge+list source-routing counters port ?
 <0..254> Port number
```

### Example 2:

```
ASRT Main Bridge+list source-routing counters port 1
Counters for port 1, segment 100, interface token-ring3/0:
SRF frames received: 0 sent: 0
STE frames received: 25134 sent:
ARE frames received: 231 sent:
                                             0
                                         0
SR frames sent as TB:
TB frames sent as SR:
                                        0
                                     35349
Dropped, in queue overflow:
Dropped, destination 0

Dropped, destination 0
Dropped, destination address filter:
Dropped, protocol filtering:
Dropped, invalid ri length:
                                         0
                                    25048
Dropped, duplicated segment:
Dropped, segment mismatch:
                                       0
Dropped, duplicated lan id:
                                         0
Dropped, stehop count exceeded:
                                         0
                                          0
Dropped, arehop count exceeded:
Dropped, no buffer available:
                                          0
```

```
Dropped, mtu exceeded: 0

ASRT Main Bridge+
```

### Syntax 3:

```
ASRT Main Bridge+list source-routing counters segment ?

<hex 1..fff> Segment number
```

### Example 3:

```
ASRT Main Bridge+list source-routing counters segment 100

Counters for port 1, segment 100, interface token-ring3/0:

SRF frames received: 0 sent: 0

STE frames received: 25285 sent: 0

ARE frames received: 232 sent: 0

SR frames sent as TB: 0

TB frames sent as SR: 35570

Dropped, in queue overflow: 0

Dropped, source address filter: 0

Dropped, destination address filter: 0

Dropped, protocol filtering: 0

Dropped, invalid ri length: 0

Dropped, duplicated segment: 25198

Dropped, segment mismatch: 0

Dropped, segment mismatch: 0

Dropped, stehop count exceeded: 0

Dropped, arehop count exceeded: 0

Dropped, no buffer available: 0

Dropped, mtu exceeded: 0

ASRT Main Bridge+
```

### 10.3.8.7.3 LIST SOURCE-ROUTING STATE

Displays information on the SRB bridge status.

#### Example:

```
ASRT Main Bridge+list source-routing state

Bridge state: Up

Port Segment Interface State STE Forwarding
2 001 token-ring3/0 Up Yes

ASRT Main Bridge+
```

### 10.3.8.8 LIST SPANNING-TREE-PROTOCOL

Displays spanning tree protocol information. The transparent bridge uses the spanning tree protocol to form a loop-free topology.

#### Syntax:

```
ASRT Main Bridge+list spanning-tree-protocol ?

configuration Lists configuration information about Spanning Tree protocol

counters Lists counters related to Spanning Tree protocol

detail Lists detailed information about operation of Spanning Tree

protocol

state Lists the state of the Spanning Tree protocol

tree Lists current information about Spanning Tree protocol
```

### 10.3.8.8.1 LIST SPANNING-TREE-PROTOCOL CONFIGURATION

Displays information on the spanning tree protocol.

```
ASRT Main Bridge+list spanning-tree-protocol configuration

Bridge ID (prio/add): 28672/00-a0-26-44-03-38

Maximum age: 20.000 seconds
```

Hello time: 2.000 seconds
Forward delay: 15.000 seconds

Transmit Hold Count: 6

Migrate Time: 3 seconds

 Port
 Interface
 Priority
 Cost
 State

 1
 ethernet0/0
 128
 2000000
 Enabled

 2
 ethernet0/1
 128
 2000000
 Enabled

ASRT Main Bridge+

Bridge ID (prio/add)

Bridge Identifier. Displays the bridge priority and MAC address.

Maximum age Value of the maximum age parameter used by the Spanning Tree protocol. Indic-

ates the maximum time the information received in a BPDU is valid for.

Hello Time Value of the Hello Time parameter used by the Spanning Tree protocol. Indicates

the Hello BPDUs periodic sending.

Forward Delay Value of the Forward Delay parameter used by the Spanning Tree protocol. Indic-

ates the wait time in the *Learning* state before passing to the *Forwarding* state.

Transmit Hold Count Value of the Transmit Hold Count parameter used by the Spanning Tree protocol.

Indicates the maximum number of BPDUs that can be sent through a port in one

second.

Migrate Time Value of the Migrate Time parameter used by the Spanning Tree protocol. This

parameter is used to start the timers verifying if Rapid Spanning Tree BPDUs should be used, or Spanning Tree BPDUs, and if a port can be considered as a

port directly connected port.

Port Port identifier.

Interface Interface associated to the port.

Priority Port priority.

Cost associated to the port in the Spanning Tree.

State Port state: active or not.

### 10.3.8.8.2 LIST SPANNING-TREE-PROTOCOL COUNTERS

Displays the spanning tree protocol counters.

### Example:

|                     | Main Bridge+liet                                          | spanning-tree-p                    | arotocol co                    | unters                        |     |                    |                         |
|---------------------|-----------------------------------------------------------|------------------------------------|--------------------------------|-------------------------------|-----|--------------------|-------------------------|
|                     | received:                                                 | opanning cree l                    | 0                              |                               |     |                    |                         |
| DI DOS              | Dropped:                                                  |                                    | 0                              |                               |     |                    |                         |
|                     | Errs:                                                     |                                    | 0                              |                               |     |                    |                         |
|                     |                                                           |                                    | 0                              |                               |     |                    |                         |
|                     | Config:                                                   |                                    | Ť                              |                               |     |                    |                         |
|                     | TCN:                                                      |                                    | 0                              |                               |     |                    |                         |
|                     | RST:                                                      |                                    | 0                              |                               |     |                    |                         |
| BPDUs               | sent:                                                     |                                    | 30                             |                               |     |                    |                         |
|                     | Dropped:                                                  |                                    | 0                              |                               |     |                    |                         |
|                     | Errs:                                                     |                                    | 0                              |                               |     |                    |                         |
|                     | Config:                                                   |                                    | 0                              |                               |     |                    |                         |
|                     | TCN:                                                      |                                    | 0                              |                               |     |                    |                         |
|                     | RST:                                                      |                                    | 30                             |                               |     |                    |                         |
|                     |                                                           |                                    |                                |                               |     |                    |                         |
| Port                | Interface                                                 |                                    | BPD                            | Us rcv                        |     |                    |                         |
|                     |                                                           |                                    |                                |                               |     |                    |                         |
|                     |                                                           |                                    |                                |                               |     |                    |                         |
|                     |                                                           | Total                              | Drop                           | Err                           | TCN | Conf               | RST                     |
| 1                   | ethernet0/0                                               |                                    | _                              |                               |     |                    |                         |
|                     | ethernet0/0 ethernet0/1                                   | 0                                  | 0                              | 0                             | 0   | 0                  | 0                       |
|                     |                                                           | 0                                  | 0                              | 0                             | 0   | 0                  | 0                       |
| 2                   |                                                           | 0                                  | 0                              | 0                             | 0   | 0                  | 0                       |
| 2                   | ethernet0/1                                               | 0                                  | 0                              | 0                             | 0   | 0                  | 0                       |
| 2                   | ethernet0/1                                               | 0                                  | 0                              | 0<br>0<br>OUs xmt             | 0 0 | 0 0                | 0 0                     |
| 2<br>Port<br>       | ethernet0/1                                               | 0<br>0<br>-<br>Total               | 0<br>0<br>BPC<br>Err           | 0<br>0<br>OUS xmt<br>         | 0 0 | 0<br>0<br><br>Conf | 0<br>0<br>              |
| 2 Port 1            | ethernet0/1 Interface                                     | 0<br>0<br><br>Total<br>15          | 0<br>0<br>BPD<br>Err<br>0      | 0<br>0<br>OUS xmt<br>TCN<br>0 | 0 0 | 0<br>0<br>Conf     | 0<br>0<br><br>RST<br>15 |
| 2 Port 1            | ethernet0/1  Interfaceethernet0/0                         | 0<br>0<br><br>Total<br>15          | 0<br>0<br>BPD<br>Err<br>0      | 0<br>0<br>OUS xmt<br>TCN<br>0 | 0 0 | 0<br>0<br>Conf     | 0<br>0<br><br>RST<br>15 |
| 2 Port 1 2          | ethernet0/1  Interfaceethernet0/0                         | 0<br>0<br>Total<br>15<br>15        | 0<br>0<br>BPE<br>Err<br>0<br>0 | 0<br>0<br>OUS xmt<br>TCN<br>0 | 0 0 | 0<br>0<br>Conf     | 0<br>0<br><br>RST<br>15 |
| 2 Port 1 2          | ethernet0/1  Interface ethernet0/0 ethernet0/1  Interface | 0<br>0<br>Total<br>15<br>15        | 0<br>0<br>BPC<br>Err<br>0<br>0 | 0<br>0<br>OUS xmt<br>TCN<br>0 | 0 0 | 0<br>0<br>Conf     | 0<br>0<br><br>RST<br>15 |
| 2 Port 1 2 Port     | ethernet0/1  Interface ethernet0/0 ethernet0/1  Interface | 0<br>0<br>Total<br>15<br>15        | 0<br>0<br>BPC<br>Err<br>0<br>0 | 0<br>0<br>OUS xmt<br>TCN<br>0 | 0 0 | 0<br>0<br>Conf     | 0<br>0<br><br>RST<br>15 |
| 2 Port 1 2 Port 1 1 | ethernet0/1  Interface ethernet0/0 ethernet0/1  Interface | 0 0 0 Total 15 15 15 Forward trans | 0<br>0<br>BPC<br>Err<br>0<br>0 | 0<br>0<br>OUS xmt<br>TCN<br>0 | 0 0 | 0<br>0<br>Conf     | 0<br>0<br><br>RST<br>15 |

Bridge 8

ASRT Main Bridge+

BPDUs received Number of protocol (BPDU) frames received. This shows the total number of BP-

DUs, both globally as well as through the interface. Additionally the following is itemized; BPDUs dropped (*Dropped*), BPDUs received with errors (*Errs*), configuration BPDUs (*Config*), BPDUs notifying a change in topology (*TCN*) and BPDUs

for the Rapid Spanning Tree protocol (RST).

BPDUs sent Number of protocol (BPDU) frames sent. This shows the total number of BPDUs,

both globally as well as through the interface. Additionally the following is itemized; BPDUs sent with errors (*Errs*), configuration BPDUs (*Config*), BPDUs notifying a change in topology (*TCN*) and BPDUs for the Rapid Spanning Tree protocol

(RST).

Forward transitions Number of times the port has passed to a Forwarding state.

#### 10.3.8.8.3 LIST SPANNING-TREE-PROTOCOL DETAIL

Displays detailed information on the spanning tree protocol operations. This shows the state of all the internal variables used during spanning tree operations.

#### Syntax:

```
ASRT Main Bridge+list spanning-tree-protocol detail ?

all Lists all the information about the Spanning Tree protocol

bridge Lists information about Spanning Tree protocol related to the

bridge

port Lists information about Spanning Tree protocol related to a

specific port
```

all Displays all the information on the spanning tree.

bridge Displays the operating information on the spanning tree globally associated to the

bridge.

port Displays the operating information on the spanning tree associated to a determ-

ined port.

### Example:

```
ASRT Main Bridge+list spanning-tree-protocol detail all
            Brige Parameters
Bridge Id ...... 32768/00-a0-26-44-03-38
rstpBEGIN ..... FALSE
rstp sched ..... FALSE
Bridge Message Age ..... 0.000
Bridge Max Age ..... 20.000
Bridge Hello Time ..... 2.000
Bridge Forward Delay ...... 15.000
Transmit Hold Count ..... 6
Force Protocol Version ...... 2 (RSTP Normal Operation)
BPDU filtering ..... enabled by default
BPDU guard ..... enabled by default
Root priority vector:
      RootBridgeID ..... 32768/00-a0-26-44-03-38
      RootPathCost ..... 0
      DesignatedBridgeId ..... 32768/00-a0-26-44-03-38
      DesignatedPortID ..... 0 (0/0)
      BridgePortID ..... 0 (0/0)
Root times:
      Message Age ..... 0.000
      Max Age ..... 20.000
      Hello Time ..... 2.000
     Forward Delay ..... 15.000
State Machines:
      Bridge role selection ... ROLE_SELECTION
more ? y
             Port Parameters
```

86 Bridg

```
Port 1
    Port priority ...... 128
    MAC Operational ..... Yes
    Administrative state ..... Enabled
    {\tt AuthControlledPortStatus}~\dots.\dots~{\tt Authorized}
    Operational Point To Point MAC .... Not Point To Point
    Admin Point To Point MAC ..... Auto
    Port enabled ..... Yes
    BPDU filtering ..... enabled
    BPDU guard ..... disabled (by default)
    Port path cost ...... 2000000
    Oper Edge ..... Non Edge
    Rcv BPDU ..... No
    Rcv RSTP ..... No
    Rcv STP ..... Yes
    Rcv msg ..... No
    Send RSTP ..... No
    Rcv info ..... No
    mcheck ...... No
    newInfo ..... No
    Tx Count ..... 0
    role ..... Designated
    selectedRole ..... Designated
    infoIs ..... Mine
    learn ..... Yes
    learning ..... Yes
    forward ..... Yes
    forwarding ..... Yes
    sync ..... No
    synced ..... No
    proposing ..... No
    proposed ...... No
    agree ...... No
    agreed ..... No
    disputed ...... No
    reselect ...... No
    selected ..... Yes
    updtInfo ..... No
    reRoot ..... No
    fdbFlush ..... No
    tcAck ..... No
    rcvdTc ..... No
    revdTcn ..... No
    rcvdTcAck ..... No
    tcProp ..... No
    AdminEdge ..... No
    AutoEdge ..... No
    Ageing Time ..... 320
    rapid Ageing ..... No
    Port priority vector:
         RootBridgeID ..... 32768/00-a0-26-44-03-38
         RootPathCost ..... 0
         DesignatedBridgeId ...... 32768/00-a0-26-44-03-38
         DesignatedPortID ...... 32769 (128/1)
         BridgePortID ..... 32769 (128/1)
    Port times:
         Message Age ..... 0.000
         Max Age ..... 20.000
         Hello Time ..... 2.000
         Forward Delay ..... 15.000
    Designated priority vector:
         RootBridgeID ..... 32768/00-a0-26-44-03-38
         RootPathCost ..... 0
         DesignatedBridgeId ...... 32768/00-a0-26-44-03-38
         DesignatedPortID ...... 32769 (128/1)
         BridgePortID ..... 0 (0/0)
    Designated times:
         Message Age ..... 0.000
```

Bridge 8

```
Max Age ..... 20.000
            Hello Time ..... 2.000
            Forward Delay ..... 15.000
      Message priority vector:
            RootBridgeID ..... 32768/00-17-0e-82-e6-c2
            RootPathCost ..... 0
            DesignatedBridgeId ...... 32768/00-17-0e-82-e6-c2
            DesignatedPortID ...... 32769 (128/1)
            BridgePortID ..... 32769 (128/1)
      Message times:
            Message Age ..... 0.000
            Max Age ..... 20.000
            Hello Time ..... 2.000
            Forward Delay ..... 15.000
      Timers:
            edgeDelayWhile ..... 0
            fdWhile ..... 0
            helloWhen ..... 1
            mdelayWhile ..... 0
            rbWhile ..... 0
            rcvdInfoWhile ..... 0
            rrWhile ..... 0
            tcWhile ..... 0
      Machine State Status:
            Receive State Machine ..... RECEIVE
            Receive State Machine ..... RECEIVE
            Transmit State Machine ..... IDLE
            Protocol Migration State Machine ... SENSING
            Bridge Detection State Machine .... NOT EDGE
            Port Information State Machine .... CURRENT
            Role Transitions State Machine .... DESIGNATED PORT
            State Transition State Machine .... FORWARDING
            Topology Change State Machine ..... ACTIVE
more ? n
ASRT Main Bridge+
```

### 10.3.8.8.4 LIST SPANNING-TREE-PROTOCOL STATE

Displays information on the current state of the spanning tree protocol.

### Example:

```
ASRT Main Bridge+list spanning-tree-protocol state
Designated root (prio/add): 32768/00-a0-26-44-03-38
Root cost:
                              0
Root port:
                               1 (ethernet0/0)
Current (root) Maximum Age: 20.000 seconds
Current (root) Hello Time:
                               2.000 seconds
Current (root) Forward Delay: 15.000 seconds
        Interface
                           State
                                         Role
Port
       ethernet0/0 Forwarding Designated ethernet0/1 Forwarding Designated
  1
ASRT Main Bridge+
```

Designated root Identifier of the bridge selected as root bridge for the Spanning Tree protocol.

Root cost Cost associated to the path to the root bridge.

Root port Identifier for the port selected as root port on this bridge. Where the bridge has

been selected as root bridge, Self is shown indicating there is no root port.

Current maximum age Value of the Max Age parameter indicated by the root bridge.

Current hello time Value of the Hello Time parameter indicated by the root bridge.

Current Forward Delay Value of the Forward Delay parameter indicated by the root bridge.

Port Port identifier.

Interface Interface associated to the port.

State State of the port for the Spanning Tree: Discarding, if the received packets are

dropped, Listening, if the received packets are not processed but are used to learn

88 Bride

Teldat SA 10 Bridge Monitoring

MAC addresses, Forwarding, if the received packets are processed and Un-

defined, if it is not in any of the above states.

Role Port role in the Spanning Tree protocol. The role can be Disabled, Designated,

Root, Alternate or Backup.

### 10.3.8.8.5 LIST SPANNING-TREE-PROTOCOL TREE

Displays the current spanning tree protocol state information including port, interface and cost information.

### Example:

ASRT Main Bridge+list spanning-tree-protocol tree

Port Designated Desig. Designated Des.

N. Interface Root Cost Bridge Port

1 token-ring3/0 32768/00-a0-26-40-0c-e4 0 32768/00-a0-26-40-0c-e4 80-01

2 ethernet0/0 32768/00-a0-26-40-0c-e4 0 32768/00-a0-26-40-0c-e4 80-02

ASRT Main Bridge+

Port Port identifier.

Interface Interface associated to the port.

Designated root Root bridge identifier sent by the bridge designated for the LAN where this port is

connected.

Designated cost Cost associated to the path to the root bridge by the port designated for the LAN

which this port is connected to.

Designated Bridge Bridge Bridge identifier designated for the LAN which this port is connected to.

Designated Port Port identifier designated for the LAN which this port is connected to.

### 10.3.8.9 LIST TRANSPARENT

Displays transparent bridge configuration information.

#### Syntax:

ASRT Main Bridge+list transparent ?

configuration Lists general information related to transparent bridging

counters Lists transparent bridging statistics

state Lists status information about transparent bridging

### 10.3.8.9.1 LIST TRANSPARENT CONFIGURATION

Displays information concerning the transparent bridge.

### Example:

ASRT Main Bridge+list transparent configuration
Filtering database size: 2066
Aging time: 320 seconds
Aging granularity 5 seconds

Port Interface State MTU
2 ethernet0/0 Enabled 1514
ASRT Main Bridge+

Filtering database size Size of the database used for filtering.

Aging Time Lifetime of the dynamic entries in the database.

Aging granularity Resolution used in the database dynamic entries timeout checking.

Port Port identifier.

Interface Interface associated to the port.

State Port state: active or not.

MTU Maximum size of the frame that can be sent or received through the port.

### 10.3.8.9.2 LIST TRANSPARENT COUNTERS

Displays the transparent bridge counters.

#### Syntax:

ASRT Main Bridge+list transparent counters ?

all-ports List statistics from all ports
port Lists statistics from a specific port

All-Ports Displays the counters for all the bridge ports.

Port Displays the counters for one particular port.

### Example:

ASRT Main Bridge+list transparent counters port 2 Counters for port 2, interface ethernet0/0: Total frames received by interface: Frames submitted to bridging:
Frames submitted to routing: 92964 0 Dropped, source address filtering: 0
Dropped, dest address filtering: 513339
Dropped, protocol filtering: 0 Dropped, protocol filtering:
Dropped, no buffer available to copy: 0 Dropped, input queue overflow: 0 Dropped, source port blocked: 84 Dropped, malformed frames: Ω 423 Frames sent by bridging: Dropped, dest port blocked: 0 Dropped, transmit error: 0 Dropped, too big to send on port: 0 ASRT Main Bridge+

Total frames received by interface

Total frames received in the port.

Frames submitted to bridging

Frames submitted to routing

Frames managed by the bridge.

Frames managed by the router.

Dropped, source address filtering Frames dropped due to source address filtering.

Dropped, dest address filtering Frames dropped due to destination address filtering.

Dropped, protocol filtering Frames dropped due to protocol filtering.

Dropped, no buffer available to copy Frames dropped due to lack of buffers.

Dropped, input queue overflow Frames dropped due to lack of available space in the input

queue.

Dropped, source port blocked Frames dropped due to the source port being blocked.

Dropped, malformed frames Frames dropped due to them being malformed.

Frames sent by bridging Frames sent by the bridge through this port.

Dropped, dest port blocked Frames dropped due to the destination port being blocked.

Dropped, transmit error Frames dropped due to transmission errors.

Dropped, too big to send on port Frames dropped due to being too big.

### Command history:

### Release Modification

10.08.36.01.04, Malformed frames counter introduced.
10.08.43,
10.09.08.01.15,
10.09.21,
11.00.00.02.06,
11.00.03

### 10.3.8.9.3 LIST TRANSPARENT STATE

Displays the transparent bridge state information.

### Example:

ASRT Main Bridge+list transparent state
Filtering database size: 2066
Number of static entries: 2
Number of dynamic entries: 576
Hash collision count: 111
Fitering database overflow: 0
ASRT Main Bridge+

90 Bridg

Filtering database size

Number of static entries

Number of dynamic entries

Number of dynamic entries

Number of dynamic entries

Number of addresses that were stored (through the hash function) in the same location in the hash table. This number is accumulative and reflects the total number of hash collisions that have occurred. Increases in this number can indicate a possible problem in the size of the table.

Filtering database overflow

Number of times that a database entry has been overwritten due to lack of space.

### 10.3.9 NAME-CACHING

Accesses the Name Caching facility monitoring menu and the duplicated frame filtering for NetBIOS.

#### Syntax:

```
Name Cache+

Commands

? (HELP)

Displays all the monitoring commands, or lists options for specific commands.

LIST

Displays all statistics and counters related to Name Caching and duplicated frames filtering for NetBIOS.

PORT

Selects a specific port for monitoring purposes.

EXIT

Exits the name caching and duplicated frames filtering monitoring menu.
```

### 10.3.9.1 ? (HELP)

Use the ? (HELP) command to list the available commands. If this is introduced after a command, you can list the available options.

### Example:

```
Name Cache+?

list Displays name caching and duplicated frames filtering information

port Accesses to the name caching menu for a specific port

exit

Name Cache+
```

### 10.3.9.2 LIST

Displays the current statistics and counters for the Name Caching and duplicated frames filtering. This information can be displayed on a global or a per interface basis by using the **PORT** monitoring command.

#### Syntax:

```
Name Cache+list ?

add-names Displays duplicated frames filtering database

cache Displays name caching information
```

### 10.3.9.2.1 LIST ADD-NAMES

Displays the total entries used to filter duplicate Add-Name and Add-Group-Name frames.

| Name Cach | ne+list add-1 | names             |           |          |
|-----------|---------------|-------------------|-----------|----------|
|           |               |                   | Add (Grou | ıp) Name |
| 1         | Name          | MAC               | Received  | Filtered |
|           |               |                   |           |          |
| DELL1     | <00>          | 00-00-83-a5-ba-1b | 3         | 2        |
| NBSDLS    | <00>          | 00-00-83-a5-ba-1b | 3         | 2        |
| DELL1     | <03>          | 00-00-83-a5-ba-1b | 3         | 2        |
| DELL1     |               | 00-00-83-a5-ba-1b | 3         | 2        |
| NBSDLS    | <1e>          | 00-00-83-a5-ba-1b | 3         | 2        |
| NBSDLS    | <1d>          | 00-00-83-a5-ba-1b | 3         | 2        |
|           |               |                   |           |          |

```
##_MSBROWSE__#<01> 00-00-83-a5-ba-1b 3 2

Name Cache+
```

Name Device identifier name.

MAC Device MAC address.

Add (Group) Name Received Counter for received Add-Name and Add-Group-Name frames.

Add (Group) Name Filtered Counter for filtered Add-Name and Add-Group-Name frames.

#### 10.3.9.2.2 LIST CACHE

### Syntax:

```
Name Cache+list cache ?

rifs Displays name caching database
statistics Displays name caching statistics
```

### **LIST CACHE RIFS**

Shows the RIF and MAC information of all known and valid server names.

#### Example:

```
Name Cache+list cache rifs

Server MAC Address Routing Information Field

SOPORTE Invalid Invalid

FYUBERO Invalid Invalid

Name Cache+
```

### LIST CACHE STATISTICS

Displays the number of times that certain operations have been executed against a particular server name.

### Example:

### 10.3.9.3 PORT

Accesses the name cache and the duplicated frame filtering monitoring submenu for a determined port.

### Example:

```
Name Cache+port 2
Name Cache Port+
```

The following commands are available within the port submenu:

### Syntax:

```
Name Cache Port+?
list Displays name caching and duplicated frames filtering information
exit
```

### 10.3.9.3.1 LIST

### Syntax:

```
Name Cache Port+list ?

add-names Displays duplicated frames filtering statistics
```

cache Displays name caching statistics

### **LIST ADD-NAMES**

Displays the entries used by a specified port to filter duplicate Add Names and Add Group Names frames.

#### Example:

```
Name Cache Port+list add-names

Add (Group) Name Frames:
Received 1435
Filtered 231

Name Cache Port+
```

### **LIST CACHE**

Lists cache counters related to the specified port. These counters are aggregates for all name cache operations on this port.

#### Example:

```
Name Cache Port+list cache

Name Request Broadcast Frames:
Received 356
Converted 30
Forwarded 310
Filtered 16

Name Cache Port+
```

### 10.3.9.3.2 EXIT

Exits the monitoring menu for a specific port, returning to the name cache and NetBIOS frame filtering global monitoring menu.

### Example:

```
Name Cache Port+exit
Name Cache+
```

### 10.3.9.4 EXIT

Exits the name cache and NetBIOS frame filtering monitoring menu, returning to the bridge monitoring menu.

### Example:

```
Name Cache+exit
ASRT Main Bridge+
```

### 10.3.10 **NETBIOS**

Accesses the NetBIOS monitoring menu.

See *NetBIOS Filtering and Caching commands* on page 102, for an explanation for the NetBIOS monitoring commands.

#### Syntax:

ASRT Main Bridge+netbios

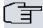

### → Note

If you have not purchased the NetBIOS feature, you receive the following message if you use this command:

NetBIOS Support not in load.

### 10.3.11 SPANNING TREE

Options associated to the Spanning Tree protocol.

### Syntax:

```
ASRT Main Bridge+spanning-tree force-bpdu-migration-check Forces BPDU migration check
```

### SPANNING-TREE FORCE-BPDU-MIGRATION-CHECK

Forces RSTP BPDU frame sending in the port specified during migration time. In this way you can check to see that there are no STP bridges in the LAN and can send RSTP BPDU frames in the port.

### Syntax:

ASRT Main Bridge+spanning-tree force-bpdu-migration-check <port-number>

### Example:

ASRT Main Bridge+spanning-tree force-bpdu-migration-check 1

### 10.3.12 EXIT

Exits the virtual bridge entity monitoring menu and returns to the bridge monitoring global menu.

#### Syntax:

ASRT Main Bridge+exit

### Example:

ASRT Main Bridge+exit ASRT+

Bridge Bridge

Teldat SA 11 Using NetBIOS

# **Chapter 11 Using NetBIOS**

### 11.1 About NetBIOS

NetBIOS was designed only for use on a LAN. It is not a routable protocol and is typically bridged or switched using DLSw.

NetBIOS relies on broadcast frames for most of its functions. While this may not present a problem in LAN environments, these broadcasts can be costly in internetwork environments by causing congestion, as well as increased costs for WAN links.

NetBIOS uses LLC type 1 (LLC1) and LLC type 2 (LLC2) services:

- LLC1 provides connectionless data transfer. It requires name conflict resolution, station status gathering flows, and circuit and connection setup flows.
- LLC2 provides a connection-oriented data transfer that uses I-frame traffic sent on established LLC2 connections.

The Teldat router allows you to define NetBIOS configuration parameters that are different and independent for each of the virtual bridges enabled on the device. In the same way, this maintains all the caches and state memories associated to the NetBIOS operations independently for each bridge.

### 11.1.1 NetBIOS Names

NetBIOS names are the key to communication between NetBIOS stations. A NetBIOS station must know its name in order to communicate with other NetBIOS stations.

NetBIOS names have 16 ASCII characters. IBM and Microsoft reserve the 16 th character of the NetBIOS name.

There are two types of NetBIOS names:

- Individual names represent a single NetBIOS client or server and should be unique within the NetBIOS network.
- Group names represent a group of NetBIOS stations (an OS/2 LAN Server domain, for example). These names should not be the same as any individual NetBIOS names in the network.

A single NetBIOS station can have multiple individual or group names. The NetBIOS application generates names based on the name or names the network administrator configures.

### 11.1.2 NetBIOS Name Conflict Resolution

Before a NetBIOS station uses an individual NetBIOS name, it makes sure that the name is unique. To do so, the station repeatedly broadcasts a Name Conflict Resolution frame to all NetBIOS stations. If the station does not receive a response, it presumes the name is unique and it uses the name.

### 11.1.3 NetBIOS Sessions Setup Procedure

To establish a NetBIOS session for data transfer operations, the NetBIOS client first determines the MAC address of the NetBIOS server. In Token Ring networks, the client also uses source routing techniques to determine the LLC route to the server.

How to establish a session:

- (1) The client repeatedly broadcasts a Spanning Tree Explorer (STE) NetBIOS UI frame containing the server Net-BIOS name to all NetBIOS stations.
- (2) When the server receives the frame, it responds to the client with a corresponding All Routes Explorer (ARE) NetBIOS UI frame, which contains the server MAC address and, for Token Ring, the route to the server. The client can then do either of the following:
  - Establish an LLC 2 connection to communicate with the server using I-frames.
  - · Begin to communicate with the server using specifically-routed NetBIOS UI frames.

# 11.2 Reducing NetBIOS Traffic

There are two ways to reduce the amount of broadcast NetBIOS traffic:

· Filter as many broadcast NetBIOS frames as possible.

Bridge 95

11 Using NetBIOS Teldat SA

• Forward unfiltered NetBIOS UI frames on as few bridge ports or DLSw TCP sessions as possible.

The following table lists the NetBIOS filters.

**Filters** 

Filter Type

MAC address Frames through either the source or destination MAC address.

Frame type Specific types of NetBIOS frames.

Duplicate frame Duplicate frames.

Response Responses to which the router did not forward a NetBIOS broadcast frame.

Byte Frames by byte offset and field length within a frame.

Name Frames by NetBIOS source and destination names.

Once the router filters frames, the name caching and route caching control how the router forwards the remaining frames.

Using MAC Filtering on page 144 describes MAC address filtering.

The following sections describe frame type, duplicate frame, and response filtering, name and route caching, and name and byte filtering.

## 11.2.1 Frame Type Filtering

Frame type filtering lets you filter the following types of frames:

- · Name Conflict Resolution.
- · General Broadcast.
- · Trace Control.

### Name Conflict Resolution Frame Filtering

NetBIOS stations use Name Conflict Resolution frames to make sure their name is unique. Name Conflict Resolution frames are Add-Name-Query, Add-Group-Name-Query, Add-Name Response, and Name-In-Conflict.

Use the following guidelines to determine when to filter Name Conflict Resolution frames:

- It's essential that the NetBIOS names for the devices, used to establish a NetBIOS session (normally a server), are unique.
- It tends to be important that the individual NetBIOS names for the devices, within the same group (or domain), are also unique.
- It is often *not* particularly important that the NetBIOS names for the devices, used to establish NetBIOS sessions (typically client), are unique, particularly over domains.

This means that networks, where the server names are well controlled, may find use of name conflict resolution frame filtering advantageous. This is especially true for DLSw networks.

### **General Broadcast Frame Filtering**

NetBIOS stations rarely use General Broadcast frames. However, when they do it's to send data frames, which can be filtered, to all NetBIOS stations on a network. The NetBIOS General Broadcast frame is Datagram-Broadcast.

#### **Trace Control Frames Frame Filtering**

Trace Control frames rarely use NetBIOS traces, but when they do they terminate said traces in all NetBIOS stations on a network. These can typically be filtered. The NetBIOS Trace Control frame is Terminate-Trace.

### 11.2.2 Configuring Frame Type Filtering

For bridge traffic, the router does not filter any of the above frame by default. However, if you are bridging NetBIOS traffic on WAN links, it may be helpful to filter these frames. To turn frame filtering on or off for bridging, use the **SET FILTERS BRIDGE** command.

For DLSw traffic, the router filters all the above frame types by default. To turn frame type filtering on or off for DLSw, use the **SET FILTERS DLSW** command.

Syntax:

NetBIOS config>set filters bridge <flt\_nm\_cnflct\_frms> <flt\_gnrl\_brdcst\_frms> <flt\_trc\_cntrl\_frms>

Teldat SA 11 Using NetBIOS

Activating name conflict resolution frame filtering, deactivating the general broadcast frame filtering and finally activating the trace control frames for bridge traffic.

```
NetBIOS config>set filters bridge yes no yes

NetBIOS config>
```

### 11.2.3 Duplicate Frame Filtering

When a station sends broadcast frames, it typically sends up to 10 (default is 6) frames at fixed intervals (default is 5 seconds).

Duplicate frame filtering causes the router to forward only one instance for each frame within a configurable amount of time. *Fig. 21* on page 97 shows how duplicate frame filtering reduces the number of broadcast frames forwarded over the DLSw WAN.

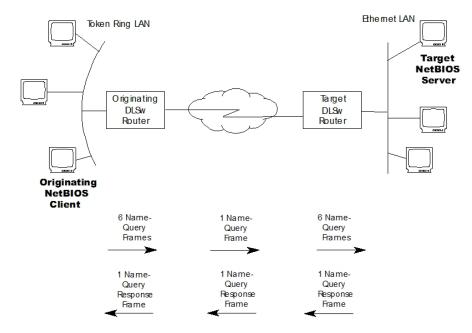

Fig. 21: Setting Up a NetBIOS Session over DLSw

The following is the process the originating NetBIOS client uses to set up a session with the target NetBIOS server.

- (1) After verifying the name is unique, the originating NetBIOS client sends six Name-Query frames at half-second intervals.
- (2) The originating DLSw router receives the first Name-Query frame and forwards it to the target DLSw router. The originating router filters the remaining five frames.
- (3) The target DLSw router receives the first Name-Query frame. It then assumes responsibility for setting up the session and sends Name-Query frames to its attached LAN as if it were the originating NetBIOS station.
- (4) The target NetBIOS station responds to the Name-Query frames with a corresponding Name-Recognized frame containing its MAC address. For Token Ring frames, the target NetBIOS station also sends the route to the server.
- (5) The target DLSw router then returns a Specifically-Router Frame (SRF) to the originating DLSw router, which forwards the frame to the originating NetBIOS station.

### 11.2.4 How Duplicate Frame Filtering Works

Duplicate frame filtering works by keeping a database of NetBIOS command frames. These include the following: Name-Query, Status-Query, Datagram, Add-Name-Query, Add-Group-Name-Query, and Name-In-Conflict.

Fig. 22 on page 98 shows the duplicate frame filtering process for bridge traffic. In this example, the router receives six Name-Query frames in half-second intervals. The Duplicate Frame Filter Timeout is set to 1.5 seconds, and the Duplicate Frame Detect Timeout is set to 5 seconds.

Bridge 97

11 Using NetBIOS Teldat SA

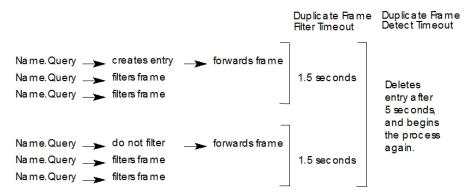

Fig. 22: Duplicate Frame Filtering Process for Bridged Traffic

Here are the steps for duplicate frame filtering:

- (1) When the router receives a new frame, it creates an entry for said frame in the duplicate frame database and forwards it
- (2) The router filters any duplicate frames it receives within the duplicate frame filter timeout (in this case, 1.5 seconds).
- (3) If the router receives a duplicate frame after the timer times out, it forwards the frame and resets the timer.

The router repeats this process until the duplicate frame detect timer times out.

For DLSw traffic, the duplicate frame filtering process is the same, except that DLSw does not use the duplicate frame filter timer. DLSw uses only the duplicate frame detect timer. Once the originating router creates an entry, it filters all duplicate frames until the duplicate frame detect timer times out. For DLSw, you can also control how many query frames the target DLSw router sends during a configurable time period.

### 11.2.5 Configuring Duplicate Frame Filtering

Duplicate frame filtering is always enabled for DLSw traffic. You cannot enable or disable it.

Duplicate frame filtering is disabled for bridge traffic by default. You can enable or disable it by using the **ENABLE DUPLICATE-FILTERING** and **DISABLE DUPLICATE-FILTERING** commands.

To change the timers, use the SET GENERAL command:

Syntax:

### Example:

```
NetBIOS config>set general 15 50 0 0

NetBIOS config>
```

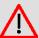

### Warning

Setting Duplicate Frame Filter Timeout to zero...

Disables duplicate frame checking!

For DLSw, the command frame retry count [5] and command frame retry timeout value in seconds [0.5] allows you to control how many query frames are sent by the destination DLSw router during a configured period of time.

### 11.2.6 Response Frame Filtering

NetBIOS stations expect a response frame to Name-Query and Status-Query frames. If a station does not receive a response, it continues to send queries.

If the router receives a response to a command frame that it did not forward, it drops the response and does not for-

98 Brid

Teldat SA 11 Using NetBIOS

ward it.

You cannot disable response frame filtering on the router.

## 11.2.7 Response Frame Filtering for DLSw

For DLSw traffic, make sure the duplicate frame detect timeout is set high enough for the router to have time to set up a session.

As described in *Duplicate Frame Filtering* on page 97, a target DLSw router takes responsibility for setting up a session.

A router takes responsibility for setting up a session if it matches Name-Query and Name-Recognized frames within the duplicate frame detect timeout periods. If the router does not match those frames within said time period, it does not forward the Name-Recognized response frames and it does not set up the session.

The default duplicate frame detect timeout is five seconds. Do not set the duplicate frame detect timeout to zero, or the router will have no time to set up the session. You can increase the duplicate frame detect timeout using the **SET GENERAL** command.

#### Syntax:

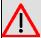

#### Warning

Setting Duplicate Frame Filter Timeout to zero...

Disables duplicate frame checking!

## 11.2.8 NetBIOS Name Caching and Route Caching

Name caching and route caching apply to both DLSw and bridging. Once the router filters all possible NetBIOS broadcast frames, it uses NetBIOS name caching and route caching to reduce the number of frames that the router forwards.

With name caching, the router maintains a database of NetBIOS names and routes. Each time the router receives a Name-Recognized frame, it extracts the MAC address and route and enters that information into the database.

When the router receives a Name-Query or Status-Query, it checks to see if the name being queried is already in its database. If it is, route caching converts the frame from an STE frame to a SRF (Specifically-Routed Frame). A timer on the entry invalidates the database information if the server does not respond before the timer times out.

## 11.2.9 Enabling Caching

Name caching is always enabled. You cannot disable it. The default for route caching is disabled. Enter **ENABLE ROUTE-CACHING** to enable it.

```
NetBIOS config>enable route-caching

Route caching is ON

NetBIOS config>
```

## 11.2.10 Types of Name Cache Entries

There are three types of name cache entries:

- Permanent entries are those you add in the NetBIOS configuration menu. The router saves permanent entries and they are still available when you restart the router.
- Static entries are those you enter in the NetBIOS monitoring menu. The router does not save static entries and they are not available after you restart the router.

11 Using NetBIOS Teldat SA

Dynamic entries are those the router learns through Name-Query and Name-Recognized processing. A timer removes dynamic entries that are not referenced within a configurable period of time. The router does not save dynamic entries and they are not available after you restart the router.

There are three types of NetBIOS names kept in the name cache:

- Individual is a NetBIOS individual name.
- · Group is a NetBIOS group name.
- *Unknown* means the router does not yet have information on the name, indicating a search for the name is not complete.

The router also distinguishes between local and remote entries:

- Local is an entry the router can reach locally via the bridge network. The router saves the MAC address associated
  with said name. If route caching is enabled, the router also saves the best LLC route between the router and the
  NetBIOS station.
- Remote is an entry the router can reach remotely via a DLSw TCP session. The router saves the best TCP sessions.

## 11.2.11 Adding Name Cache Entries

You can add permanent or static entries for DLSw neighbors to name caching. Although the router lets you add entries other than DLSw neighbors, it ignores those entries.

You can enter NetBIOS names in ASCII and hexadecimal, either separately or intermixed. For example, you would need to enter an adapter address in hexadecimal mode. The default data entry mode is ASCII. To enter hexadecimal mode, type a left angle bracket (<). To return to ASCII mode, type a right angle bracket (>).

Entering ADD CACHE-ENTRY in the NetBIOS menu to add static entries.

#### Syntax:

```
NetBIOS config>add cache-entry <nbname> <ip> <word> Enter up to 15 characters of NetBIOS name <a.b.c.d> Ipv4 format
```

## Example:

Creation of an entry associated to name nbs, with IP address 172.24.52.23.

```
NetBIOS config>add cache-entry nbs 172.24.52.23

Name cache entry has been created

NetBIOS config>
```

## 11.2.12 Setting Cache Parameters

Use the SET CACHE-PARMS command to change the different cache operating parameters.

## Syntax:

```
NetBIOS config>SET CACHE-PARMS <sgnfcnt_chrs> <bst_pth> <rdc_srch_tmt>
<uref_entry_tmt> <max_loc> <max_rem>
[15, 16] Significant characters in name [16]
<10..1000000> Best path aging timeout value (1/10 secs.) [60.0]
<10..1000> Reduced search timeout value (1/10 secs.) [1.5]
<1..100000> Unreferenced entry timeout value in minutes [5000]
<100..30000> Max nbr local name cache entries [500]
<100..30000> Max nbr remote name cache entries[100]
```

See NetBIOS Filtering and Caching commands on page 102\$ET on page 111 command for more information on the SET CACHE-PARMS command.

## 11.2.13 Displaying Cache Entries

From the NetBIOS configuration menu, you can use the **LIST CACHE** commands in *NetBIOS List Cache Configuration Commands* on page 100 to view the cache contents.

**NetBIOS List Cache Configuration Commands** 

Command Displays

Teldat SA 11 Using NetBIOS

LIST CACHE ALL All active entries in the router name cache including permanent, static and dynam-

ic entries.

LIST CACHE ENTRY-NUMBER
A cache entry according to its entry number.

A cache entry for a specific NetBIOS name.

LIST CACHE IP-ADDRESS
A cache entry for a specific IP address.

From the NetBIOS monitoring menu, you can use the **LIST CACHE** commands in *NetBIOS List Cache Monitoring Commands* on page 101 to view the cache contents.

#### **NetBIOS List Cache Monitoring Commands**

| Command            | Displays                                                                                     |
|--------------------|----------------------------------------------------------------------------------------------|
| LIST CACHE ACTIVE  | All active entries in the router name cache including permanent, static and dynamic entries. |
| LIST CACHE CONFIG  | Static and permanent entries. Does not show dynamic entries.                                 |
| LIST CACHE GROUP   | Entries that exist for NetBIOS group names.                                                  |
| LIST CACHE LOCAL   | Local cache entries. Local cache entries are those the router learns over the bridge.        |
| LIST CACHE NAME    | A cache entry for a specific NetBIOS name.                                                   |
| LIST CACHE REMOTE  | Remote cache entries. Remote cache entries are those the router learns over the DLSw WAN.    |
| LIST CACHE UNKNOWN | Entries where the types of NetBIOS entry is unknown.                                         |

## 11.2.14 NetBIOS Name Filtering

NetBIOS name filters apply to both bridging and DLSw. You can use them to filter NetBIOS packets with specific NetBIOS host names. The router examines the source name or destination name field for the following NetBIOS UI packet types:

- Add-Group-Name-Query (source).
- · Add-Name-Query (source).
- · Datagram (destination).
- Name-Query (source and destination).

For information on how to create name filters, see *Configuration and Monitoring NetBIOS Name and Byte Filters* on page 127.

## 11.2.15 NetBIOS Byte Filtering

NetBIOS byte filters apply to both bridging and DLSw. Byte filtering lets you filter NetBIOS packets based on fields in the NetBIOS packet.

To build a byte filter, specify:

- An offset from the beginning of the NetBIOS header.
- · A byte pattern to match.
- An optional mask to apply to the selected fields of the NetBIOS header.

For information on how to create name filters, see *Configuration and Monitoring NetBIOS Name and Byte Filters* on page 127.

# **Chapter 12 NetBIOS Filtering and Caching commands**

# 12.1 About NetBIOS Configuration and Monitoring Commands

Changes you make in the configuration menu do not take effect immediately; you need to restart the device before they become effective.

Monitoring commands take effect immediately, but the router does not save them after you restart the router.

# 12.2 Configuring NetBIOS Filtering and Caching

You can configure the following NetBIOS filtering and caching parameters:

- To configure name caching parameters, enter the SET CACHE-PARMS command.
- To configure duplicate frame filtering, enter the SET GENERAL command.
- To configure frame type filtering, enter the SET FILTERS BRIDGE or SET FILTERS DLSw commands.

## 12.2.1 Configuring NetBIOS for DLSw

If you are sending NetBIOS traffic over DLSw, you can also:

- Add name cache entries for DLSw neighbors.
- · Open NetBIOS SAPs.
- Set a priority for SNA and NetBIOS sessions.
- · Set the maximum NetBIOS frame size.
- · Set the memory allocation for NetBIOS UI frames.

## 12.2.2 Adding Name Cache Entries for DLSw Neighbors

You can add multiple entries with different IP addresses for a single NetBIOS name. This allows DLSw to send the frame to multiple DLSw neighbors.

You can enter NetBIOS names in ASCII and hexadecimal, either separately or intermixed. See *ADD* on page 105 command for more information. NetBIOS names are case sensitive and must match the network NetBIOS names.

#### Example:

## 12.2.3 Opening NetBIOS SAPs

Through the **OPEN-SAP** command found in the DLSw configuration menu, you can open NetBIOS SAPs on both sides of the link, to enable DLSw to transmit NetBIOS frames.

Syntax:

l02 Bridg

#### Example:

```
DLSw config>open-sap ethernet0/0 4
DLSw config>
```

# 12.2.4 Setting a Priority for SNA and NetBIOS Sessions

Prioritize SNA and NetBIOS traffic to prevent one type of session from using too much of the available bandwidth during network congestion.

To do this, set the SNA traffic priority, NetBIOS traffic priority and the priority queues management. The commands to use are **SNA-PRIORITY**, **NBS-PRIORITY** and **DLS-QUEUES**.

#### Syntax:

```
DLSw config>sna-priority ?
 critical
 high
 low
 medium
DLSw config>nbs-priority ?
 critical
 hiah
 l Ow
 medium
DLSw config>dls-queues <priority class> <msg allocation>
<priority class>
 critical Configure critical queue priority
 high Configure high queue priority
           Configure medium queue priority
 medium
 low Configure low queue priority
<msg_allocation>
 <1..9> Value in the specified range
```

The router uses the priority and message allocation to selectively limit the burst-length of specific types of traffic. For example, if you assign:

- · SNA traffic a priority of Critical and Critical sessions, have a message allocation of 4, and
- · NetBIOS traffic a priority of Medium, and Medium sessions have a message allocation of 2.

The router processes 4 SNA frames before it processes 2 NetBIOS frames. Once the router processes 2 NetBIOS frames, it processes 4 SNA frames and so on. In this scenario, the router dedicates two-thirds of available bandwidth to SNA traffic (a ratio of 4 to 2). Note that the router counts frames, rather than bytes, when allocating bandwidth according to the priorities you assign.

By default, the message number assignation for each priority is 4/3/2/1 (4 messages for Critical priority for each one of Low priority). The number of messages assigned to the Critical, High, Medium and Low (values from 1 to 9), must be configured in descending order: the higher the priority, the higher the number of messages processed.

## 12.2.5 Setting the Maximum NetBIOS Frame Size

To change the maximum NetBIOS frame size, enter the **NBS-MTU-UI-FRAMES** command in the DLSw configuration menu. Default is 2052. Set this parameter to the largest frame size you expect to need and no larger. Setting the frame size larger than needed reduces the number of available buffers.

## Syntax:

```
DLSw config>nbs-mtu-ui-frames ?
516
1470
2052
```

4399

## 12.2.6 Setting the Memory Allocation for NetBIOS UI Frames

Enter the **NBS-GLOBAL-MEMORY** command in the DLSw configuration menu prompt to set the number of bytes the router allocates as a buffer for NetBIOS UI frames. If the TCP transmit buffer becomes full, the router uses this buffer to collect NetBIOS UI frames.

Note that the number of bytes allocated for NetBIOS is global, not per session.

Syntax:

```
DLSw config>nbs-global-memory ?
<0..4294967295> Netbios UI-Frames memory space
```

# 12.3 Configuring NetBIOS

## 12.3.1 Accessing the NetBIOS configuration menu

You can access the NetBIOS configuration menu from the main bridge instance configuration menu, from the configuration menu of any of the virtual bridge entities or from the DLSw configuration menu.

The configuration menu is common to both the DLSw and the main bridge instance. Configuration changes executed in either of the two menus affect both the DLSw as well as the NetBIOS operations over the main bridge instance. Contrariwise, changes made in a virtual bridge entity configuration menu only affect said entity.

(1) To access the NetBIOS configuration menu for a bridge entity, use the **NETBIOS** command from the configuration menu for said entity.

#### Example 1:

Accessing the main entity configuration menu.

```
Config>protocol asrt

-- ASRT Bridge user configuration --
ASRT config>netbios

-- NetBIOS Support User Configuration --
NetBIOS config>
```

## Example 2:

Accessing the virtual bridge entity configuration menu with identifier 2.

```
Config>protocol asrt

-- ASRT Bridge user configuration --
ASRT config>virtual-bridge 2

-- Virtual ASRT Bridge user configuration --
VBDG config>netbios

-- NetBIOS Support User Configuration --
VBDG NetBIOS config>
```

(2) To access the NetBIOS configuration menu for the DLSw protocol, use the **NETBIOS** command from the configuration for said protocol.

```
Config>protocol dls
-- DLSw protocol user configuration --
DLSw config>netbios
-- NetBIOS Support User Configuration --
NetBIOS config>
```

## 12.3.2 NetBIOS Configuration Commands

The commands available in the NetBIOS configuration menu are detailed below:

Command

**Function** 

? (HELP)

Displays the configuration commands or their options.

ADD Adds entries to the device name cache.

DELETE Deletes entries from the device name cache.

DISABLE Deactivates duplicate frame filtering or route caching.

ENABLE Activates duplicate frame filtering or route caching.

*LIST* Displays configuration information.

SET Configures different parameters associated to NetBIOS operations.

EXIT Exits the NetBIOS configuration menu.

## 12.3.3 ? (HELP)

Lists the available commands or their options.

#### Syntax:

NetBIOS config>?

#### Example:

```
NetBIOS config>?

add Add a new cache entry for DLSw neighbors

delete Delete a cache entry

disable Disable netbios features

enable Enable netbios features

list List configuration

set Set NetBIOS parameters

exit

NetBIOS config>
```

## 12.3.4 ADD

Adds a new entry to the device name cache.

#### Syntax:

```
NetBIOS config>add ?
cache-entry Add a new cache entry for DLSw neighbors
```

#### 12.3.4.1 ADD CACHE-ENTRY

Adds a new entry to the router name cache. You can add name cache entries for DLSw neighbors only. The router ignores entries you add for bridge traffic.

You can add multiple entries with different IP addresses for a single NetBIOS name. This allows DLSw to send the frame to multiple DLSw neighbors.

You can enter NetBIOS names in ASCII and hexadecimal, either separately or intermixed. For example, you would need to enter an adapter address in hexadecimal mode. The default data entry mode is ASCII. To enter hexadecimal mode, type a left angle bracket (<). To return to ASCII mode, type a right angle bracket (>).

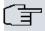

## Note

NetBIOS names are case sensitive and must match the network NetBIOS names.

#### Syntax:

NetBIOS config>add cache-entry <name> <ip-address>

## Example:

```
NetBIOS config>add cache-entry accounting<0000> 135.77.25.2

Name cache entry has been created

NetBIOS config>list cache all

Entry Name IP Address
```

```
1 nbs <00> 172.24.52.23
2 accounting<0000> <03>
10.2.1.2
NetBIOS config>
```

## **12.3.5 DELETE**

Deletes an entry from the device name cache entries. You need to specify the entry number you want to delete. To see a list of entry numbers, enter **LIST CACHE ALL** .

#### Syntax:

```
NetBIOS config>delete cache-entry <Cache record number:(1..65535)>
```

#### Example.

```
NetBIOS config>list cache all
Entry Name
                   IP Address
---- -------
 1 host <03> 10.20.30.40
  2 accounting<0000> <03>
              10.2.1.2
  3 nbs <03> 172.24.52.23
NetBIOS config>delete cache-entry 2
Name cache entry has been deleted
NetBIOS config>list cache all
           IP Address
Entry Name
____
 1 host <03> 10.20.30.40
2 nbs <03> 172.24.52.23
NetBIOS config>
```

## **12.3.6 DISABLE**

Disables duplicate frame filtering or route caching for the bridge.

## Syntax:

```
NetBIOS config>disable ?

duplicate-filtering Disable duplicate frame filtering for bridging

route-caching Disable route caching for bridging

NetBIOS config>
```

## 12.3.6.1 DISABLE DUPLICATE-FILTERING

Disables duplicate frame filtering for bridging. Duplicate frame filtering is always enabled for DLSw traffic. You cannot enable or disable it.

#### Example:

```
NetBIOS config>disable duplicate-filtering

Duplicate frame filtering is OFF

NetBIOS config>
```

#### 12.3.6.2 DISABLE ROUTE-CACHING

Disables route caching for bridging. Route caching is the process of converting broadcast frames to SRF (Specifically-Routed Frames), using the entries in the NetBIOS name cache. Route caching is always enabled for DLSw traffic. You cannot enable or disable it.

#### Example:

```
NetBIOS config>disable route-caching

Route caching is OFF

NetBIOS config>
```

## **12.3.7 ENABLE**

Enables duplicate frame filtering or route caching for the bridge.

#### Syntax:

```
NetBIOS config>enable ?

duplicate-filtering Enable duplicate frame filtering for bridging

route-caching Enable route caching for bridging

NetBIOS config>
```

## 12.3.7.1 ENABLE DUPLICATE-FILTERING

Enables duplicate frame filtering for bridging. Duplicate frame filtering is always enabled for DLSw traffic. You cannot enable or disable it.

#### Example:

```
NetBIOS config>enable duplicate-filtering

Duplicate frame filtering is ON

NetBIOS config>
```

## 12.3.7.2 ENABLE ROUTE-CACHING

Enables route caching for bridging. Route caching is always enabled for DLSw traffic. You cannot enable or disable it. Route caching is the process of converting broadcast frames to Specifically-Routed Frames (SRF), using the entries in the NetBIOS name cache.

#### Example:

```
NetBIOS config>enable route-caching

Route caching is ON

NetBIOS config>
```

## 12.3.8 LIST

Displays the configuration information.

## Syntax:

```
NetBIOS config>list ?

cache List cache entries

filters List bridging and DLSw filtering state

general List current NetBIOS caching and filtering configuration

NetBIOS config>
```

## 12.3.8.1 LIST CACHE

Displays information on the name cache.

## Syntax:

```
NetBIOS config>list cache ?

all List all cache entries

entry-number List cache entries by entry number

ip-address List cache entries by ip

name List cache entries by name
```

NetBIOS config>

#### 12.3.8.1.1 LIST CACHE ALL

Displays all active entries in the router permanent name cache. Does not display static or dynamic entries.

The router displays all hexadecimal data in angle brackets. The number in angle brackets, shown just before the IP address, is the 16<sup>th</sup> character of the NetBIOS name. IBM and Microsoft reserve said 16<sup>th</sup> character and it always appears in hexadecimal.

#### Example:

#### 12.3.8.1.2 LIST CACHE ENTRY-NUMBER

Displays a cache entry according to its entry number. Enter the **LIST CACHE ALL** command to see a list of all entry numbers.

#### Example:

#### 12.3.8.1.3 LIST CACHE IP-ADDRESS

Lets you display an entry for a specific IP address.

#### Example:

```
NetBIOS config>list cache ip-address 145.67.89.10

Entry Name IP Address
----- 2 example <00> 145.67.89.10

NetBIOS config>
```

## 12.3.8.1.4 LIST CACHE NAME

Displays a cache entry for a specific NetBIOS name. Use the following wildcards to simplify your search:

| *  | Stands for any character string. For example, "San*" could produce: |  |  |
|----|---------------------------------------------------------------------|--|--|
|    | San Francisco                                                       |  |  |
|    | Santa Fe                                                            |  |  |
|    | San Juan                                                            |  |  |
| ?  | Stands for any one character.                                       |  |  |
| \$ | Must coincide with the last character in a name.                    |  |  |

Following are examples of valid uses for wildcards matching San Francisco:

| *Fran*        | S??*???????    |
|---------------|----------------|
| San?Fran?isco | S?*            |
| S*            | S?n?F?a?c?s?o? |
| *0            | ?????????      |
| *Isco?        | Isco \$        |
| San?F*        | *              |

Use as many wildcards as you like, up to the maximum number of characters in a NetBIOS name (15 or 16, depending on how many significant characters you configured using the **SET CACHE-PARMS** command).

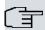

#### Note

In order to enter the "?" wildcard without difficulty, use quotation marks around the name you wish to search for.

In cases where you use the "\$" wildcard, you need to include the final spaces in the name.

NetBIOS are case sensitive.

#### Example:

```
NetBIOS config>list cache all
Entry Name
                      IP Address
  1 host <aa> 1.2.3.4
2 hsst <aa> 1.2.3.4
  3 San Francisco <aa> 2.3.4.5
  4 San2Fr <03> 14.32.12.2
NetBIOS config>list cache name "San?F*"
                       IP Address
Entry Name
      _____
  3 San Francisco <aa> 2.3.4.5
   4 San2Fr <03> 14.32.12.2
NetBIOS config>list cache name s*
Name cache entry NOT found for name entered
NetBIOS config>list cache name "isco$"
Name cache entry NOT found for name entered
NetBIOS config>list cache name "isco $"
Entry Name
                      IP Address
  3 San Francisco <aa> 2.3.4.5
NetBIOS config>
```

## **12.3.8.2 LIST FILTERS**

Lists the status of the all configured filters.

#### Syntax:

```
NetBIOS config>list filters ?

all List bridging and DLSw filtering state

bridge List bridging filtering state

dlsw List DLSw filtering state

NetBIOS config>
```

## **12.3.8.2.1 LIST FILTERS ALL**

Indicates whether frame type filtering is on or off for both bridging and DLSw. Use the **SET FILTERS BRIDGE** and **SET FILTERS DLSW** commands to turn these filters on or off.

#### Example:

```
NetBIOS config>list filters all

Bridge name conflict filtering is OFF

Bridge general bcast filtering is OFF
```

```
Bridge trace control filtering is OFF

DLS name conflict filtering is ON

DLS general bcast filtering is ON

DLS trace control filtering is ON

NetBIOS config>
```

#### 12.3.8.2.2 LIST FILTERS BRIDGE

Indicates whether frame type filtering is on or off for bridging. Enter the **SET FILTERS BRIDGE** command to turn these filters on or off.

## Example:

```
NetBIOS config>list filters bridge

Bridge name conflict filtering is OFF

Bridge general bcast filtering is OFF

Bridge trace control filtering is OFF

NetBIOS config>
```

#### 12.3.8.2.3 LIST FILTERS DLSW

Indicates whether frame type filtering is on or off for DLSw. Enter SET FILTERS DLSW to turn these filters on or off.

#### Example:

```
NetBIOS config>list filters dlsw

DLS name conflict filtering is ON

DLS general bcast filtering is ON

DLS trace control filtering is ON

NetBIOS config>
```

## **12.3.8.3 LIST GENERAL**

Displays the current NetBIOS caching and filtering configuration.

## Syntax:

```
NetBIOS config>list general
```

## Example:

```
NetBIOS config>list general
Bridge-only Information:
                               OFF
Bridge duplicate filtering is
Bridge duplicate frame filter t/o
                                    1.5 seconds
DLS-only Information:
DLS command frame retry count
                                      5
DLS max remote name cache entries
                                     100
DLS command frame retry timeout
                                   0.5 seconds
DLS-Bridge Common Information:
Route caching is
                                    OFF
                                      15
Significant characters in name
Max local name cache entries
                                    500
Duplicate frame detect timeout
                                    5.0 seconds
                                60.0 seconds
Best path aging timeout
Reduced search timeout
Unreferenced entry timeout
                                     1.5 seconds
                                   5000 minutes
```

NetBIOS config>

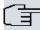

## ¬ Note

The DLS-only Information only appears if you enabled DLSw.

## 12.3.9 SET

Configures the different parameters associated to NetBIOS functionality.

## Syntax:

```
NetBIOS config>set ?

cache-parms Configure cache parameters

filters Configure filter parameters

general Configure general parameters

NetBIOS config>
```

## 12.3.9.1 SET CACHE-PARMS

Sets name caching parameters that apply to bridging or DLSw.

#### Syntax:

#### Example:

| NetBIOS config>set cache-parms   | 16 50 20 6000 400 200                                                                                                    |
|----------------------------------|----------------------------------------------------------------------------------------------------|
| Significant characters in name   | Determines whether the router considers 15 or 16 characters when it looks up the NetBIOS name. If you enter                                                                                                    |
|                                  | • 15, the router ignores the 16 <sup>th</sup> character.                                                                                                    |
|                                  | • 16, the router includes the 16 <sup>th</sup> character when it looks up cache entries.                                                                                                    |
|                                  | Default is 15.                                                                                                    |
| Best path aging timeout          | Amount of time in seconds the router considers the address and route for a local name cache entry to be the best path to that station. When this times out, the router deletes the name cache entry and attempts to discover a new best path for the NetBIOS name.                                       |
|                                  | To determine the best path, the router considers transmission time between nodes on all possible routes connecting those nodes, as well as largest frame size. The router does not consider a path suitable if it cannot accommodate the largest Net-BIOS frame that could be transmitted over the path. |
|                                  | Default is 60 seconds. The range is 1.0 to 100.0 seconds.                                                                                                    |
| Reduced search timeout           | When the router receives a Name-Query, Status-Query, or Datagram during the timeout period, it searches based on current NetBIOS name cache information.  If the router receives a duplicate frame after this times out, it presumes the previ-                                                          |
|                                  | ous route is no longer valid and it widens its search. The router forwards the duplicate frame to both bridges and DLSw. DLSw broadcasts the corresponding SSP message to all possible DLSw partners.                                                                                                    |
|                                  | Default is 1.5 seconds. The range is 1.0 to 100.0 seconds.                                                                                                    |
| Unreferenced entry timeout       | The router keeps a name that is not referenced in its cache for said length of time before deleting it. If the cache fills up, the router removes entries sooner.                                                                                                    |
|                                  | Default is 5,000 minutes. The range is 1.0 to 100,000 minutes.                                                                                                    |
| Max nbr local name cache entries | Maximum number of local entries the router saves in the name cache. Local entries are those the router learns over the bridge.                                                                                                    |

|                                   | Default is 500. The range is 1 to 30,000. To optimize memory usage, processor usage and the amount of broadcast traffic, set this number as close as possible to the total number of NetBIOS stations (servers and clients) active on this router's local bridge network. |
|-----------------------------------|----------------------------------------------------------------------------------------------------|
| Max nbr remote name cache entries | Maximum number of remotely-learned entries, group name entries and unknown entries.  Default is 100. The range is 1 to 30,000. To optimize memory usage, processor                                                                                                    |
|                                   | usage and the amount of broadcast traffic, set this number to the number of remote NetBIOS clients on this router's local bridge network, plus about 25%.                                                                                                    |

#### **12.3.9.2 SET FILTERS**

## Syntax:

```
NetBIOS config> set filters ?

bridge Configure frame-type filtering for bridging

byte-name Display the NetBIOS filtering prompt

dlsw Configure frame-type filtering for DLSw traffic

NetBIOS config>
```

#### 12.3.9.2.1 SET FILTERS BRIDGE

Configures the frame-type filtering for bridging.

#### Syntax:

#### Example:

Activates the name conflict resolution frame filtering, deactivates the general broadcast frame filtering and finally, activates the trace control frame filtering for bridge traffic.

```
NetBIOS config>set filter bridge yes no yes
NetBIOS config>
```

#### 12.3.9.2.2 SET FILTERS BYTE-NAME

Accesses the NetBIOS frame name and byte filtering configuration menu.

See Configuration and Monitoring NetBIOS Name and Byte Filters on page 127 for more information on the commands available in this menu.

#### Example:

```
NetBIOS config>set filters byte-name
-- NETBIOS Filtering configuration --
NETBIOS Filter config>
```

#### 12.3.9.2.3 SET FILTERS DLSW

Configures the frame-type filters for DLSw traffic.

#### Syntax:

## Example:

Activates the name conflict resolution frame filtering, deactivates the general broadcast frame filtering and finally, activates the trace control frame filtering for DLSw traffic.

```
NetBIOS config>set filters dlsw yes no yes
NetBIOS config>
```

#### **12.3.9.3 SET GENERAL**

Configures the duplicated frame filtering operation parameters. See in *Using NetBIOS* on page 95 *Duplicate Frame Filtering* on page 97 for more information on how duplicate frame filters work.

#### Syntax:

```
NetBIOS config>set general <dup_frm_flt_tmt> <dup_frm_flt_tmt> <cmd_frm_rtry_cnt> <cmd_frm_rtry_tmt>
 <0..1000> Duplicate frame filter timeout (1/10 secs.)
 <10..1000> Duplicate frame detect timeout (1/10 secs.)
 <0s..10s> Command frame retry count
 <0..100> Command frame retry timeout (1/10 secs.)
Duplicate frame filter timeout
                                 Applies only to bridged traffic if duplicate-filtering is enabled.
                                 During this timeout period, the router filters all duplicate frames it receives.
                                 The range is 0.0 to 100.000 seconds. Zero disables duplicate frame checking. De-
                                 fault is 1.5 seconds.
Duplicate frame detect timeout
                                 Timeout time to detect duplicate frames.
                                 Applies to both bridged and DLSw traffic.
                                 Amount of time the router saves entries in its duplicate frame filter database.
                                 When this times out, the router creates new entries for new frames that it receives.
                                 The range is 0.0 to 100.000 seconds. Default is 5 seconds.
Command frame retry count
                                 Applies to DLSw traffic.
                                 Number of duplicate NetBIOS UI frames the target DLSw router sends to its loc-
                                 ally-attached LAN. The router sends these frames at intervals specified by the
                                 command frame retry timeout.
                                 The range is 0.0 to 10. Default is 5 seconds.
Command frame retry timeout
                                 Applies to DLSw traffic.
                                 Interval at which a neighbor DLSw router retries sending duplicate NetBIOS UI
                                 frames to its local bridge network.
                                 The range is 0.0 to 10.00 seconds. Default is 5 seconds.
```

#### Example:

```
NetBIOS config>set general 14 50 6 5
NetBIOS config>
```

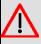

#### Warning

Setting Duplicate Frame Filter Timeout to zero...

disables duplicate frame checking!

## 12.3.10 EXIT

Exits the NetBIOS configuration menu.

#### Syntax:

NetBIOS config>exit

#### Example:

NetBIOS config>exit
ASRT config>

# 12.4 NetBIOS Monitoring

# 12.4.1 Accessing the NetBIOS Monitoring Menu

You can access the NetBIOS monitoring menu from the main bridge entity monitoring menu, from the monitoring menu of any of the virtual bridge entities or from the DLSw monitoring menu.

The monitoring menu is common to both the DLSw and the main bridge entity. Monitoring changes executed in either of the two menus affect both the DLSw as well as the NetBIOS operations over the main bridge entity. Contrariwise, changes made in a virtual bridge entity monitoring menu only affect said entity.

(1) To access the NetBIOS monitoring menu for a bridge entity, use the **NETBIOS** command from the monitoring menu of said entity.

Example 1:

Accessing the main entity monitoring menu.

```
+protocol asrt

ASRT+virtual-bridge 0

ASRT Main Bridge+netbios

NetBIOS Support User Console

NetBIOS+
```

#### Example 2:

Accessing the virtual bridge entity monitoring menu with identifier 2.

```
+protocol asrt

ASRT+virtual-bridge 1

ASRT Virtual Bridge 1+netbios

NetBIOS Support User Console

NetBIOS+
```

(2) To access the NetBIOS monitoring menu for the DLSw protocol, use the **NETBIOS** command from the monitoring menu for said protocol.

```
+protocol dls
Data Link Switching Console
DLSw+netbios

NetBIOS Support User Console

NetBIOS+
```

## 12.4.2 NetBIOS Monitoring Commands

The commands available in the NetBIOS monitoring menu are detailed below:

| Command  | Function                                                          |
|----------|-------------------------------------------------------------------|
| ? (HELP) | Displays the monitoring commands or their options.                |
| ADD      | Adds entries to the device name cache.                            |
| DELETE   | Deletes entries from the device name cache.                       |
| DISABLE  | Deactivates duplicate frame filtering or route caching.           |
| ENABLE   | Activates duplicate frame filtering or route caching.             |
| LIST     | Displays the NetBIOS operating information.                       |
| SET      | Configures different parameters associated to NetBIOS operations. |
| EXIT     | Exits the NetBIOS monitoring menu.                                |

## 12.4.3 ? (HELP)

Lists available commands or options.

Syntax:

.114 Bridg

NetBIOS+?

#### Example:

```
NetBIOS+?

add Adds a new entry
delete Deletes an entry
disable Disables duplicate frame filtering or route caching for the bridge
enable Enables duplicate frame filtering or route caching for the bridge
list Lists information about NETBIOS operation
set Sets different parameters related to the operation of NetBIOS
exit
```

## 12.4.4 ADD

Adds a new name cache entry to the router static configuration.

#### Syntax:

```
NetBIOS+add ?
cache-entry Add a new cache entry for DLSw neighbours
```

#### 12.4.4.1 ADD CACHE-ENTRY

Adds a new entry to the router name cache. You can add name cache entries for DLSw neighbors only. The router ignores entries that you add for bridge traffic.

You can add multiple entries with different IP addresses for a single NetBIOS name. This allows DLSw to send the frame to multiple DLSw neighbors.

You can enter NetBIOS names in ASCII and hexadecimal, either separately or intermixed. For example, you would need to enter an adapter address in hexadecimal mode. The default data entry mode is ASCII. To enter hexadecimal mode, type a left angle bracket (<). To return to ASCII mode, type a right angle bracket (>).

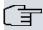

#### Note

NetBIOS names are case sensitive and must match the network NetBIOS names.

#### Syntax:

NetBIOS+add cache-entry <name> <ip-address>

#### Example:

```
NetBIOS+add cache-entry accounting<0000> 135.77.25.2

Name cache entry has been created

NetBIOS+
```

## **12.4.5 DELETE**

Deletes name cache entries from the router static configuration or active cache. You need to specify the name associated to the cache entry you wish to delete. To see a list of entries, enter **LIST CACHE CONF** or **LIST CACHE ACTIVE** .

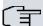

## Note

NetBIOS names are case sensitive.

#### Syntax:

```
NetBIOS+delete ?

cache-entry Deletes NetBIOS name cache entries

NetBIOS+delete cache-entry ?

<word> NetBIOS name for cache entry
```

#### Example:

NetBIOS+delete cache-entry accounting<0000>

Name cache entry NOT found in Active list for name entered

Name cache entry has NOT been deleted from Active list

Static name cache entry deleted from temporary config list

NetBIOS+

## **12.4.6 DISABLE**

Disables duplicate frame filtering or route caching for the bridge.

#### Syntax:

```
NetBIOS+disable ?

duplicate-filtering Disables NetBIOS duplicate frame filtering
route-caching Disables NetBIOS route caching
```

#### 12.4.6.1 DISABLE DUPLICATE-FILTERING

Disables duplicate frame filtering for bridging. Duplicate frame filtering is always enabled for DLSw traffic. You cannot enable or disable it.

## Example:

```
NetBIOS+disable duplicate-filtering

Duplicate frame filtering is OFF

NetBIOS+
```

#### 12.4.6.2 DISABLE ROUTE-CACHING

Disables route caching for bridging. Route caching is the process of converting broadcast frames to Specifically-Routed Frames (SRF), using the entries in the NetBIOS name cache. Route caching is always enabled for DLSw traffic. You cannot enable or disable it.

#### Example:

```
NetBIOS+disable route-caching

Route caching is

NetBIOS+
```

## **12.4.7 ENABLE**

Enables duplicate frame filtering or route caching for the bridge.

## Syntax:

#### 12.4.7.1 ENABLE DUPLICATE-FILTERING

Enables duplicate frame filtering for bridging. Duplicate frame filtering is always enabled for DLSw traffic. You cannot enable or disable it.

## Example:

```
NetBIOS+enable duplicate-filtering
Duplicate frame filtering is ON
NetBIOS+
```

#### 12.4.7.2 ENABLE ROUTE-CACHING

Enables route caching for bridging. Route caching is always enabled for DLSw traffic. You cannot enable or disable it. Route caching is the process of converting broadcast frames to Specifically-Routed Frames (SRF), using the entries in the NetBIOS name cache.

.16 Bridg

#### Example:

```
NetBIOS+enable route-caching

Route caching is ON

NetBIOS+
```

#### 12.4.8 LIST

Displays information on the NetBIOS operations.

#### Syntax:

```
NetBIOS+list ?

cache Lists information about the cache names

filters Lists the state of the configured filters

general Lists NetBIOS general configuration information

statistics Lists NetBIOS statistics
```

#### 12.4.8.1 LIST CACHE

Displays information on the name cache.

#### Syntax:

```
NetBIOS+list cache ?

active Lists all NetBIOS name cache information

config Lists all statics and permanents entries from the cache names

group Lists NetBIOS name cache information for name groups

local Lists NetBIOS name cache information for local names

name Lists NetBIOS name cache detail information

remote Lists NetBIOS name cache information for remote names

unknown Lists NetBIOS name cache information for unknown names
```

#### 12.4.8.1.1 LIST CACHE ACTIVE

Displays all active entries in the router name cache, including dynamic, static and permanent entries.

The router displays all hexadecimal data in angle brackets. The number in angle brackets, shown just before the IP address, is the 16<sup>th</sup> character of the NetBIOS name. IBM and Microsoft reserve the 16<sup>th</sup> character and it always appears in hexadecimal.

If the Name Type field does not specify local, it is a remote entry. For a description of the fields in this display, see the **LIST CACHE NAME** command on this section.

## Example:

#### 12.4.8.1.2 LIST CACHE CONFIG

Displays all static and permanent name cache entries. Does not show dynamic entries.

The router displays all hexadecimal data in angle brackets. The number in angle brackets, shown just before the IP address, is the 16<sup>th</sup> character of the NetBIOS name. IBM and Microsoft reserve the 16<sup>th</sup> character and it always appears in hexadecimal.

## Example:

NetBIOS+list cache config

```
Cnt NetBIOS Name Entry Type Rem Path St IP Address(es)

1 ID <1d>DYNAMIC GROUP

NetBIOS+
```

#### 12.4.8.1.3 LIST CACHE GROUP

Displays cache entries that exist for NetBIOS group names. For a description of the fields in this display, see the **LIST CACHE NAME** command on this section.

#### Example:

#### **12.4.8.1.4 LIST CACHE LOCAL**

Displays the local cache entries. Local cache entries are those that the router learns via the local bridge network. For a description of the fields in this display, see the **LIST CACHE NAME** command on this section.

For NetBIOS clients the Local Path State is always Unknown and the MAC Address and Routing Information fields are always empty.

#### Example:

## 12.4.8.1.5 LIST CACHE NAME

Displays a cache entry for a specific NetBIOS name. Use the following wildcards to simplify your search:

| *  | Stands for any character string. For example, "San*" could produce: |  |  |  |
|----|---------------------------------------------------------------------|--|--|--|
|    | San Francisco                                                       |  |  |  |
|    | Santa Fe                                                            |  |  |  |
|    | San Juan                                                            |  |  |  |
| ?  | Stands for any one character.                                       |  |  |  |
| \$ | Must coincide with the last character in a name.                    |  |  |  |

Following are examples of valid uses of wildcards matching San Francisco:

| *Fran*        | \$??*???????   |
|---------------|----------------|
| San?Fran?isco | S?*            |
| S*            | S?n?F?a?c?s?o? |
| *0            | ?????????      |
| *Isco?        | Isco \$        |
| San?F*        | *              |

Use as many wildcards as you like, up to the maximum number of characters in a NetBIOS name (15 or 16, depending on how many significant characters you configured, using the SET CACHE-PARMS command).

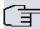

#### Note

In order to enter the "?" wildcard without difficulty, use quotation marks around the name you wish to search for.

In cases where you use the "\$" wildcard, you need to include the final spaces in the name.

NetBIOS are case sensitive.

#### Syntax:

```
NetBIOS+list cache name ?

<word> NetBIOS name for cache entry
```

#### Example:

```
NetBIOS+list cache name TEST
NetBIOS Name Name Type Entry Type
                 -----
TEST <00> INDIVIDUAL LOCAL DYNAMIC
   Count of name cache entry hits: 0
   Age of name cache entry: 137535
   Age of name cache last reference: 137536
   Local path information:
      Loc Path St Timestamp MAC Address LFS Routing Information
      IINKNOWN
                254372
   Remote path information:
      Rem Path St Timestamp LFS IP Address(es)
      UNKNOWN
                254374
Do you wish to continue(Yes/No)(Y)? y
NetBIOS+
```

| Name Type | Type of NetBIOS name. | Possible types are |
|-----------|-----------------------|--------------------|
|-----------|-----------------------|--------------------|

INDIVIDUAL NetBIOS individual name.
GROUP NetBIOS group name.

UNKNOWN The router does not have information about the name, indicating that a

search for the name is not complete.

LOCAL An entry the router can reach locally via the bridge network.

REMOTE An entry the router can reach remotely via a DLSW TCP session.

Entry Type Possible entry types are:

PERMANENT Permanent entries created in the configuration process.

STATIC Permanent entries created in the monitoring process.

DYNAMIC Dynamic entries that the router learns through Name-Query and Name-

Recognized processing.

Count of name cache entry hits

Number of times the entry was referenced.

Age of name cache entry

Number of timer ticks since the entry was added. Timer ticks vary according to hardware plat-

10111

Age of name Number of timer ticks since reference was made to an entry. Timer ticks vary according

cache last Refer-

ence

to the hardware platform.

Local path inform-

ation:

Local Path State. The possible states are

BEST FOUND The router found the best route to this station.

UNKNOWN The router has not yet found the best route to this station.

GROUP The router does not search for a best path for group names.

SEARCH LTD The router is conducting a limited search for this NetBIOS name. See the

**SET CACHE-PARMS** command for more information on a reduced search.

SEARCH ALL The router is conducting a full search. When the SET CACHE-PARMS com-

mand's reduced search timer expires, the router conducts a full search.

Timestamp Number of timer ticks since the last updating of an entry. Timer ticks vary according to hardware

platform.

MAC Address If the entry corresponds to a server, displays the MAC address of the server.

Largest Frame Size that the router can use for the entry.

Routing Displays standard Routing Information Field (RIF) information.

InformationRemote PathInform-

ation

Rem Path St Remote Path State. Possible states are the following

BEST FOUND The router found the best route to this station.

UNKNOWN The router has not yet found the best route to this station.

GROUP The router does not search for a best path for group names.

SEARCH LTD The router is conducting a limited search for this NetBIOS name. See the

**SET CACHE-PARMS** command for more information on a reduced search.

SEARCH ALL The router is conducting a full search. When the SET CACHE-PARMS com-

mand's reduced search timer expires, the router conducts a full search.

Timestamp Number of timer ticks since an entry was last updated. Timer ticks vary according to hardware

platform.

LSF Largest Frame Size that the router can use for the entry.

IP Address IP address of the DLSw partner.

## 12.4.8.1.6 LIST CACHE REMOTE

Displays cache entries the router learns over the DLSw WAN. If the router has found the best path, it displays the IP address associated with the DLSw neighbor that can reach the NetBIOS station. For a description of the fields in this display, see the **LIST CACHE NAME** command on this section.

#### Example:

#### 12.4.8.1.7 LIST CACHE UNKNOWN

Displays cache entries where the type of NetBIOS name is unknown. The router enters all dynamic entries as Unknown until it learns the type of name. It then marks entries as local, remote, or group. For a description of the fields in this display, see the **LIST CACHE NAME** command on this section.

## Example:

| NetBIOS+list cache unknown |               |        |            |             |             |                |
|----------------------------|---------------|--------|------------|-------------|-------------|----------------|
| Cnt                        | NetBIOS Name  |        | Entry Type | Loc Path St | Rem Path St | IP Address(es) |
|                            |               |        |            |             |             |                |
| 1                          | CBRA          | <1d>   | DYNAMIC    | UNKNOWN     | SEARCH ALL  |                |
| 2                          | HARDWARE      | <1e>   | DYNAMIC    | UNKNOWN     | SEARCH ALL  |                |
| 3                          | JSPNRMPTGSBSS | DI<52> | DYNAMIC    | UNKNOWN     | SEARCH ALL  |                |
| 4                          | TEL01         | <00>   | DYNAMIC    | UNKNOWN     | SEARCH LTD  |                |
|                            |               |        |            |             |             |                |
| Net                        | BIOS+         |        |            |             |             |                |

#### **12.4.8.2 LIST FILTERS**

Displays the status of the configured filters.

#### Syntax:

```
NetBIOS+list filters ?

all Lists the on/off status for both bridge and DLS frame-type
filtering
bridge Lists the on/off status for bridge frame-type filtering
dlsw Lists the on/off status for DLSw frame-type filtering
```

#### 12.4.8.2.1 LIST FILTERS ALL

Displays whether or not frame type filtering is on or off for both bridging and DLSw. Use the **SET FILTERS BRIDGE** and **SET FILTERS DLSW** commands to turn these filters on or off.

#### Example:

```
NetBIOS+list filters all

Bridge name conflict filtering is OFF

Bridge general bcast filtering is OFF

Bridge trace control filtering is ON

DLS name conflict filtering is ON

DLS general bcast filtering is ON

DLS trace control filtering is ON

NetBIOS+
```

#### 12.4.8.2.2 LIST FILTERS BRIDGE

Displays whether or not frame type filtering is on or off for bridging. Use the **SET FILTERS BRIDGE** command to turn these filters on or off.

#### Example:

```
NetBIOS+list filters bridge

Bridge name conflict filtering is OFF

Bridge general bcast filtering is OFF

Bridge trace control filtering is OFF

NetBIOS+
```

#### 12.4.8.2.3 LIST FILTERS DLSW

Displays whether or not frame type filtering is on or off for DLSw. Use the **SET FILTERS DLSW** command to turn these filters on or off.

#### Example:

```
NetBIOS+list filters dlsw

DLS name conflict filtering is ON

DLS general bcast filtering is ON

DLS trace control filtering is ON

NetBIOS+
```

## **12.4.8.3 LIST GENERAL**

Displays the current NetBIOS caching and filtering monitoring.

#### Example:

```
NetBIOS+list general
Bridge-only Information:
Bridge duplicate filtering is OFF
Bridge duplicate frame filter t/o 1.5 seconds
DLS-only Information:
DLS command frame retry count 5
DLS max remote name cache entries 100
DLS command frame retry timeout 0.5 seconds
DLS-Bridge Common Information:
Route caching is OFF
```

```
Significant characters in name 15
Max local name cache entries 500

Duplicate frame detect timeout 5.0 seconds

Best path aging timeout 60.0 seconds
Reduced search timeout
                                             1.5 seconds
Unreferenced entry timeout
                                           5000 minutes
NetBIOS+
```

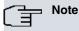

The DLS-only Information only appears if you enabled DLSw.

#### 12.4.8.4 LIST STATISTICS

Displays NetBIOS statistics.

#### Syntax:

```
NetBIOS+list statistics ?
 cache List NetBIOS name cache statistics
         List frames statistics
 frames
 general List general statistics
```

#### 12.4.8.4.1 LIST STATISTICS CACHE

Lists name cache statistics.

### Example:

```
NetBIOS+list statistics cache
Local name cache entries
Remote name cache entries
Local individual names
                                     1
Remote individual names
                                    0
Group names
                                     1
Unknown names
                                    2312
Name cache hits
Name cache misses
                                     3
NetBIOS+
```

## 12.4.8.4.2 LIST STATISTICS FRAMES

## Syntax:

```
NetBIOS+list statistics frames ?
 bridge List NetBIOS bridge duplicate frame handling statistics
           Lists NetBIOS DLS duplicate frame handling statistics
```

#### LIST STATISTICS FRAMES BRIDGE

Lists name cache statistics for bridging.

#### Example:

```
NetBIOS+list statistics frames bridge
Frames in cache
                                       3
Name query frames
Status query frames
Add name frames
Add group name frames
Name in conflict frames
                                       0
Frames not filtered as duplicates 0
NetBIOS+
```

## LIST STATISTICS FRAMES DLSW

Lists name cache statistics for DLSw.

#### Example:

```
NetBIOS+list statistics frames dlsw

Name query frames 0
Status query frames 0
Add name frames 0
Add group name frames 0
Name in conflict frames 0
Frames not filtered as duplicates 0

NetBIOS+
```

## 12.4.8.4.3 LIST STATISTICS GENERAL

#### Syntax:

```
NetBIOS+list statistics general ?
bridge Lists NetBIOS bridge frame disposition statistics
dlsw Lists NetBIOS DLS frame disposition statistics
```

## LIST STATISTICS GENERAL BRIDGE

Displays frame counts for bridging.

#### Example:

```
NetBIOS+list statistics general bridge

Frames received 46705

Frames discarded 0

Frames forwarded to bridge 46705

Frames forwarded to DLS 43716

NetBIOS>
```

#### LIST STATISTICS GENERAL DLSW

Displays frame counts for DLSw.

## Example:

```
NetBIOS+list statistics general dlsw

Frames received 0

Frames discarded 0

Frames forwarded to bridge 0

NetBIOS+
```

## 12.4.9 SET

Configures different parameters associated to the NetBIOS operations.

#### Syntax:

```
NetBIOS+set ?

cache-parms Sets name caching parameters that apply to bridging or DLSw

filters Sets frame-type filtering

general Sets NetBIOS duplicate frame handling and retry parameters
```

## 12.4.9.1 SET CACHE-PARMS

Sets name caching parameters that apply to bridging or DLSw.

## Example:

```
NetBIOS+set cache-parms ?

<15..16> Number of significant characters in a NetBIOS name

NetBIOS+set cache-parms 15 ?

<1.0..100000.0> Best path aging timeout in seconds (only one decimal value)

NetBIOS+set cache-parms 15 60 ?
```

| <1.0100.0> Reduced sear value)                           | ch timeout in 10ths of seconds (only one decimal                                                                                                    |  |  |  |
|----------------------------------------------------------|----------------------------------------------------------------------------------------------------|--|--|--|
| NetBIOS+set cache-parms 15 60 1.5 ?                      |                                                                                                    |  |  |  |
| <1100000> Unreferenced entry timeout in 10ths of seconds |                                                                                                    |  |  |  |
| NetBIOS+set cache-parms 15 60 1.5 5000 ?                 |                                                                                                    |  |  |  |
| <10030000> Maximum local name cache entries              |                                                                                                    |  |  |  |
| NetBIOS+set cache-parms 15 60 1.5 5000 500 ?             |                                                                                                    |  |  |  |
| <10030000> Maximum remote name cache entries             |                                                                                                    |  |  |  |
| NetBIOS+set cache-parms 15 60                            |                                                                                                    |  |  |  |
| Significant characters in name                           | Determines whether the router considers 15 or 16 characters when it looks up the NetBIOS name. If you enter:                                                                                                    |  |  |  |
|                                                          | <ul> <li>15, the router ignores the 16<sup>th</sup> character.</li> </ul>                                                                                                    |  |  |  |
|                                                          | • 16, the router includes the 16 <sup>th</sup> character when it looks up cache entries.                                                                                                    |  |  |  |
|                                                          | Default is 15.                                                                                                    |  |  |  |
| Best path aging timeout                                  | Amount of time in seconds the router considers the address and route for a local name cache entry to be the best path to that station. When this time expires, the router deletes the name cache entry and attempts to discover a new best path for the NetBIOS name.                                    |  |  |  |
|                                                          | To determine the best path, the router considers transmission time between nodes on all possible routes connecting those nodes, as well as largest frame size. The router does not consider a path suitable if it cannot accommodate the largest Net-BIOS frame that could be transmitted over the path. |  |  |  |
|                                                          | Default is 60 seconds. The range is 1.0 to 100.0 seconds.                                                                                                    |  |  |  |
| Reduced search timeout                                   | When the router receives a Name-Query, Status-Query, or Datagram during the timeout period, it searches based on current NetBIOS name cache information.                                                                                                    |  |  |  |
|                                                          | If the router receives a duplicate frame after this timer expires, it presumes the previous route is no longer valid and it widens its search. The router forwards the duplicate frame to both bridges and DLSw. DLSw broadcasts the corresponding SSP message to all possible DLSw partners.            |  |  |  |
|                                                          | Default is 1.5 seconds. The range is 1.0 to 100.0 seconds.                                                                                                    |  |  |  |
| Unreferenced entry timeout                               | The router keeps a name that is not referenced in its cache for this length of time before deleting it. If the cache fills up, the router removes entries sooner.                                                                                                    |  |  |  |
|                                                          | Default is 5000 minutes. The range is 1.0 to 100,000 minutes.                                                                                                    |  |  |  |
| Max nbr local name cache entries                         | Maximum number of local entries the router saves in the name cache. Local entries are those that the router learns over the bridge.                                                                                                    |  |  |  |
|                                                          | Default is 500. The range is 1 to 30,000. To optimize memory usage, processor usage, and the amount of broadcast traffic, set this number as close as possible to the total number of NetBIOS stations (servers and clients) that are active on this router's local bridge network.                      |  |  |  |
| Max nbr remote name cache entries                        | Maximum number of remotely-learned entries, group name entries and unknown entries.                                                                                                    |  |  |  |
|                                                          | Default is 100. The range is 1 to 30,000. To optimize memory usage, processor usage, and the amount of broadcast traffic, set this number to the number of remote NetBIOS clients on this router's local bridge network, plus about 25%.                                                                 |  |  |  |
|                                                          |                                                                                                    |  |  |  |

## **12.4.9.2 SET FILTERS**

## Syntax:

```
NetBIOS+set filters ?

bridge Sets NetBIOS frame-type filtering parameters

byte-name Displays NetBIOS Byte or Name filtering parameters

dlsw Sets NetBIOS frame-type filtering parameters
```

## 12.4.9.2.1 SET FILTERS BRIDGE

Configures frame-type filtering for bridging.

## Example:

NetBIOS+set filters bridge ?

#### 12.4.9.2.2 SET FILTERS BYTE-NAME

Accesses the NetBIOS frame name and byte filtering monitoring menu.

See Configuration and Monitoring NetBIOS Name and Byte Filters on page 127 for more information on the commands available in this menu.

#### Example:

```
NetBIOS+set filters byte-name

NETBIOS Filter+
```

#### 12.4.9.2.3 SET FILTERS DLSW

Sets frame-type filters for DLSw traffic.

#### Example:

```
NetBIOS+set filters dlsw ?

<0..1> Filter name conflict frames (0 -> NO, 1 -> YES)

NetBIOS+set filters dlsw 1 ?

<0..1> Filter general broadcast frames (0 -> NO, 1 -> YES)

NetBIOS+set filters dlsw 1 0 ?

<0..1> Filter trace control frames (0 -> NO, 1 -> YES)

NetBIOS+set filters dlsw 1 0 0

Name conflict filtering is ON

General broadcast filtering is OFF

Trace control filtering is OFF
```

#### **12.4.9.3 SET GENERAL**

Configures the duplicated frame filtering operating parameters. See *Duplicate Frame Filtering* on page 97 on *Using NetBIOS* on page 95 for more information on how duplicate frame filters work.

## Example:

```
NetBIOS+set general ?

<0.0..100.0> Duplicate frame filter timeout value in seconds (only one decimal value)

NetBIOS+set general 1.5 ?

<1.0..100.0> Duplicate frame detect timeout value in seconds (only one decimal value)

NetBIOS+set general 1.5 5.0 ?

<0..10> Command frame retry count

NetBIOS+set general 1.5 5.0 5 ?

<0.0..10.0> Command frame retry timeout value in seconds (only one decimal value)

NetBIOS+set general 1.5 5.0 5 0.5
```

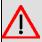

## Warning

Setting Duplicate Frame Filter Timeout to zero...

disables duplicate frame checking!

If DLSw is **not** enabled, the *retry count* and *retry timeout* values are not asked for:

| Duplicate frame filter timeout | Applies only to bridged traffic if duplicate-filtering is enabled.                                                                                                    |
|--------------------------------|----------------------------------------------------------------------------------------------------|
|                                | During this timeout period, the router filters all duplicate frames it receives.                                                                                                    |
|                                | The range is 0.0 to 100.000 seconds. Zero disables duplicate frame checking. Default is 1.5 seconds.                                                                                     |
| Duplicate frame detect timeout | Timeout time for detecting duplicate frames.                                                                                                    |
|                                | Applies to both bridged and DLSw traffic.                                                                                                    |
|                                | Amount of time the router saves entries in its duplicate frame filter database. When this timer expires, the router creates new entries for new frames that it receives.                 |
|                                | The range is 0.0 to 100.000 seconds. Default is 5 seconds.                                                                                                    |
| Command frame retry count      | Applies to DLSw traffic.                                                                                                    |
|                                | Number of duplicate NetBIOS UI frames the target DLSw router sends to its locally-attached LAN. The router sends these frames at intervals specified by the command frame retry timeout. |
|                                | The range is 0.0 to 10. Default is 5 seconds.                                                                                                    |
| Command frame retry timeout    | Applies to DLSw traffic.                                                                                                    |
|                                | Interval at which a neighbor DLSw router retries sending duplicate NetBIOS UI frames to its local bridge network.                                                                        |
|                                | The range is 0.0 to 10.00 seconds. Default is 5 seconds.                                                                                                    |

# 12.4.10 EXIT

Exits the NetBIOS monitoring menu.

Syntax:

NetBIOS+exit

Example:

NetBIOS+exit

ASRT+

# **Chapter 13 Configuration and Monitoring NetBIOS Name and Byte Filters**

# 13.1 Accessing the NetBIOS Name and Byte Configuration and Monitoring menus

This section describes the NetBIOS Name and Byte filter configuration and monitoring commands.

To access the NetBIOS name and byte filter configuration menu, use the **SET FILTERS BYTE-NAME** from the Net-BIOS configuration menu.

#### Example:

```
Config>protocol asrt

-- ASRT Bridge user configuration --
ASRT config>netbios

-- NetBIOS Support User Configuration --
NetBIOS config>set filters byte-name

-- NETBIOS Filtering configuration --
NETBIOS Filter config>
```

To access the NetBIOS name and byte filter monitoring menu, use the **SET FILTERS BYTE-NAME** from the Net-BIOS monitoring menu.

#### Example:

```
ASRT+virtual-bridge 0

ASRT Main Bridge+netbios

NetBIOS Support User Console

NetBIOS+set filters byte-name
```

# 13.2 Setting Up NetBIOS Name and Byte Filters

A name or byte filter is made up of:

- Filter-lists, which are made up of one or more filter items.
- Filter items, which specify the NetBIOS names you want to filter.

The router compares each filter item against a packet in the order in which you enter the filter items.

You configure the NetBIOS name and byte filters for each port and specify whether the filter applies to input or output packets.

The following sections provide examples of how to set up a host name filter and a byte filter. The **NetBIOS Name and Byte Filter Configuration Commands** and **NetBIOS Name and Byte Filter Monitoring Commands** sections describe the commands used in these examples.

#### Example 1: Creating a filter by name:

Use the following procedure as a guideline to create a name filter. Before you begin, access the NetBIOS name and byte filter configuration menu.

```
Config>protocol asrt

-- ASRT Bridge user configuration --
ASRT config>netbios
```

```
-- NetBIOS Support User Configuration --
NetBIOS config>set filters byte-name
-- NETBIOS Filtering configuration --
NETBIOS Filter config>
```

Create an empty name filter-list.

Use the CREATE NAME-FILTER-LIST command followed by the name you want to give to the filter-list.

```
NETBIOS Filter config>create name-filter-list boston
NETBIOS Filter config>
```

(2) Access the configuration menu for the created filter-list. Use the UPDATE command following by the name of the filter-list.

```
NETBIOS Filter config>update boston

-- Filter List Configuration --
NETBIOS Name boston config>
```

(3) Add filter items to the filter-list.

When you add a filter item, you must specify the following parameters in this order:

- Inclusive (bridge) or exclusive (dropped).
- ASCII or hex is how you enter the name.
- Hostname is the actual name in either an ASCII or hex format. This entry is case sensitive.
- Special 16<sup>th</sup> character is an optional parameter for use with ASCII strings containing fewer than 16 characters.

The following example adds a filter item to the filter-list *boston*, which allows packets containing the name westboro (an ASCII string) to be bridged (configured as *inclusive*). No *Special 16* <sup>th</sup> *character* is configured.

```
NETBIOS Name boston config>add inclusive ascii westboro
NETBIOS Name boston config>
```

(4) Verify the filter item entry.

Enter LIST to verify your entry.

```
NAME Filter List Name: boston

NAME Filter List Default: Inclusive

Item # Type Inc/Ex Hostname Last Char

1 ASCII Inc westboro

NETBIOS Name boston config>
```

(5) Add additional filter items to filter-list.

Repeat step 3 to add filter items to the filter-list.

The order in which you enter filter items is important. This determines how the router applies the filter items to a packet. This first match stops the application of filter items and the router either forwards or drops the packets, depending on whether the filter item is *Inclusive* or *Exclusive*.

Entering the most common filter items first makes the filtering process more efficient.

If the packet does not match any of the filter items, the router uses the default condition ( *Inclusive* or *Exclusive*) of the filter-list. You can change the default condition of the list through the **DEFAULT INCLUSIVE** or **DEFAULT EXCLUSIVE** commands. For example: so that by default a packet that doesn't match any filtering element on the list is dropped:

```
NETBIOS Name boston config>default exclusive
```

(6) When you finish adding filter items to the filter-list, use the EXIT command to return to the NetBIOS configuration menu.

```
NETBIOS Name boston config>exit
NETBIOS Filter config>
```

(7) Add the filter-list to your configuration.

Use the **FILTER-ON** command. When you turn on a name filter, you must specify the following parameters in this order.

- Input filters incoming packets or output filters outgoing packets.
- Port Number is the desired configured bridging port number on the router.
- · Filter-list is the name of the filter-list (containing filter items) that you want to be included in this filter.

Optionally add additional filters list to the filter. Enter AND or OR followed by a filter-list name. Use the END option to prevent adding any further filtering lists to the filter.

The following example adds a name filter comprised of the name filter-list *boston*. The router evaluates all packets input on port 2 according to the filter items in the filter-list *boston*. This means the router bridges all packets input on port 2 that contain the name *westboro*.

```
NETBIOS Filter config>filter-on input 2 boston end
NETBIOS Filter config>
Another example:
```

```
NETBIOS Filter config>filter-on output 1 boston or newyork end
NETBIOS Filter config>
```

(8) Enter the **LIST** command to verify the new filter.

(9) Globally enable NetBIOS name and byte filtering in the bridge being configured. Use the ENABLE NETBIOS-FILTERING command.

```
NETBIOS Filter config>enable netbios-filtering
NETBIOS Filter config>
```

#### Example 2. Creating a Byte Filter:

Use the following procedure as a guideline for creating a byte filter. Before you begin, access the NetBIOS name and byte filter configuration menu.

```
Config>protocol asrt

-- ASRT Bridge user configuration --
ASRT config>netbios

-- NetBIOS Support User Configuration --
NetBIOS config>set filters byte-name

-- NETBIOS Filtering configuration --
NETBIOS Filter config>
```

(1) Create an empty byte filter-list.

Use the CREATE BYTE-FILTER-LIST command followed by the name you wish to give to the filter-list.

```
NETBIOS Filter config>create byte-filter-list westport
NETBIOS Filter config>
```

(2) Access the created filter-list configuration menu. Use the UPDATE command followed by the filter-list name.

```
NETBIOS Filter config>update wesport

-- Filter List Configuration --
NETBIOS Byte westport config>
```

- (3) Add filter items to the byte filter-list.
  - When you add a filter item, you must specify the following parameters in this order:
  - Inclusive (bridged) or exclusive (dropped).
  - Byte offset is the number of bytes (in decimal) to offset into the packet the router is filtering. This starts at the NetBIOS header of the packet. Zero specifies that the router examines all bytes in the packet.

- Hex pattern is a hexadecimal number the router used as a pattern to compare with the frame bytes starting at
  the byte offset. See the NetBIOS Name and Byte Filter Configuration Commands and NetBIOS Name
  and Byte Filter Monitoring Commands sections for the syntax rules.
- Hex mask mask used in the comparison of the pattern with the frame bytes. This parameter, if present, must be the same length as hex pattern. It is logically ANDed with the bytes in the packet, starting at byte offset, before the router compares the result with the hex pattern. If you omit the hex mask, the router considers it to be all binary 1s (i.e., all the frame bytes are considered as is).

The following example adds a filter item to the byte filter-list *westboro* that causes the router to bridge packets with a hex pattern 0x12345678 at a byte offset of 0 (configured as *inclusive*). No hex mask is present.

```
NETBIOS Byte westport config>add inclusive 0 12345678
NETBIOS Byte westport config>
```

(4) Verify the filter item entry with the **LIST** command.

```
NETBIOS Byte westport config>list

BYTE Filter List Name: westport

BYTE Filter List Default: Inclusive

Item # Inc/Ex Offset Pattern Mask

1 Inc 0 0x12345678 0xffffffff

NETBIOS Byte westport config>
```

(5) Add additional filter items to the filter-list.

Repeat **step 3** to add filter items to the filter-list.

The order in which you enter filter items is important. This determines how the router applies the filter to a packet. The first match stops the application of filter items and the router either forwards or drops the packet, depending on whether the filter is *Inclusive* or *Exclusive*.

Entering the most common filter items first makes the filtering process more efficient.

If the packet does not match any of the filter items, the router uses the default condition (*Inclusive* or *Exclusive*) of the filter-list. You can change the default condition of the list through the **DEFAULT INCLUSIVE** or **DEFAULT EXCLUSIVE** commands. For example, so that by default a packet that doesn't match any filtering element on the list is dropped:

```
NETBIOS Byte westport config>default exclusive
NETBIOS Byte westport config>
```

(6) When you have finished adding filter items to the list, enter the EXIT command to return to the NetBIOS configuration menu.

```
NETBIOS Byte westport config>exit
NETBIOS Filter config>
```

(7) Add the filter to your configuration.

Use the **FILTER-ON** command. When you turn on a byte filter, you must specify the following parameters in this order:

- Input filters incoming packets or output filters outgoing packets.
- Port Number is the desired configured bridging port number.
- Filter-list is the name of the filter-list (containing filter items) that you want included in this filter.
- Optionally add additional filter-lists to the filter. Enter AND and OR followed by a filter-list name. Use the END option to not add any further filter-lists to the filter.

The following example adds a byte filter to packets output on port 3. It is comprised of the byte filter-list *west-boro*. The router evaluates all packets output on port 3 according to filter items contained in the filter-list *west-boro*.

```
NETBIOS Filter config>filter-on output 3 westport end
NETBIOS Filter config>
```

(8) Verify the new filter.

Enter the **LIST** command to verify the filter.

```
NETBIOS Filter config>list

NETBIOS Filtering: Enabled

NETBIOS Filter Lists
-------

Handle Type

boston Name
newyork Name
westport Byte
```

```
NETBIOS Filters

Port # Direction Filter List Handle(s)

2 Input boston
1 Output boston or newyork
3 Output westport

NETBIOS Filter config>
```

(9) Globally enable NetBIOS name and byte filtering on the bridge being configured. Use the ENABLE NETBIOS-FILTERING command.

```
NetBIOS Filter config>enable netbios-filtering
NETBIOS Filter config>
```

# 13.3 NetBIOS Name and Byte Filter Configuration Commands

NetBIOS Name and Byte Filter configuration commands on page 131 lists the NetBIOS name and byte filtering configuration commands.

## **NetBIOS Name and Byte Filter configuration commands**

| Command   | Function                                                                                                    |
|-----------|----------------------------------------------------------------------------------------------------|
| ? (HELP)  | Lists available commands or options.                                                                                                    |
| CREATE    | Creates byte filter and name filter-lists for NetBIOS filtering.                                                                              |
| DELETE    | Deletes byte filter and name filter-lists for NetBIOS filtering.                                                                              |
| DISABLE   | Disables NetBIOS name and byte filtering.                                                                                                    |
| ENABLE    | Enables NetBIOS name and byte filtering.                                                                                                    |
| FILTER-ON | Assigns a filter to a specific port. You can then indicate if the filter is applied to NetBIOS packets input or output on the specified port. |
| LIST      | Displays all information concerning created filters.                                                                                          |
| UPDATE    | Accesses the configuration menu for a filter-list, allowing you to add and delete filtering elements from it.                                 |
| EXIT      | Exits the NetBIOS name and byte filter configuration menu.                                                                                    |

## 13.3.1 ? (HELP)

Lists available commands or options.

#### Syntax:

```
NETBIOS Filter config>?
```

#### Example:

```
NETBIOS Filter config>?

create Create filter lists for NetBIOS filtering
delete Delete filters and filter lists
disable Disable NetBIOS name and byte filtering
enable Enable NetBIOS name and byte filtering
filter-on Assign a filter to a specific port
list List configuration
update Enter the NetBIOS filter-list prompt
exit

NETBIOS Filter config>
```

## **13.3.2 CREATE**

Creates a byte filter-list or a name filter-list.

## Syntax:

```
NETBIOS Filter config>create ?

byte-filter-list Create a byte filter list

name-filter-list Create a name filter list
```

NETBIOS Filter config>

#### 13.3.2.1 CREATE BYTE-FILTER-LIST

Creates a byte filter-list. Give the list a unique name of up to 16 characters. You use this name to identify the filter-list.

#### Syntax:

NETBIOS Filter config>create byte-filter-list <Filter List(1..15 char.)>

#### Example:

```
NETBIOS Filter config>create byte-filter-list westport
NETBIOS Filter config>
```

#### 13.3.2.2 CREATE NAME-FILTER-LIST

Creates a name filter-list. Give the list a unique name of up to 16 characters. You use this name to identify the filter-list.

#### Syntax:

NETBIOS Filter config>create name-filter-list <Filter List(1..15 char.)>

#### Example:

```
NETBIOS Filter config>create name-filter-list newyork
NETBIOS Filter config>
```

#### 13.3.3 **DELETE**

Deletes byte filter-lists, host name filter-lists, and filters.

#### Syntax:

```
NETBIOS Filter config>delete ?

byte-filter-list Delete a NetBIOS byte filter list

filter Delete a NetBIOS filter

name-filter-list Delete a NetBIOS name filter list

NETBIOS Filter config>
```

#### 13.3.3.1 DELETE FILTER

Deletes a filter.

## Syntax:

```
NETBIOS Filter config>delete filter ?

input Delete an input NetBIOS filter

output Delete an output NetBIOS filter

NETBIOS Filter config>
```

## 13.3.3.1.1 DELETE FILTER INPUT

Deletes an input filter for a determined port, created with the FILTER-ON INPUT command.

#### Syntax:

```
NETBIOS Filter config>delete filter input <Port Number (1..254)>
```

## Example:

```
NETBIOS Filter config>delete filter input 2
NETBIOS Filter config>
```

## 13.3.3.1.2 DELETE FILTER OUTPUT

Deletes an output filter for a determined port, created with the FILTER-ON OUTPUT command.

Syntax:

NETBIOS Filter config>delete filter output <Port Number (1..254)>

#### Example:

NETBIOS Filter config>delete filter output 3 NETBIOS Filter config>

## 13.3.3.2 DELETE BYTE-FILTER-LIST

Deletes a byte filter-list.

#### Syntax:

NETBIOS Filter config>delete byte-filter-list <Filter List(1..15 chars)>

#### Example:

NETBIOS Filter config>delete byte-filter-list seattle
NETBIOS Filter config>

#### 13.3.3.3 DELETE NAME-FILTER-LIST

Deletes a host-name filter-list.

#### Syntax:

NETBIOS Filter config>delete name-filter-list <Filter List(1..15 chars)>

#### Example:

```
NETBIOS Filter config>delete name-filter-list alaska
NETBIOS Filter config>
```

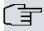

#### Note

In order to delete a filter-list, the list cannot be associated to any configured filter.

## **13.3.4 DISABLE**

Disables NetBIOS name and byte filtering.

#### Syntax:

```
NETBIOS Filter config>disable ?

netbios-filtering Disable NetBIOS name and byte filtering

NETBIOS Filter config>
```

## Example:

```
NETBIOS Filter config>disable netbios-filtering
NETBIOS Filter config>
```

## **13.3.5 ENABLE**

Enables NetBIOS name and byte filtering.

## Syntax:

```
NETBIOS Filter config>enable ?
netbios-filtering Enable NetBIOS name and byte filtering
NETBIOS Filter config>
```

## Example:

```
NETBIOS Filter config>enable netbios-filtering
NETBIOS Filter config>
```

### **13.3.6 FILTER-ON**

Assigns one or more previously configured filter-lists to the input or output a specific port.

#### Syntax:

#### **13.3.6.1 FILTER-ON INPUT**

Assigns one or more filter-lists to incoming packets on a port. The router applies the resulting filter to all NetBIOS packets input on the specified port.

*Port Number* is a configured bridging port number on the router. The port number identifies this filter. You can indicate additional filter-lists for a port by using the **AND** and **OR** options followed by the name of the filter-list.

The router applies the filter you create with this command to all incoming NetBIOS packets on the specified port. The router evaluates each filter-list on the command line from left to right. If a packet matches an *inclusive* filter the router bridges the packet. If a packet matches an *exclusive* filter, the router drops the packet.

If the packet is not one of the types that NetBIOS name or byte filtering supports, the router bridges the packet.

#### Example:

```
NETBIOS Filter config>filter-on input 2 boston and westport end
NETBIOS Filter config>
```

#### 13.3.6.2 FILTER-ON OUTPUT

Assigns one or more filter-lists to outgoing packets on a port. The router applies the resulting filter to all NetBIOS packets output on the specified port.

Port Number is a configured bridging port number on the router. The port number identifies this filter. You can indicate additional filter-lists for a port by using the **AND** and **OR** options followed by the name of the filter-list.

The router applies the filter you create with this command to all outgoing NetBIOS packets on the specified port. The router evaluates each filter-list on the command line from left to right. If a packet matches an *inclusive* filter the router bridges the packet. If a packet matches an *exclusive* filter, the router drops the packet.

If the packet is not one of the types that NetBIOS name or byte filtering supports, the router bridges the packet.

#### Example:

```
NETBIOS Filter config>filter-on output 1 boston or newyork end
NETBIOS Filter config>
```

#### 13.3.7 LIST

Displays information on all name and byte filters.

#### Syntax:

```
NETBIOS Filter config>list
```

#### Example:

```
NETBIOS Filter config>list
NETBIOS Filtering: Enabled
NETBIOS Filter Lists
------
Handle Type
boston Name
```

newyork Name westport Byte NETBIOS Filters Port # Direction Filter List Handle(s) Input boston Output boston or newyork Output westport NETBIOS Filter config> Displays whether NetBIOS filtering is enabled or disabled. NetBIOS Filtering

NetBIOS Filter Lists Shows the name (handle) of the filter-lists, as well as the type, either Name or

Byte.

NetBIOS Filters Assigned port number and direction (input or output) of each filter-list

Handle(s) displays the name(s) of the filter-list(s) making up the filter.

#### 13.3.8 UPDATE

Accesses the filter-list configuration menu, allowing you to add or delete filter items from it. For a description of the commands available in this menu, please see *NetBIOS Name and Byte Filter Configuration Commands* on page 131 and *NetBIOS Name and Byte Filter Monitoring Commands* on page 135 in this chapter.

#### Syntax:

NETBIOS Filter config>update <filter list>

#### Example:

```
NETBIOS Filter config>update newyork

-- Filter List Configuration --
NETBIOS Name newyork config>
```

#### 13.3.9 **EXIT**

Exits the NetBIOS name and byte filter configuration menu.

## Syntax:

NETBIOS Filter config>exit

#### Example:

```
NETBIOS Filter config>exit
NetBIOS config>
```

# 13.4 NetBIOS Name and Byte Filter Monitoring Commands

NetBIOS Name and Byte Filter Monitoring commands on page 135 lists the NetBIOS name and byte filtering monitoring commands.

#### **NetBIOS Name and Byte Filter Monitoring commands**

#### Command Function

? (HELP) Lists available commands or options.

LIST Displays all information concerning created filters.

EXIT Exits the NetBIOS name and byte filter monitoring menu.

## 13.4.1 ? (HELP)

Lists available commands or options.

#### Syntax:

NETBIOS Filter+?

#### Example:

Bridge 13:

```
NETBIOS Filter+?
list Lists information related to created filters
exit
NETBIOS Filter+
```

## 13.4.2 LIST

Displays information on all filters, on bytes, or on name filters.

#### Syntax:

#### 13.4.2.1 FILTERS LIST BYTE-FILTER-LISTS

Displays all of the byte filter-list that you created.

#### Example:

```
NETBIOS Filter+list byte-filter-lists

BYTE Filter List Name: westport

BYTE Filter List Default: Exclusive

Filter Item # Inc/Ex Byte Offset Pattern Mask

1 Inclusive 0 0x12345678 0xffffffff
```

#### **13.4.2.2 LIST FILTERS**

Lists all of the filters that you created and the number of packets the router filtered as a result of those filters.

```
NETBIOS Filter+list filters

NETBIOS Filtering: Enabled

Port # Direction Filter List Handle(s) Pkts Filtered

2 Input boston 0
1 Output boston OR newyork 0
3 Output westport 0
```

#### 13.4.2.3 LIST NAME-FILTER-LISTS

Displays all of the name filter-lists that you created.

## Example:

```
NAME Filter List Name: boston
NAME Filter List Default: Inclusive

Filter Item # Type Inc/Ex Hostname Last Char

1 ASCII Inclusive westboro
2 ASCII Inclusive seattle

NAME Filter List Name: newyork
NAME Filter List Default: Inclusive
```

136 Brid

```
Filter Item # Type Inc/Ex Hostname Last Char

1 ASCII Inclusive jersey

NETBIOS Filter+
```

## 13.4.3 EXIT

Exits the NetBIOS name and byte filter monitoring menu.

#### Syntax:

```
NETBIOS Filter+exit
```

#### Example:

```
NETBIOS Filter+exit
NETBIOS+
```

# 13.5 Byte-Filter-List Configuration Commands

This section describes the commands available in the byte filter-list configuration menu.

To access the filter-list configuration menu, use the **UPDATE** command followed by the filter-list name found in the NetBIOS name and byte filter configuration menu.

#### Example:

```
NETBIOS Filter config>create byte-filter-list westport

NETBIOS Filter config>update westport

-- Filter List Configuration --
NETBIOS Byte westport config>
```

Byte filter list configuration commands on page 137 displays the available configuration commands.

#### Byte filter list configuration commands

| Command  | Function                                                        |
|----------|-----------------------------------------------------------------|
| ? (HELP) | Displays the available configuration commands or their options. |
| ADD      | Adds a filter item to the configured filter-list.               |
| DEFAULT  | Establishes the default action for the filter-list.             |
| DELETE   | Eliminates a filter item from the configured filter-list.       |
| LIST     | Displays the configuration for the filter-list.                 |
| MOVE     | Reorders filter items within a filter-list.                     |
| EXIT     | Exits the byte filter-list configuration menu.                  |
|          |                                                                 |

## 13.5.1 ? (HELP)

Displays the available commands or their options.

#### Syntax:

```
NETBIOS Byte filter-list config>?

add Add a filter item to the filter list

default Set default filter action

delete Delete a filter item from the filter list

list List configuration

move Move filter items within the filter list

exit

NETBIOS Byte filter-list config>
```

## 13.5.2 ADD

Adds a filter item to the configured byte filter-list.

## Syntax:

```
NETBIOS Byte filter-list config>add ?

exclusive Add an exclusive filter item
inclusive Add an inclusive filter item
<offset> <0..65535> Byte Offset
<pattern> Hex Pattern
<cr> <mask> Hex Mask
NETBIOS Byte filter-list config>
```

exclusive Exclusive filter item. In cases where the frame coincides with this element, it is

dropped.

inclusive Inclusive filter item. In cases where the frame coincides with this element, it is

bridged.

offset Offset, within the frame, from the start of the NetBIOS header, where the compar-

ing with the configured pattern should start to see if the frame coincides with the

filter item.

pattern Hexadecimal pattern, made up of between 2 to 32 characters, used to check if the

frame coincides with the filter item.

mask Hexadecimal mask, made up of between 2 and 32 characters, to apply to the

frame before checking with the configured pattern. This parameter is optional. In cases where it is not included, the device considers that they are all binary 1's (i.e.

all the frame bytes are considered as is).

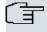

#### Note

Adding filter items to filter-lists adds to processing time due to the time it takes to evaluate each item in the list. It can affect performance in heavy NetBIOS traffic.

The order in which you enter filter items is important as this determines how the router applies filter items to a packet. The router stops comparing the packet to a filter when it finds the first match.

If the offset and pattern of a byte filter item represent bytes that do not do not exist in a NetBIOS packet (for example, if the packet is shorter than was intended when setting up a byte-filter-list), the router does not apply the filter to the packet. If you use a series of byte filter items to set up a single NetBIOS filter-list, then a packet is not tested for filtering if any of the byte filter items within the NetBIOS filter-list represent bytes that do not exist in the NetBIOS packet.

The following example shows how to filter Datagram Broadcast Packets.

#### Example:

```
NETBIOS Byte westport config>add inclusive 4 09
NETBIOS Byte westport config>
```

## **13.5.3 DEFAULT**

Establishes the default action for the filter-list. If no filter items match the contents of the packet the router considers for filtering, the router forwards or drops the packet, depending on this setting.

#### Syntax:

```
NETBIOS Byte filter-list config>default ?

exclusive Set exclude the default filter action

inclusive Set include the default filter action

NETBIOS Byte filter-list config>
```

#### Example 1:

The packets are dropped in cases where the packet contents do not coincide with any filter item.

```
NETBIOS Byte westport config>default exclusive
NETBIOS Byte westport config>
```

#### Example 2:

The packets are bridged in cases where the packet contents do not coincide with any filter item.

```
NETBIOS Byte westport config>default inclusive
NETBIOS Byte westport config>
```

## 13.5.4 **DELETE**

Deletes a filter item from the filter-list. This provokes the filter items on the list to be re-ordered. You can check the number assigned to each filter item by using the **LIST** command.

#### Syntax:

```
NETBIOS Byte filter-list config>delete <n° filter>
```

#### Example:

```
NETBIOS Byte westport config>delete 2
NETBIOS Byte westport config>
```

#### 13.5.5 LIST

Displays information related to filter items in the filter-list.

#### Syntax:

```
NETBIOS Byte filter-list config>list
```

#### Example:

```
NETBIOS Byte westport config>list

BYTE Filter List Name: westport

BYTE Filter List Default: Inclusive

Item # Inc/Ex Offset Pattern Mask

1 Inc 4 0x09 0xff
2 Ex 2 0x3344 0xffff

NETBIOS Byte westport config>
```

## 13.5.6 MOVE

Re-orders filter items within the filter-list. The filter item whose number is specified by *filter-item-number1* moves and is renumbered so it is moved to just before *filter-item-number2*. You can consult the number assigned to each filter item by using the **LIST** command.

## Syntax:

```
NETBIOS Byte filter-list config>move <filter-item-number1> < filter-item-number2>
```

## Example:

```
NETBIOS Byte westport config>list
BYTE Filter List Name: byte
BYTE Filter List Default: Exclusive
Item # Inc/Ex Offset Pattern
                                           Mask
                4
                      0x09
                                           0xff
         Inc
         Ex
                 2 0x3344
  2
                                           0xffff
         Inc
                  8 0x08
                                           0xff
NETBIOS Byte westport config>move 1 3
NETBIOS Byte westport config> list
BYTE Filter List Name: byte
BYTE Filter List Default: Exclusive
Item # Inc/Ex Offset Pattern
                                            Mask
        Ex
                 2 0x3344
                                            0xffff
                       0x08
                                            0xff
```

```
3 Inc 4 0x09 0xff

NETBIOS Byte westport config>
```

## 13.5.7 EXIT

Exits the byte filter-list configuration menu.

#### Syntax:

```
NETBIOS Byte filter-list config>exit
```

#### Example:

```
NETBIOS Byte westport config>exit
NETBIOS Filter config>
```

# 13.6 Name-Filter-List Configuration Commands

This section lists the commands available in the name filter-list configuration menu.

To access the filter-list configuration menu, use the **UPDATE** command followed by the filter-list identifier in the Net-BIOS name and byte filter configuration menu.

#### Example:

```
NETBIOS Filter config>create name-filter-list boston

NETBIOS Filter config>update boston

-- Filter List Configuration --

NETBIOS Name boston config>
```

Table Name filter list configuration commands on page 140 displays the available configuration commands.

#### Name filter list configuration commands

| Command  | Function                                                        |
|----------|-----------------------------------------------------------------|
| ? (HELP) | Displays the available configuration commands or their options. |
| ADD      | Adds a filter item to the configured filter-list.               |
| DEFAULT  | Establishes the default action for the filter-list.             |
| DELETE   | Eliminates a filter item from the configured filter-list.       |
| LIST     | Displays the configuration for the filter-list.                 |
| MOVE     | Reorders filter items within a filter-list.                     |
| EXIT     | Exits the name filter-list configuration menu.                  |

## 13.6.1 ? (HELP)

Displays the available commands or their options.

## Syntax:

```
NETBIOS Name filter-list config>?

add Add a filter item to the filter list
default Set default filter action
delete Delete a filter item from the filter list
list List configuration
move Move filter items within the filter list
exit

NETBIOS Name filter-list config>
```

## 13.6.2 ADD

Adds a filter item to the name filter-list. The router compares the following frames and fields with the information you enter with this command:

- ADD\_GROUP\_NAME\_QUERY: Source NetBIOS name field.
- ADD\_NAME\_QUERY: Source NetBIOS name field.

- DATAGRAM: Destination NetBIOS name field.
- NAME\_QUERY: Destination NetBIOS name field.

#### Syntax:

exclusive Exclusive filter item. In cases where the frame coincides with this element, it is

dropped.

inclusive Inclusive filter item. In cases where the frame coincides with this element, it is

bridged.

ascii Select this option to enter the NetBIOS name as a chain of 16 ASCII characters.

This can contain any character except for the following:  $./\[]:|<>+=;$ , space. Use ? to indicate a single character wildcard. Use \* as the final character in the name to indicate a wildcard for the rest of the name. If the name has less than 15

characters, it is padded to the fifteenth character with ASCII spaces.

hex Select this option to enter the NetBIOS name as a chain of 32 ASCII characters

(16 hexadecimal numbers). The name must have an even number of characters. Use the ?? to specify a wildcard for a single byte. If 32 characters are not introduced, then it is padded to the fifteenth byte with ASCII spaces and with a wild-

card for the sixteenth byte (numbers 31º and 32º).

hostname NetBIOS name to use for name filter.

special char Optional parameter to indicate the NetBIOS name sixteenth character. This can be

used if the name has less than 16 characters. This is a hexadecimal character indicating the value for the last character. If this is not specified in a name of less than sixteen characters, the device uses a ? wildcard for the sixteenth character.

### Example 1:

```
NETBIOS Name boston config>add inclusive ascii qwerty
NETBIOS Name boston config>
```

#### Example 2:

```
NETBIOS Name boston config>add exclusive hex abc123987fed
NETBIOS Name boston config>
```

#### 13.6.3 **DEFAULT**

Establishes the default action for the filter-list. If no filter items match the packet the router considers for filtering, the router forwards or drops the packet, depending on this setting.

#### Syntax:

```
NETBIOS Name filter-list config>default ?

exclusive Set include the default filter action

inclusive Set exclude the default filter action

NETBIOS Name filter-list config>
```

#### Example:

The packets are bridged in cases where the packet contents do not coincide with any filtering element.

```
NETBIOS Name boston config>default inclusive
NETBIOS Name boston config>
```

#### 13.6.4 **DELETE**

Deletes a filter item from the list. This provokes the filter items to be reordered on the list. You can check the number assigned to each filter item by using the **LIST** command.

Syntax:

NETBIOS Name filter-list config>delete <n° filter>

#### Example:

```
NETBIOS Name boston config>delete 4
NETBIOS Name boston config>
```

#### 13.6.5 LIST

Displays information related to items in the specified filter-list.

#### Syntax.

```
NETBIOS Name filter-list config>list
```

#### Example:

```
NAME Filter List Name: boston

NAME Filter List Default: Inclusive

Item # Type Inc/Ex Hostname Last Char

1 ASCII Inc westboro
2 ASCII Inc seattle
3 HEX Ex abc123987fed

NETBIOS Name boston config>
```

## 13.6.6 MOVE

Re-orders filter items within the filter-list. The filter item whose number is specified by *filter-item-number1* moves and is renumbered so it is moved to just before *filter-item-number2*. You can consult the number assigned to each filter item by using the **LIST** command.

## Syntax:

```
NETBIOS Name filter-list config>move <filter-item-number1> <filter-item-number2>
```

#### Example:

```
NETBIOS Name boston config>list
NAME Filter List Name: boston
NAME Filter List Default: Inclusive
Item # Type Inc/Ex Hostname Last Char
  1
      ASCII Inc westboro
  2 ASCII Inc seattle
       HEX Ex
                      abc123987fed
NETBIOS Name boston config>move 1 3
NETBIOS Name boston config>list
NAME Filter List Name: boston
NAME Filter List Default: Inclusive
Item # Type Inc/Ex Hostname Last Char
                      seattle
       ASCII Inc
  1
       HEX Ex abc123987fed
ASCII Inc westboro
  2
NETBIOS Name boston config>
```

# 13.6.7 EXIT

Exits the name filter-list configuration menu.

## Syntax:

NETBIOS Name filter-list config>exit

## Example:

NETBIOS Name boston config>exit NETBIOS Filter config>

14 Using MAC Filtering Teldat SA

# Chapter 14 Using MAC Filtering

## 14.1 About MAC Filtering

MAC filtering lets you set up packet filters. Filters are a set of rules applied to a packet to determine how it is handled.

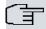

#### Note

MAC filtering is allowed on tunnel traffic.

During the filtering process, packets are processed, filtered, or tagged:

- Processed Packets are permitted to pass through the bridge unaffected.
- Filtered Packets are not permitted to pass through the bridge. The packets are dropped.
- Tagged Packets are allowed to pass through the bridge but are marked with a number in the range of 1 to 64 based on a configurable parameter.

A MAC filter is made up of three objectives:

- Filter-item A single rule for the address field of a packet. The result is either TRUE (the match was successful or FALSE (the match was not successful).
- Filter-list Contains a list of one or more filter-items.
- · Filter Contains a set of filter-lists.

# 14.2 Using MAC Filtering Parameters

You can specify some or all of the following parameters when you create a filter:

- · Source MAC address or destination MAC address.
- Mask to be applied to the packet's fields to be filtered.
- · Interface identifier.
- Input/output designation.
- Include/exclude/tag designation.
- Tag value (if you designate a tag).

## 14.2.1 Filter-Item Parameters

You specify the following parameters to construct a filter-item:

- Address Type: source or destination
- Tag: MAC address
- · Address Mask: Hex-Mask

Each filter-item specifies an address type (source or destination to match against the type in the packet with the tokens.

The address mask is a MAC address in hex comparing the packet's addresses. The mask is applied to the source destination MAC address of the packet before comparing it against the specified MAC address.

The mask specifies the bytes that are to be logically ANDed with the bytes in the MAC address. It must be of equal length to the specified MAC address.

#### 14.2.2 filter-list Parameters

The following parameters are used to construct a filter-list:

- Name: ASCII-string.
- Filter-item List: filter-item 1, ..., filter-item n .
- Action: include, exclude, tag (n).

A filter-list is built from one or more filter items. Each filter-list is given a unique name.

Applying a filter-list to a packet consists of comparing each filter item in the order by which the filter item were added to the list. If any of the filter items in the list return TRUE (the rule included in the filter item is applicable to the packet), then the filter-list returns its designated action (*include*, *exclude* or *tag* the packet).

#### 14.2.3 Filter Parameters

The following parameters are used to construct a filter:

- filter-list Names: ASCII-string, ..., ASCII string.
- · Interface Identifier.
- Filter Address: input or output.
- Default Action: include, exclude, or tag.
- · Default Tag.

A *filter* is constructed by associating a group of filter names with an interface and assigning an input or output designation. The application of a filter to a packet means that each of the associated filter-lists should be applied to packets being received (input) or sent (output) on the specified interface.

When a filter evaluates a packet to an *include* condition, the packet is forwarded. When a filter evaluates a packet to an *exclude* condition, the packet is dropped. When a filter evaluates to a *tag* condition, the packet being considered is forwarded with a tag.

An additional parameter of each filter is the default action which is the result of non-match for all of its filter-lists. This default action is *include*. It can be set to *include*, *exclude*, or *tag*. In addition, if the default action is *tag*, a tag value is also given.

## 14.3 Using MAC Filtering Tags

MAC Address filtering is handled by a joint effort between bandwidth reservation and the MAC filtering feature (MCF) using *tags*. A user with bandwidth reservation is able to categorize bridge traffic, for example, by assigning a tag to it.

Bandwidth Reservation classification complying with these filters is supported in ATM, Frame Relay, PPP and IP Tunnel interfaces.

Tagging is done by creating a filter item at the MAC filtering configuration prompt and assigning a tag to it. This tag is used to set up a bandwidth class for all packets associated with this tag. Tag values must be in the range of 1 to 64.

Supports applying tags only to bridged packets and allows only the MAC address fields of the packet to be used in applying the tag.

For further information on using tags in bandwidth reservation, please see manual Teldat *Dm715-I Bandwidth Reservation System*.

Tags can also refer to groups as in IP Tunnel. Tunnel end points can belong to any number of groups, and then packets are assigned to a particular group through the tagging feature of MAC address filtering.

# **Chapter 15 Configuration and Monitoring MAC Filtering**

# 15.1 Accessing the MAC Filtering Configuration and Monitoring menus

To access the MAC filter configuration menu, use the **FEATURE MAC-FILTERING** command found in the global configuration menu.

#### Example:

```
Config>feature mac-filtering
-- MAC Filtering user configuration --
Filter Config>
```

To access the MAC filter monitoring menu, use the **FEATURE MAC-FILTERING** command found in the global monitoring menu.

## Example:

```
+feature mac-filtering
-- MAC Filtering user console --
Filter+
```

# **15.2 MAC Filtering Configuration Commands**

This section describes the MAC filtering configuration commands. *MAC Filtering Configurations Commands*. on page 146 lists the MAC filtering commands.

#### **MAC Filtering Configurations Commands.**

| Function                                                                                            |
|----------------------------------------------------------------------------------------------------|
| Displays the available commands or their options.                                                   |
| Adds a filter-list to a filter.                                                                     |
| Creates a filter-list or filter.                                                                    |
| Sets the default action for a filter.                                                               |
| Deletes a previously created filter-list or a filter.                                               |
| Deletes a filter-list name from a filter.                                                           |
| Disables MAC filtering globally or on a per filter basis.                                           |
| Enables MAC filtering globally or on a per filter basis.                                            |
| Displays information relative to the created filters.                                               |
| Reorders the filter-lists attached to a specific filter.                                            |
| Re-initializes the entire MAC filtering system without affecting the rest of the router.            |
| Changes the cache size for a filter.                                                                |
| Accesses the configuration menu for a filter-list allowing you to add or delete filter items on it. |
| Exits the MAC filtering configuration menu.                                                         |
|                                                                                                    |

## 15.2.1 ? (HELP)

Lists the available commands or their options.

#### Syntax:

Filter Config>?

#### Example:

Filter Config> ?

```
attach Add a filter list to a filter
 create
           Create a filter list or a filter
 default
           Set the default action for a filter
           Delete a command
           Delete a filter-list name from a filter
disable Disable MAC filtering
           Enable MAC filtering
list
           List configuration
move
           Re-order filter-lists attached to a filter
reinit
           Reinitializes the MAC filtering system
 set-cache Changes the cache size
           Enter the update filter-list menu
 update
 exit.
Filter config>
```

## 15.2.2 ATTACH

Adds a filter-list to a filter. A filter is constructed by associating a group of filter-lists with an interface. A filter-list is built from one or more filter items.

#### Syntax:

```
Filter Config>attach <filter-list-name> <filter-number> <1..16 chars> Filter list name <1..2147483647> Filter number
```

filter-list-nameFilter-list identifier.filter-numberFilter identifier.

#### Example:

Adds the filter-list "paris" (with identifier 1) to the filter.

```
Filter Config>attach paris 1
Filter Config>
```

## **15.2.3 CREATE**

Creates a filter-list or a filter.

## Syntax:

```
Filter Config> create ?
filter Create a filter
list Create a filter list
Filter config>
```

#### 15.2.3.1 CREATE FILTER

Creates an input or an output filter, associating it to an interface.

#### Syntax:

```
Filter Config>create filter [input,output] <interface>

input
Created filter is applied to input packets at the interface.

output
Created filter is applied to output packets at the interface.

interface
Interface where the filter is applied.
```

#### Example:

Creating an input filter on the ethernet0/1 interface.

```
Filter Config>create filter input ethernet0/1
Filter Config>
```

## **15.2.3.2 CREATE LIST**

Creates a filter-list. This list is identified with a name (Filter-list-name), a unique string of up to 16 characters.

#### Syntax:

```
Filter Config>create list <Filter-list-name(1..16 chars)>
```

#### Example:

Creating a filter-list named "probe-list".

```
Filter Config>create list probe-list
Filter Config>
```

#### **15.2.4 DEFAULT**

Sets the default action for the filter. If none of the filter-lists making up the filter apply to a packet, the default action is executed.

#### Syntax:

```
Filter config>default ?

exclude Set exclude the default action for a filter

include Set include the default action for a filter

tag Set tag the default action for a filter

Filter config>
```

#### 15.2.4.1 DEFAULT EXCLUDE

Sets the default action for a filter specified to exclude.

#### Syntax:

```
Filter Config>default exclude <filter number (1..2147483647)>
```

#### Example:

```
Filter Config>default exclude 2
Filter Config>
```

#### 15.2.4.2 DEFAULT INCLUDE

Sets the default action for a filter specified to include.

## Syntax:

```
Filter Config>default include <filter number(1..2147483647)>
```

## Example:

```
Filter Config>default include 3
Filter Config>
```

#### **15.2.4.3 DEFAULT TAG**

Sets the default action for a filter specified to tag and also configures the default tag value.

### Syntax:

```
Filter Config>default tag <tag value(1..64)> <filter number(1..2147483647)>
```

#### Example:

Indicates that filter 1 must tag by default, using tag 4.

```
Filter Config>default tag 4 1
Filter Config>
```

#### **15.2.5 DELETE**

Deletes a previously created filter-list or filter.

#### Syntax:

```
Filter Config>delete ?
```

```
filter Delete a filter
list Delete a filter-list
Filter config>delete
```

#### 15.2.5.1 DELETE FILTER

Deletes a filter.

#### Syntax:

Filter config>delete filter <filter number (1..2147483647)>

#### Example:

```
Filter Config>delete filter 1
Filter Config>
```

#### **15.2.5.2 DELETE LIST**

Removes all information associated to a filter-list, including the filter items making up the list. If the filter-list is associated to a created filter, an error message is displayed and nothing is deleted.

#### Syntax:

```
Filter config>delete list <Filter list name (1..16 chars)>
```

#### Example 1:

Attempt to delete filter-list1, associated to a filter.

```
Filter Config>delete list filter-list1

CLI Error: Filter-list 'filter-list1' is still attached to filter 1

CLI Error: Command error

Filter Config>
```

#### Example 2:

Deleting the probe-list, which is not associated to a filter.

```
Filter Config>delete list probe-list
Filter Config>
```

#### 15.2.6 **DETACH**

Detaches a filter-list name from a filter.

#### Syntax:

```
Filter Config>detach <filter-list-name> <filter-number>
filter-list identifier.
filter-number
Filter identifier.
```

#### Example:

Detaches the filter-list "paris" (identifier 1) from the filter.

```
Filter Config>detach paris 1
Filter Config>
```

#### **15.2.7 DISABLE**

Disables the entire MAC filtering or disables a particular filter.

#### Syntax:

```
Filter Config> disable ?

all Disable MAC filtering

filter Disable a particular filter

Filter config>
```

#### **15.2.7.1 DISABLE ALL**

Disables the entire MAC filtering.

#### Example:

```
Filter Config>disable all Filter Config>
```

#### 15.2.7.2 DISABLE FILTER

Disables a particular filter.

#### Syntax:

```
Filter config>disable filter <Filter number(1..2147483647)>
```

filter number

Filter identifier. A filter identifier can be obtained through the LIST FILTERS com-

#### Example:

```
Filter Config>disable filter 2
Filter Config>
```

#### **15.2.8 ENABLE**

Enables the entire MAC filtering or enables a particular filter.

#### Syntax:

```
Filter config>enable ?

all Enable MAC filtering

filter Enable a particular filter

Filter config>
```

#### 15.2.8.1 ENABLE ALL

Enables the entire MAC filtering.

#### Syntax:

```
Filter Config>enable all Filter Config>
```

#### 15.2.8.2 ENABLE FILTER

Enables a particular filter.

## Syntax:

```
Filter config>enable filter <Filter number(1..2147483647)>
```

filter number

Filter identifier. A filter identifier can be obtained through the **LIST FILTER** command.

#### Example:

```
Filter Config>enable filter 1
Filter Config>
```

#### 15.2.9 LIST

Displays information relative to the created filters.

#### Syntax:

```
Filter Config>list ?

all List all configuration

filter List a particular filter configuration

Filter config>
```

#### 15.2.9.1 LIST ALL

Lists all the filter-lists and filters that you have configured. A list of all the filter-lists attached to a filter is not given. Other information displayed includes:

- MAC global filtering state: enabled or disabled.
- · Lists of configured filters and the action associated to each one.
- · Configured filters.

In addition, the following information is displayed for each filter:

- · Filter Identifier.
- Filter default action (tag, include, exclude). Where the default action is tag, the default tag is displayed in parenthesis.
- Filter state (enable, disable).
- · Interface this is applied to.
- Filter address (input, output).
- · Cache size.

#### Example:

```
Filter Config>list all
Filtering: enabled
Filter List
                       Action
paris
                       INCLUDE
                       TAG ( 1)
mac-filter
                       EXCLUDE
newyork
Filters
Id Default State Ifc Dir
                                          Cache
  INCLUDE disabled
                      ethernet0/0 output
                                           16
   EXCLUDE enabled TAG(3) enabled
                     token-ring3/0 input
                     ethernet0/1 input
Filter Config>
```

#### 15.2.9.2 LIST FILTER

Displays a list of attached filter-lists for the specified filter and all subsequent information for the filter.

## Syntax:

```
Filter Config>list filter <Filter Number(1..2147483647)>
```

#### Example:

## 15.2.10 MOVE

Re-orders the filter-lists attached to a specified filter.

#### Syntax:

```
Filter Config>move <filter-list-name1> <filter-list-name2> <filter-number>
```

filter-list-name1,2

Identifiers for the lists to be moved. The list, identified by the *filter-list.name1* parameter, is moved immediately before the list identified by *filter-list-name2*.

filter-number Filter identifier.

#### Example:

```
Filter config>list filter 3
Id Default State Ifc Dir
                                     Cache
 INCLUDE enabled ethernet0/0 output 16
Filter List
                    Action
                    INCLUDE
rome
                    INCLUDE
paris
            INCLUDE
newyork
Filter config>move newyork rome 3
Filter config>list filter 3
Id Default State Ifc Dir
                                      Cache
   -----
  INCLUDE enabled ethernet0/0 output 16
Filter List
                    Action
                    INCLUDE
newyork
                    INCLUDE
rome
                    INCLUDE
paris
Filter config>
```

#### 15.2.11 REINIT

Reinitializes the entire MAC filtering system, from an existing configuration, without needing to reboot the entire device.

#### Syntax:

Filter Config>reinit

#### 15.2.12 SET-CACHE

Changes the cache size associated to a filter.

#### Syntax:

```
Filter Config>set-cache <filter-number> <cache-size>
filter-number Filter identifier.
```

cache-size Cache size: the number of known entries in the cache associated to the filter. The

value range is from 4 to 32768. Default is 16.

## Example:

```
Filter Config>set-cache 1 32
Filter Config>
```

## 15.2.13 UPDATE

Accesses the filter-list configuration menu, allowing you to add or delete filter items from it. For a description of the commands available in this menu, please see *MAC Filtering List Configuration Commands* on page 156 in this chapter.

The order the filter-items are specified for a filter-list is important, as it determines the order the filter-items are applied to a packet.

#### Syntax:

```
Filter Config>update <filter-list-name>
```

#### Example:

```
Filter Config>update probe
Filter 'probe' Config>
```

## 15.2.14 EXIT

Exits the MAC filtering configuration menu.

#### Syntax:

Filter Config>exit

#### Example:

Filter Config>exit Config>

# 15.3 MAC Filtering Monitoring Commands

This section describes the MAC filtering monitoring commands. *MAC Filtering Commands* on page 153 lists the MAC filtering monitoring commands.

#### **MAC Filtering Commands**

| _        | Function                                                                                 |
|----------|------------------------------------------------------------------------------------------|
| Command  |                                                                                          |
| ? (HELP) | Displays available commands or options.                                                  |
| CLEAR    | Clears statistics.                                                                       |
| DISABLE  | Disables MAC filtering globally or on a per filter basis.                                |
| ENABLE   | Enables MAC filtering globally or on a per filter basis.                                 |
| LIST     | Displays information relative to the active filters.                                     |
| REINIT   | Re-initializes the entire MAC filtering system without affecting the rest of the router. |
| EXIT     | Exits the MAC filtering monitoring menu.                                                 |

## 15.3.1 ? (HELP)

Lists available commands or options.

#### Syntax:

Filter>?

#### Example:

```
Filter+?

clear Clears statistics

disable Disables MAC filtering

enable Enables MAC filtering

list Displays MAC filtering configuration

reinit Reinitializes the MAC filtering system

exit
```

## 15.3.2 CLEAR

Clears the statistics.

## Syntax:

```
Filter+clear ?

all Clears all statistics

filter Clears per filter statistics
```

#### 15.3.2.1 CLEAR ALL

Clears statistics for all the filters and filter-lists.

#### Example:

```
Filter+clear all
Filter+
```

#### **15.3.2.2 CLEAR FILTER**

Clears statistics associated to a determined filter. This also clears all statistics for the filter-lists associated to the filter.

#### Syntax:

Filter+clear filter <filter-id>

#### Example:

```
Filter+clear filter 1
Filter>
```

## **15.3.3 DISABLE**

Disables the entire MAC filtering or disables a particular filter.

#### Syntax:

```
Filter+disable ?

all Disables MAC filtering completely
filter Disables a specific MAC filter
```

#### 15.3.3.1 **DISABLE ALL**

Disables the entire MAC filtering.

#### Example:

```
Filter+disable all
Filter+
```

#### 15.3.3.2 DISABLE FILTER

Disables a particular filter.

## Syntax:

```
Filter+disable filter <filter-id>
```

#### Example:

```
Filter+disable filter 2
Filter+
```

#### **15.3.4 ENABLE**

Enables the entire MAC filtering or enables a particular filter.

#### Syntax:

```
Filter+enable ?

all Enables MAC filtering completely

filter Enables a specific MAC filter
```

#### 15.3.4.1 ENABLE ALL

Enables the entire MAC filtering.

## Example:

```
Filter+enable all
Filter+
```

## **15.3.4.2 ENABLE FILTER**

Enables a particular filter.

Syntax:

```
Filter+enable filter <filter-id>
```

#### Example:

```
Filter+enable filter 1
Filter+
```

#### 15.3.5 LIST

Displays information on the active filters.

#### Syntax:

```
Filter+list ?

all Displays a summary of the MAC filters configured

filter Displays a specific MAC filter configuration
```

#### 15.3.5.1 LIST ALL

Lists all the filter-lists and filters you have configured. A list of all the filter-lists attached to a filter is not given.

The following information is displayed for each filter:

- · Filter identifier.
- Filter default action: include, exclude or tag. In cases where the default action is tag, the default tag is shown in parenthesis.
- · Filter state: enabled or disabled.
- Interface where the filter is applied.
- Filter address: input or output.
- · Cache size.
- · Number of times that a packet has been filtered, as it is in the cache, associated to the filter.
- Number of packets included by the filter.
- Number of packets excluded by the filter.
- · Number of packets tagged by the filter.

#### Example:

#### 15.3.5.2 LIST FILTER

Displays a list of attached filter-lists for the specified filter and all subsequent information for the filter.

The information shown for the filter is the same as that shown through the **LIST ALL** command. Additionally, the following information is shown for each filter-list:

- Memory in bytes, occupied by the filter-list control structure.
- Action associated to the filter-list: include, exclude or tag.
- Filter-list identifier (name).
- Number of times this filter-list has been used.

#### Example:

```
        MemUse
        Action
        Name
        Count

        -----
        -----
        -----

        92
        TAG(1)
        mac-filter
        0

        Filter+
        0
```

## 15.3.6 **REINIT**

Reinitializes the entire MAC filtering system, from an existing configuration, without needing to reboot the entire device.

#### Syntax:

Filter+reinit

## 15.3.7 EXIT

Exits the MAC filter monitoring menu.

#### Syntax:

Filter+exit

#### Example:

```
Filter+exit
+
```

# 15.4 MAC Filtering List Configuration Commands

This section describes the MAC filter-list configuration commands. *MAC Filtering Update Commands* on page 156 shows the MAC filter-list configuration commands.

#### **MAC Filtering Update Commands**

| Command    | Function                                                  |
|------------|-----------------------------------------------------------|
| ? (HELP)   | Displays available commands or options.                   |
| ADD        | Adds a filter item to a configured filter-list.           |
| DELETE     | Removes filter-items from a filter-list.                  |
| LIST       | Displays the filter-list configuration.                   |
| MOVE       | Reorders the filter-lists attached to a specified filter. |
| SET-ACTION | Configures the action to be executed by the filter-list.  |
| EXIT       | Exits the MAC filter-list configuration menu.             |
|            |                                                           |

## 15.4.1 ? (HELP)

Lists the available commands or their options.

## Syntax:

```
Filter 'filter-list-name' config>?
```

#### Example:

```
-- MAC Filtering list configuration --
Filter 'probe' config>?
add Add a filter-item to a filter-list
delete Delete a filter-item from a filter-list
list List configuration
move Re-order filter-items within the filter-list
set-action Set filter list action
exit
Filter 'probe' config>
```

## 15.4.2 ADD

Adds filter-items to a filter-list. This command lets you add a hexadecimal number to compare against the source or destination MAC address.

156 Brid

The order you add filter-items to a filter-list is important as it determines the order the filter-items are applied to a packet.

The first match that occurs stops the application of filter-items, and the filter-list evaluates to *include*, *exclude* or *tag*, depending on the designated action of the filter-list.

#### Syntax:

```
Filter 'filter-list-name' config>add ?

source Compare against the source MAC address

<mac> MAC pattern to compare

<mac-mask> MAC mask

destination Compare against the source MAC address

<mac> MAC pattern to compare

<mac-mask> MAC mask

Filter 'filter-list-name' config>
```

source Filter item through source MAC address. The packet source MAC address is used

to compare with the pattern.

destination Filter item through destination MAC address. The packet destination MAC address

is used to compare with the pattern.

mac MAC address used as a pattern to compare with the corresponding packet MAC

address. The MAC address can be entered in canonic format (entering the characters without separations or separating them with a hyphen) or in non-canonic

format (entering the characters, separating them with a colon).

mac-mask Mask applied to the address corresponding to the packet before being compared

with the pattern MAC address. The mask is applied through the AND logical oper-

ation. The mask must be the same length as the MAC address.

#### Example 1:

Adding a filter item to filter packets with source address 00-A0-26-00-AC-5x, where x can be any value.

```
Filter 'probe' config>add source 00-a0-26-00-ac-50 ff-ff-ff-ff-ff
Filter 'probe' config>
```

#### Example 2:

Adding a filter item to filter packets with destination address 00:00:C9:09:66:49.

```
Filter 'probe' config>add destination 00:00:c9:09:66:49 ff:ff:ff:ff:ff
Filter 'probe' config>
```

#### 15.4.3 **DELETE**

Removes filter-items from a filter-list. Delete filter items by specifying the filter-item-number assigned to the item. You can check the number assigned to each filter item by using the **LIST** command.

When you delete a filter item, any gap created in the number sequence is filled in. For example, if filter-items 1.2.3 and 4 exist and you delete filter-item 3, then filter-item 4 is renumbered to 3.

#### Syntax:

```
Filter 'filter-list-name' config>delete <filter-item-number>
```

#### Example:

```
Filter 'probe' config>list canonical
Action: INCLUDE
Id Type MAC Address
                                  Mask
        00-a0-20-33-11-22
   SRC
                                   ff-ff-ff-ff-ff
   SRC
        00-a0-26-00-ac-50
                                  ff-ff-ff-ff-ff-f0
3 DST 00-00-93-90-66-92
                                   ff-ff-ff-ff-ff
Filter 'probe' config>delete 1
Filter 'probe' config>list canonical
Action: INCLUDE
Id Type MAC Address
                                   Mask
-- ---- ------
  SRC 00-a0-26-00-ac-50
                                  ff-ff-ff-ff-ff-f0
2 DST 00-00-93-90-66-92
                                ff-ff-ff-ff-ff
```

## 15.4.4 LIST

Displays the filter-list configuration. It shows the following information on each filter item.

- MAC address and address mask in canonical or non-canonical form.
- · Filter-item numbers.
- Address type (source or destination).
- Filter-list action: *include*, *exclude* or *tag*. Where the action is *tag*, the *tag* associated to the filter-list is displayed between parenthesis ().

#### Syntax:

```
Filter 'filter-list-name' config>list ?
canonical
noncanonical
Filter 'filter-list-name' config>
```

#### 15.4.4.1 LIST CANONICAL

Displays the filter-list configuration, showing the MAC addresses in canonical format.

#### Example:

#### 15.4.4.2 LIST NONCANONICAL

Displays the filter-list configuration, showing the MAC addresses in non-canonical format.

#### Example:

## 15.4.5 MOVE

Re-orders filter-items within the filter-list. The filter-item (number is specified by *filter-item-name 1*) is moved and renumbered so it's inserted just before *filter-item-name 2*. You can check the number assigned to each filter item through the **LIST** command.

#### Syntax:

```
Filter 'filter-list-name' Config>move <filter-item-name1> <filter-item-name2>
```

#### Example:

```
Filter 'probe' config>list canonical
Action: INCLUDE
Id Type MAC Address
                                 Mask
        -----
  SRC 00-a0-26-00-ac-50
                                 ff-ff-ff-ff-ff-f0
   DST 00-00-93-90-66-92
                                  ff-ff-ff-ff-ff
  SRC 00-a0-26-00-aa-23
                                   ff-ff-ff-ff-ff
Filter 'probe' config>move 3 2
Filter 'probe' config>list canonical
Action: INCLUDE
Id Type MAC Address
                                   Mask
```

## **15.4.6 SET-ACTION**

Sets the action to be executed by the filter-list. If one of the filter-items on the filter-list matches the contents of the packet being considered for filtering, the filter-list evaluates to this condition. Default is to *include*.

#### Syntax:

```
Filter 'filter-list-name' config>set-action ?

exclude Set exclude the action for the list

include Set include the action for the list

tag Set tag the action for the list

<tag-value> tag value

Filter 'filter-list-name' config>
```

include Action to be executed by the filter-list is include: if the packet coincides with a filter

item, said packet is not dropped.

exclude Action to be executed by the filter-list is exclude: if the packet coincides with a fil-

ter item, said packet is dropped.

tag Action to be executed by the filter-list is tag: if the packet coincides with a filter

item, a tag is assigned to the packet.

tag-value Value between 1 and 64, for the tag to be assigned to a packet where the action to

execute is tag.

#### Example:

```
Filter 'probe' config>set-action tag 1
Filter 'probe' config>
```

## 15.4.7 EXIT

Exits the MAC filter-list configuration menu.

#### Syntax:

```
Filter 'filter-list-name' config>exit
```

## Example:

```
Filter 'probe' config>exit
Filter config>
```

# Chapter 16 Using Protocol Threading Through a Bridged Network

## 16.1 About Threading

Threading is the process whereby the network protocol (IPX, DNA, IP, AppleTalk and Apollo) of the Token Ring end station discovers a route over segments of an SRB Network.

Threading is no different from the SRB operation. It is how threading is implemented by the end station that is different. The following sections describe threading for IP, DNA, IPX, AppleTalk and Apollo.

# 16.2 IP Threading with ARP

IP end stations use Address Resolution Protocol (ARP) REQUEST and REPLY packets to discover an RIF. Both IP end stations and the bridges participate in the route discovery and forwarding process. The following steps describe IP threading.

- (1) An IP end station maintains an ARP table and an RIF table. It uses the MAC address in the ARP table as a cross reference for the destination RIF in the RIF table. If an RIF does not exist for that specific MAC address, the end station transmits an ARP REQUEST packet with an ARE (All Routes Explore) or an STE (Spanning Tree Explore) onto the local segment.
- (2) All bridges on the local segment capture the ARP REQUEST packet and send it over their connected networks.
- (3) As the ARP REQUEST packet continues its search for the destination end station, each bridge that forwards it adds its own bridge number and segment number to the RIF in the packet. As the frame continues to pass through the bridged network, the RIF complies a list of bridge and segment number pairs describing the path to the destination.
- (4) When the ARP REQUEST packet finally reaches its destination, it contains the exact sequence of bridge and segment numbers from source to destination.
- (5) When the destination end station receives the frame, it puts the MAC address and its RIF into its own ARP and RIF tables. If the destination end station receives any other ARP REQUEST packets from the same source, it drops that packet.
- (6) The destination end station then generates an ARP REPLY packet, including the RIF, and sends it back to the source end station.
- (7) The source end station receives the learned-route path. It puts the MAC address and its RIF into the ARP and RIF tables. The RIF is then attached to the data packet and forwarded onto the destination.
- (8) Aging of RIF entries is handled by the IP ARP refresh timer.

# 16.3 DNA Threading

Digital Network Architecture (DNA) end stations use ARE (All Routes Explore) to discover a route. Both the DNA end stations and the bridges participate in the route discovery process and forwarding. The following steps describe the DNA threading process.

- (1) If there is no entry in the RIF table for the MAC address, an entry is created with the state NO\_ROUTE. When this occurs the end station sends the data packet out with an STE attached. The STE is used for discovery without attempting to flood the network with ARE.
- (2) The end station then transmits an ARE in a loop-back frame to the destination MAC address.
- (3) All bridges on the local segment capture the STE and loop-back frame and send it over their connected networks.
- (4) As the packets continue their search for the destination end station, each bridge that forwards it adds its own bridge number and segment number to the RIF in the STE and the ARE. As the frames passes through the bridged network, the RIF complies a list of bridge and segment number pairs describing the path to the destination.
- (5) When the STE and loop-back frame finally reaches the destination, it contains the exact sequence of bridge and segment numbers from source to destination.
- (6) When the destination end station receives the loop-back frame it puts the MAC address and the RIF of the source station into its own RIF table. If an RIF already exists for that entry, it either updates the RIF, if that previous entry is an ST\_ROUTE, or it ignores the RIF. In either case the entry state is changed to HAVE\_ROUTE.
- (7) The destination end station then sends the loop-back reply frame including the specific RIF back to the source end station.

- (8) The source end station receives the learned specific route path. It puts the RIF into the RIF table and the entry changes to HAVE\_ROUTE.
- (9) Packets destined for a functional address are sent with an STE. DNA end stations can create an RIF entry using this STE frame. When this happens the state of the entry is changed to ST\_ROUTE.

The DNA end stations contain an independent RIF timer. When this timer times out for a specific RIF entry, an ARE in a loop-back packet is sent out to that specific destination. When the loop-back frame returns, the RIF entry is updated. If the destination end station is on the same ring and the loop-back frame contains no RIF, the loop-back packet is returned with no RIF entry.

# 16.4 Apollo Threading

Apollo end stations use STE frames to discover a route. Both the Apollo end stations and the bridges participate in the route discovery process and forwarding. The following steps describe the Apollo threading process.

- If there is no entry in the RIF table for the MAC address, the data packet is sent out with an STE. An entry is added to the RIF table designated as NO\_ROUTE.
- (2) The end station then transmits another STE with XID for the destination MAC address.
- (3) All bridges on the local segment capture the STE and send it over their connected networks.
- (4) As the packets continue their search for the destination end station, each bridge that forwards the packet adds its own bridge number and segment number to the RIF in the STE. As the frames passes through the bridged network, the RIF complies a list of bridge and segment number pairs describing the path to the destination.
- (5) When the STE finally reaches the destination, it contains the exact sequence of bridge and segment numbers from source to destination.
- (6) When the destination end station receives the STE with XID, it puts the MAC address and the RIF of the source station into its own RIF table. If an RIF already exists for that entry, it either updates the RIF, if that previous entry is an ST\_ROUTE, or it ignores the RIF. In either case the entry state is changed to HAVE\_ROUTE.
- (7) The destination end station then sends an XID reply frame including the specific RIF back to the source end station.
- (8) The source end station receives the learned specific route path. It puts the RIF into the RIF table and the entry changes to HAVE\_ROUTE.
- (9) Packets destined for a functional address are sent with an STE with no XID. Apollo end stations can create an RIF entry using said STE frame. When this happens the state of the entry is changed to *ST\_ROUTE*.

The Apollo end stations contain an independent RIF timer. When this timer times out for a specific RIF entry, an STE with XID packet is sent out to that specific destination. When the XID reply frame returns, the RIF entry is updated. If the destination end station is on the same ring, the loop-back packet is sent and returned with no RIF entry.

# 16.5 IPX Threading

IPX end stations check each packet they receive for an RIF. If the RIF does not exist in the table, they add the RIF to the table and designate that route as *HAVE\_ROUTE*. If the RIF indicates that the packet came from an end station on the local ring, the route is designated as *ON\_RING*.

If the end station needs to send out a packet and there is no entry in the RIF table for the MAC address, the end station transmits the data as an STE.

When the RIF timer times out, the entry in the table is cleared and won't be reentered until another packet arrives containing an RIF for said entry.

# 16.6 Threading AppleTalk 1 and 2

AppleTalk end stations use ARP and XID packets to discover a route. Both the AppleTalk end stations and the bridges participate in the route discovery process and forwarding. The following steps describe the AppleTalk threading process.

- (1) If an RIF does not exist for a specific MAC address, the end station transmits an ARP REQUEST packet with an ARE (All Routes Explore) onto the local segment.
- (2) All bridges on the local segment capture the ARP REQUEST packet and send it over their connected networks.
- (3) As the ARP REQUEST packet continues its search for the destination end station, each bridge that forwards it adds its own bridge number and segment number to the RIF in the packet. As the frames passes through the bridged network, the RIF complies a list of bridge and segment number pairs describing the path to the destination.
- (4) When the destination end station receives the frame, it puts the MAC address and its RIF into its own ARP and RIF tables and the state of the entry is designated as *HAVE\_ROUTE*. If the destination end station receives any

- other ARP REQUEST packets from the same source, it drops said packets.
- (5) The destination end station then generates an ARP REPLY packet, including the RIF, and sends it back to the source end station with the direction bit in the RIF flipped.
- (6) The source end station receives the learned route path. The MAC address and its RIF are then entered into the ARP and RIF tables and the state designated as *HAVE\_ROUTE*. If the RIF indicates that the packet came from an end station on the local ring, the route is designated as *ON\_RING*.
- (7) If the RIF timer times out, an XID is sent out with an RE and the state is changed to *DISCOVERING*. If no XID reply is received, the entry is discarded.